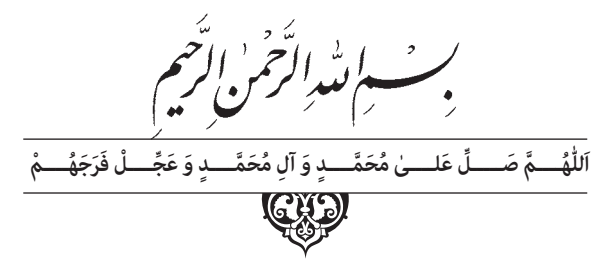

**برنامه نویسی CNC**

**پایۀ دوازدهم دورۀ دوم متوسطه شاخۀ: کاردانش زمینۀ : صنعت گروه تحصیلی مکانیک رشتههای مهارتی: فرزکاری CNC ، تراشکاری CNC نام استاندارد مهارتی مبنا: برنامه نویس CNC کد استاندارد متولی: 0-84/52/1/3**

عنوان و نام پديدآور: برنامه نویسی CNC[ کتابهای درسی[ شاخۀ کاردانش، زمینۀ صنعت، گروه تحصیلی مکانیک/ برنامهریزی محتوا و نظارت بر تألیف: دفتر تألیف کتابهای درسی فنیو حرفهای و کاردانش؛ مؤلفان محمدحسین ثالثی ، محمد قنبری؛ وزارت آموزش و پرورش ، سازمان پژوهش و برنامهریزی آموزشی. مشخصات نشر: تهران: شرکت چاپ و نشر کتابهای درسی ایران. مشخصات ظاهری۱۰۵:ص:. مصور؛ ۲۹×۲۲سم.  $4V$ شابکن:۲-۲۴۶۶--۹۷۸-4۶۴ وضعیت فهرست نویسی:فیپا موضوع:ماشینهای افزار – کنترل عددی- برنامهنویسی- راهنمای آموزشی (متوسطه)موضوع:ماشینهای افزار- کنترل عددی – برنامهنویسی شناسۀ افزوده:ثالثی، محمدحسین، ۱۳۶۵ - شناسۀ افزوده:قنبری، محمد، ۱۳۳۸ - شناسۀ افزوده:سازمان پژوهش و برنامهریزی آموزشی. دفتر تألیف کتابهای درسی فنی و حرفهای و کار دانش شناسۀ افزوده:سازمان پژوهش و برنامهریزی آموزشی رده بندی کنگره: ۱۱۸۹TJ/ب۳۶ 1392 رده بندی دیویی/۳۷۳:ک۲۱۳۷ شماره کتابشناسی ملی۲۸۴۴۶۶۵:

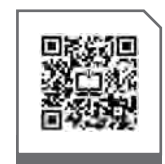

## $L^{\psi}$ **وزارت آموزش و پرورش سازمان پژوهش و برنامهريزی آموزشی**

 **نام کتاب:** برنامه نویسی CNC ـ 312123  **پدیدآورنده:** سازمان پژوهش و برنامهریزی آموزشی **مدیریت برنامهریزی درسی و تألیف:** دفتر تأليف کتابهای درسی فنی و حرفهای وکاردانش **شناسه افزوده برنامهریزی وتألیف:** غالمحسن پایگانه ، محمد مهرزادگان ، سید حسن سیدتقی زاده ، محمد سعید کافی ، حسن امینی، حسن آقابابایی و صادق جعفری )اعضای شورای برنامهریزی( محمد حسین ثالثی و محمد قنبری )اعضای گروه تألیف( ٔ ّ کل نظارت بر نشر و توزيع مواد آموزشی شناسه **افزوده أمادهسازی :** زهرا ضیایی خرم (صفحهآرا) ـ امیر رشیدی مقدم (طراحجلد) ـ محمد حسین ثلاثی (رسام) ٔ 4 آموزش و پرورش )شهيدموسوی(  **نشانی سازمان:** تهران: خيابان ايرانشهر شمالی ـ ساختمان شماره تلفن: 9ـ88831161 ، دورنـگار: ،88309266 کـد پستی : 1584747359 وبگـاه: ir.sch.chap.www و ir.irtextbook.www ٔ مخصوصکرج ـ خيابان61 )داروپخش(  **ناشر :** شرکتچاپ و نشرکتابهایدرسی ايران: تهرانـکيلومتر17جاده تلفن : 5 ـ،44985161 دورنگار: ،44985160 صندوق پستی: 139ـ 37515  **چاپخانه:** شرکت چاپونشر کتابهای درسی ايران »سهامی خاص«

 **مدیریت آمادهسازی هنری:** اداره

 **سال انتشار و نوبت چاپ:** چاپ هفتم 1403

کلیه حقوق مادی و معنوی این کتاب متعلق به سازمان پژوهش و برنامهریزی آموزشی وزارت آموزش و پرورش است و هرگونه استفاده از کتاب و اجزای آن بهصورت چاپی و الکترونیکی و ارائه در پایگاههای مجازی، نمایش، اقتباس، تلخیص، تبدیل، ترجمه، عکسبرداری، نقاشی، تهیه فیلم و تکثیر به هر شکل و نوع بدون کسب مجوز از این سازمان ممنوع است و متخلفان تحت پیگرد قانونی قرار میگیرند.

 **شابک 978-964-05-2246-2 978-964-05-2246-2 ISBN**

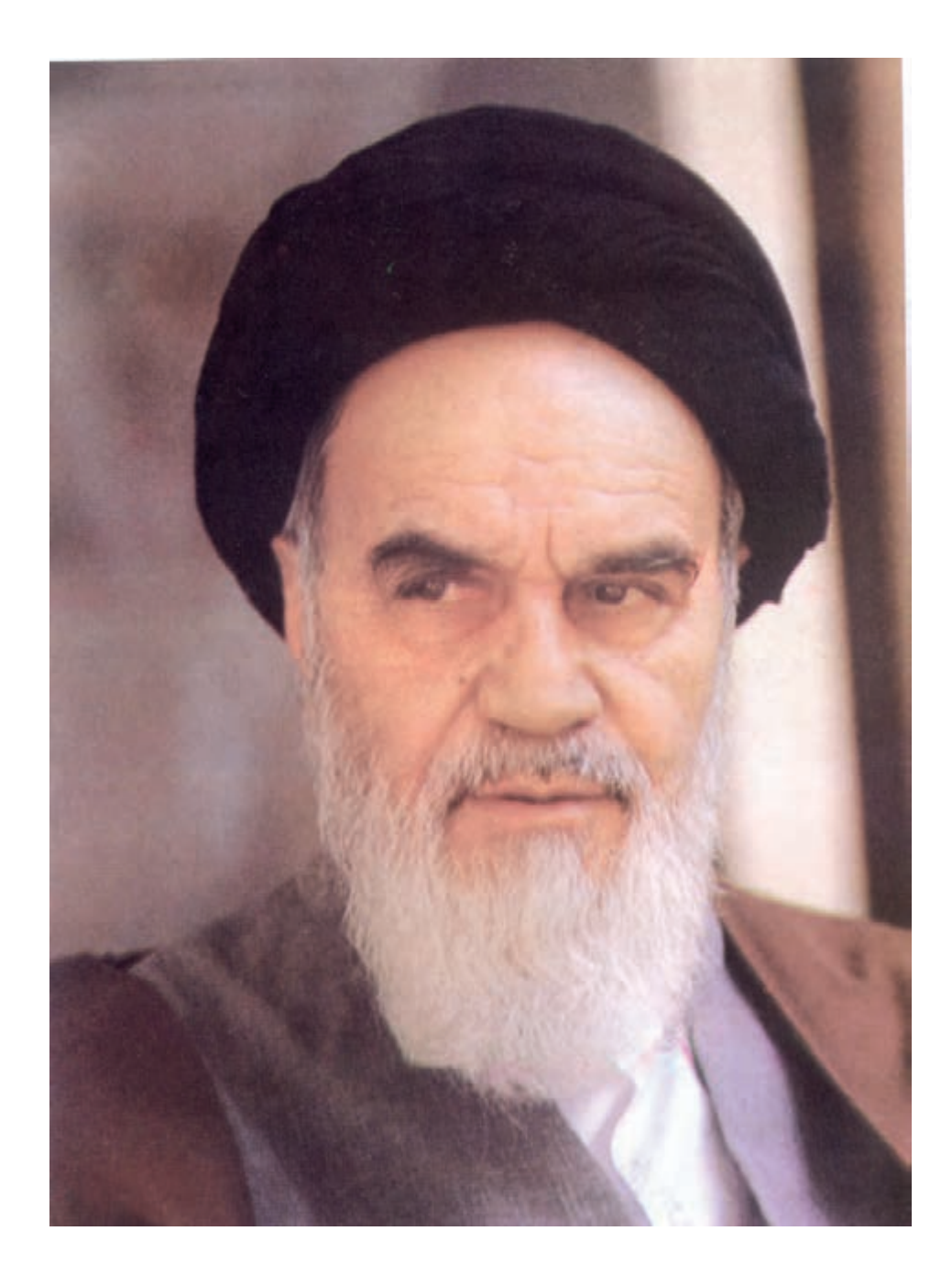

**شما عزیزان کوشش کنید که از این وابستگی بیرون آیید و احتیاجات کشور خودتان را برآورده سازید، از نیروی انسانی ایمانی خودتان غافل نباشید و از اتکای به اجانب بپرهیزید.**

**ّ ُه« امام خمینى ُ »ق ِدّ َس ِس ُر**

هنرآموزان محترم، هنرجویان عزیز و اولیای آنان میتوانند نظر اصالحی خود را درباره مطالب کتابهای درسی از طریق سامانه »نظرسنجی از محتوای کتاب درسی« به نشانی »ir.roshd .nazar» یا نامه به نشانی تهران ـ صندوق پستی 4874 ـ 15875 ارسال کنند.

**سازمان پژوهش و برنامهریزی آموزشی** 

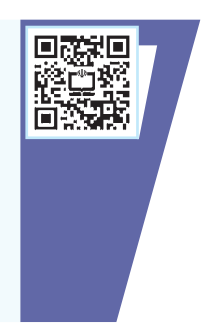

## **فهرست مطالب**

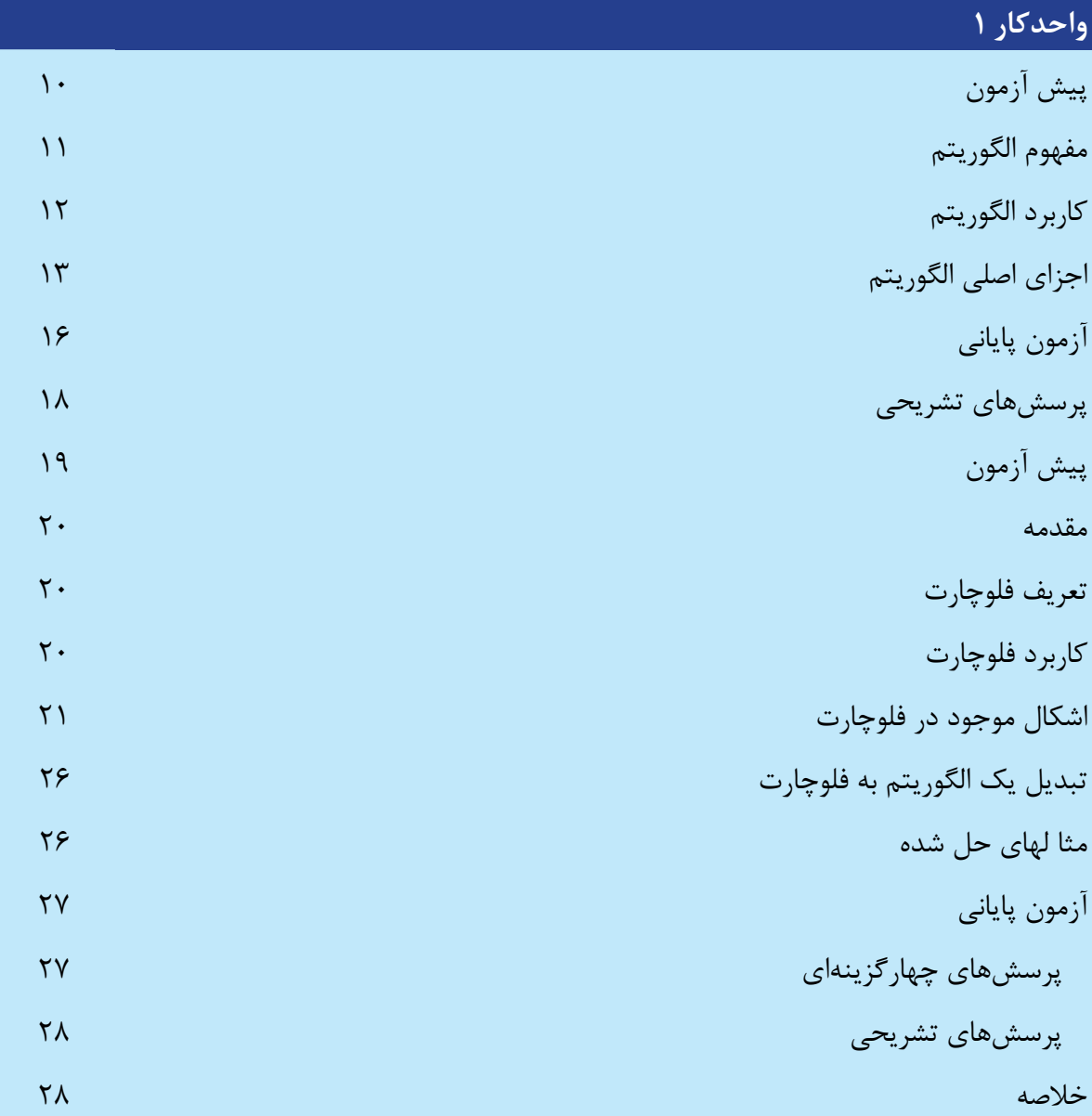

# **واحدکار2**

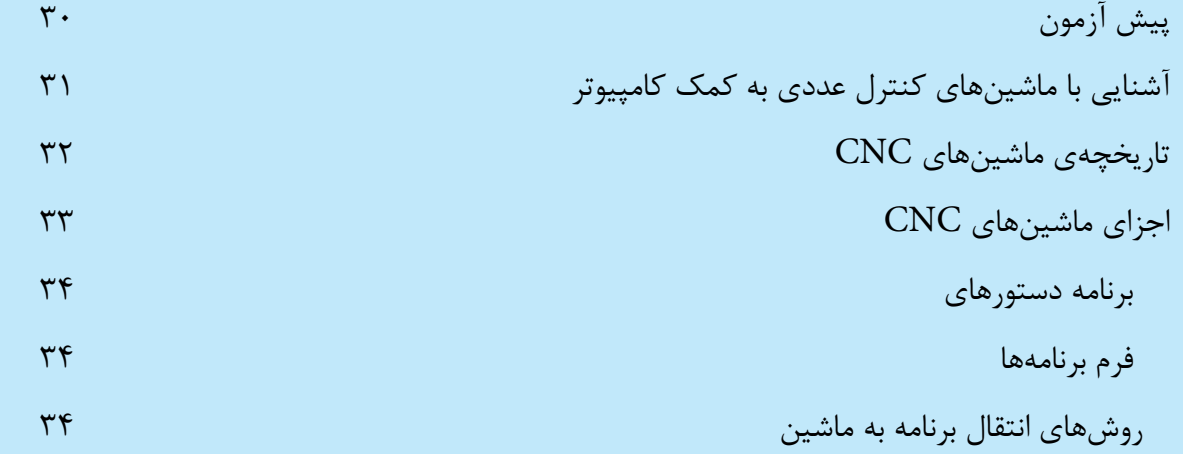

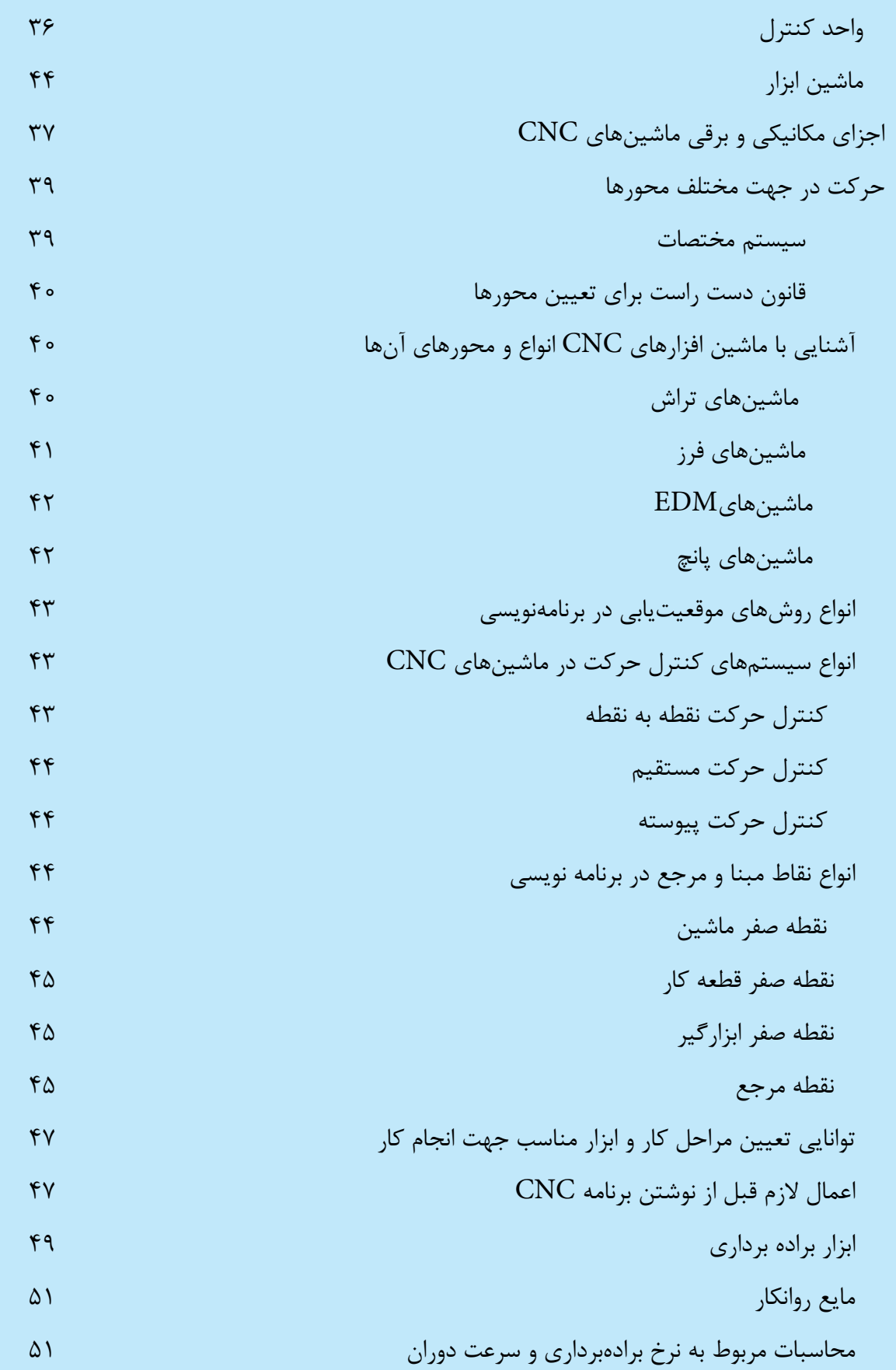

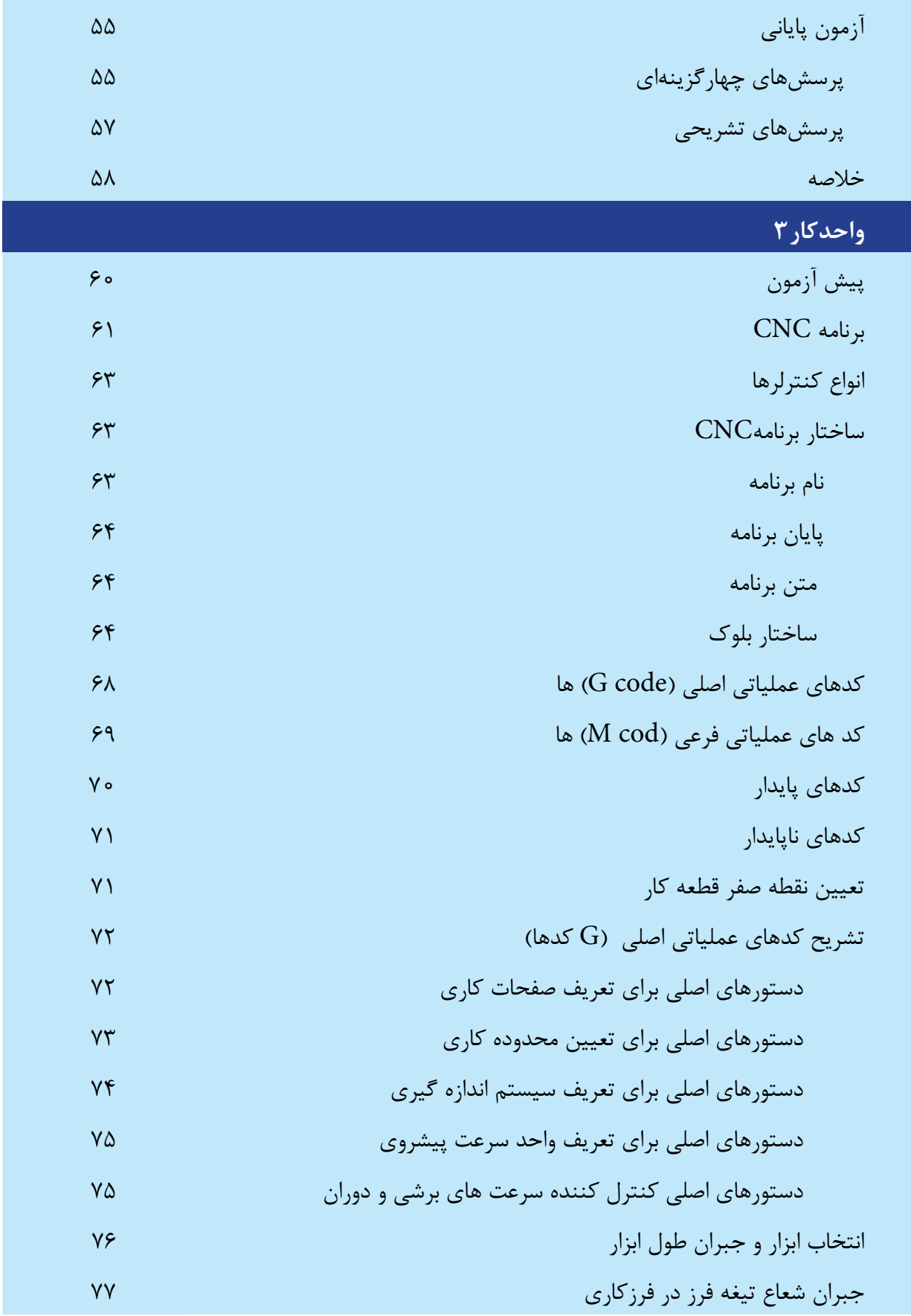

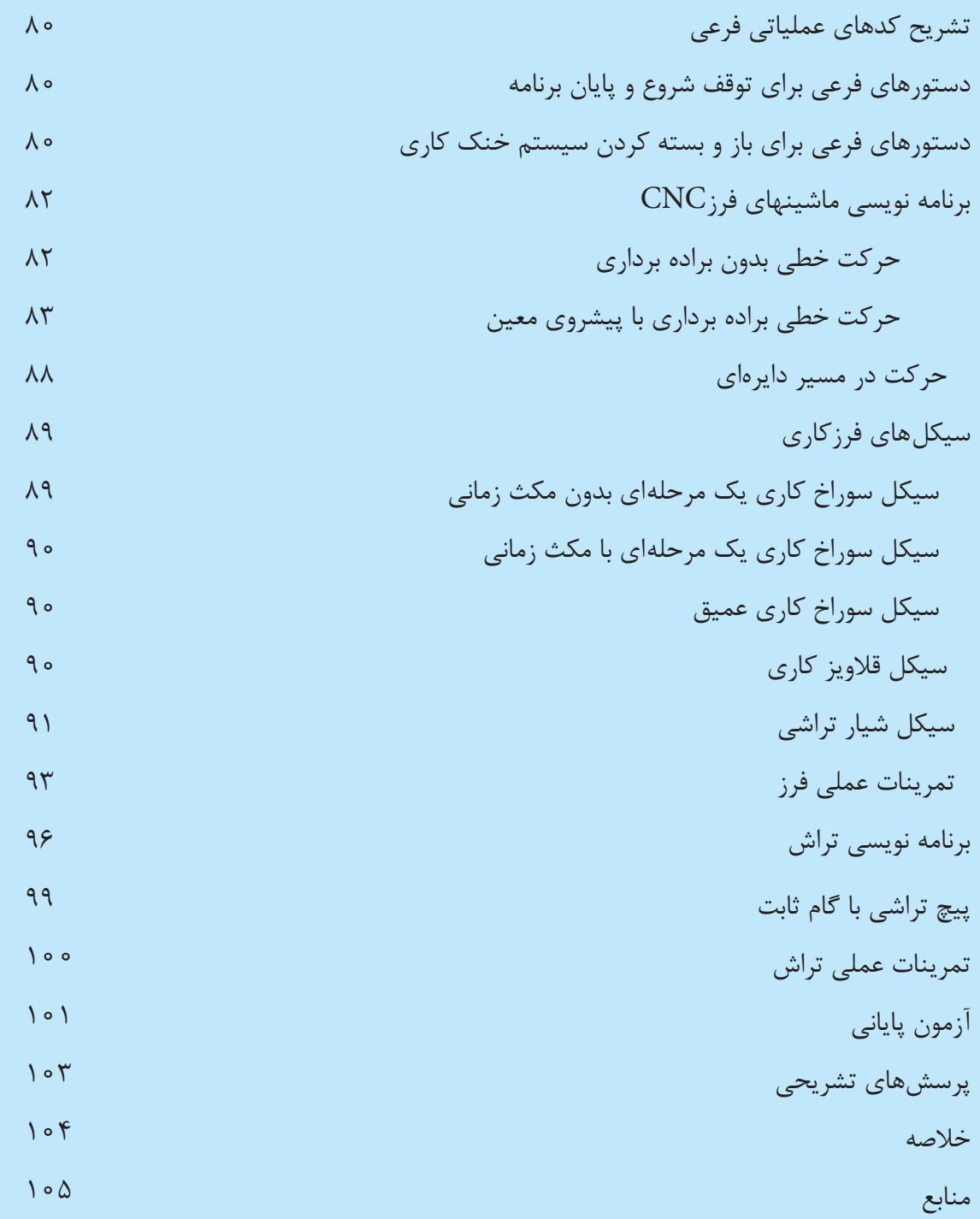

# **واحد کار 1**

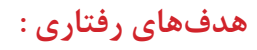

**پس از آموزش این توانایی از فراگیر انتظار میرود:** -1 مفهوم الگوریتم وکاربردهای آن را بیان کند. -2 اجزای اصلی الگوریتم را نام ببرد. -3 اجزای اصلی الگوریتم را توضیح دهد. -4 انواع جمالت در الگوریتم را نام ببرد. -5 منظور از اجزایی یکی الگوریتم را بیان کند. -6 ویژگیهای یک الگوریتم خوب را نام ببرد. -7 برای انجام مسائل مختلف، الگوریتم بنویسد. -8 مفهوم فلوچارت را بیان کند. -9 کاربرد فلوچارت را شرح دهد. -10 اشکال موجود در فلوچارت را ترسیم کند. -11 کاربرد اشکال موجود در فلوچارت را شرح دهد. -12 یک الگوریتم را به فلوچارت تبدیل کند. -13 برای مسائل مختلف فلوچارت ترسیم کند.

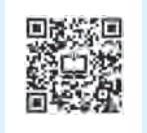

پیش آزمون

<span id="page-9-0"></span>-1 برای جمع دو عدد 10 و 100 معلومات مساله کدامند؟ 1( عملیات جمع 2(پاسخ مساله 3( اعداد 10 و 100 4(گزینههای 1و 3 -2 برای به دست آوردن میانگین 100 عدد از چه رابطهای باید استفاده کرد؟ حاصلضرب اعداد تعداد اعداد مجموع اعداد 3( حاصل ضرب اعداد 4( تعداد اعداد 1( مجموع اعداد 2( -3 میخواهیم با داشتن ارتفاع و قاعده مثلثی مساحت آن را به دست آوریم. مجهول در مساله کدام است؟ 1( ارتفاع 2( قاعده 3( قاعده × ارتفاع 4( مساحت مثلث -4 در مساله )3( رابطهی منطقی برای به دست آوردن مجهول مساله چیست؟ 1 4( گزینههای 2 و3 2 1( ارتفاع × قاعده 2( ارتفاع + قاعده 3( قاعده × ارتفاع -5 برای محاسبه مساحت دایرهای به شعاع R، از چه رابطهای باید استفاده کرد؟ R π 2 )2πR 3 )2 <sup>2</sup>πR 4 )πR2 1( <sup>2</sup> -6 در مساله )5( مجهول مساله کدام است؟ 1( مجوز شعاع 2( مساحت 3( محیط 4( عدد پی -7 در مساله )5( معلومات مساله کدامند؟ 1( شعاع 2( مساحت 3( عدد پی 4(گزینههای 1 و 3

 $\sqrt{10}$ 

<span id="page-10-0"></span> پیش از آشنایی با مفهوم الگوریتم و کاربردهای آن بهتر است ابتدا با مسأله و جزئیات آن آشنا شویم سپس برای حل مسأله یک راه حل منطقی یا الگوریتمی بیابیم.

منظور از شناخت مسأله،بررسی دادهها و یا معلومات (ورودیها)،مجهولات(خروجیها) و یافتن ارتباط منطقی بین دادهها و مجهولات می باشــد، مجهولات مسأله مقادیری هستند که به دنبال جواب برای آنها هستیم، ارتباط منطقی بین دادهها و مجهولات نیز رابطهای اســت که توســط آن می¤وان از دادههای مســأله به مجهولات دســت یافت برای دستیابی به این رابطه میتوان از قوانین و روشهای ریاضی بهره جست، حال به ذکر چند مثال میپردازیم:

11

**مثال )1(** \* فرض کنید میخواهیم میانگین دو عدد 10 و20 را محاسبه کنیم، 1- دادهها (ورودی): دو عدد ١٥ و٢٥ -2 مجهوالت )خروجی(: میانگین دو عدد 10 و20 -3 رابطه منطقی: روش محاسبه میانگین )مجموع اعداد تقسیم بر تعداد آنها(

## **مثال)2(** \* میخواهیم با داشتن قاعده و ارتفاع مثلث، مساحت آن را محاسبه کنیم، -1 دادهها )ورودی(: قاعده و ارتفاع -2 مجهوالت )خروجی( : مساحت مثلث  $\overline{\phantom{a}}$  $\overline{ }$  $\mathbf{r}$ -3 رابطه منطقی: روش محاسبه مساحت مثلث ) ارتفاع× قاعده ×

اغلب مســائل دارای راهحلهای گوناگون میباشــند، یافتن بهترین راهحل به ابتکار، تمرین و از همه مهمتر تجربه بستگی دارد، در این قسمت با مفاهیم و روشهای منطقی و الگوریتمی آشنا میشویم:

#### **مفهوم الگوریتم**

به مجموعهای از دستورالعملها که با ترتیب معین و مشخص اجرا شده و موجب حل مسألهای گردند الگوریتم گفته میشود.

به عبارتی کاملتر الگوریتم به مجموعه دستورالعملهایی گفته میشود که مراحل حل یک مسأله و یا مراحل مختلــف انجام کاری را با یک زمان واضح، روشــن و بدون ابهام و پیچیدگــی با جزئیات کافی بیان کرده و در آن شروع و پایان عملیات و همچنین، ترتیب اجرای دستورالعمل ً ها،کامال مشخص شده باشد.

<span id="page-11-0"></span>اکنون تعریفی از الگوریتم ارائه شد به تعریف مجری الگوریتم میپردازیم: الگوریتمها به دو صورت میتوانند اجرا شوند: توسط انسان که در آن صورت، مجری الگوریتم انسان خواهد بود و یا اینکه توسط ماشین اجرا شوند که اگر منظور از ماشین همان کامپیوتر باشد مجری الگوریتم کامپیوتر خواهد بود، گاهی اوقات برای حصول اطمینان از عملکرد صحیح الگوریتم، بهتر است الگوریتم را به صورت دستی اجرا کنیم

یعنی خود، مجری الگوریتم باشیم.

## **کاربرد الگوریتم**

همـه مــا در طی روز بــرای کارهای روزمره، از روش الگوریتمی و یا منطقی اســتفاده می کنیـــم، مانند مطالعه یک کتاب، تعویض چرخ پنچر شــده اتومبیل، تهیه غذا و غیره، در واقع برای انجام هر یک از کارهای ذکر شــده، تعدادی دستورالعمل را باید به ترتیب اجرا کرد تا به نتیجه مطلوب دست یافت، این شیوه، همان شیوه الگوریتمی میباشــد،کاربردهای الگوریتم را در قالب مثال بهتر می توان درک کرد; بدین منظور با تشــریح یک مثال، با نحوه نوشتن الگوریتم بیشتر آشنا میشویم،

### **مثال)3(**

\* فـرض کنیــد کتابی داریم و میخواهیم آن را بخوانیم، برای مطالعه کتــاب از ابتدا تا انتها باید مراحل زیر را اجرا کنیم:

-1 شروع -2کتاب را باز میکنیم. -3 از خط اول، شروع به خواندن میکنیم. -4 بررسی میکنیم که آیا تا انتهای صفحه خوانده شده است یا خیر؟ -5 اگر به انتهای صفحه رسیده باشیم به مرحله بعدی میرویم و در غیر این صورت به مرحله 9 میرویم، -6 بررسی میکنیم که آیا تا انتهای کتاب خوانده شده است یا خیر؟ -7 اگر تا انتهای کتاب خوانده شده است به مرحله بعدی میرویم. -8 صفحه بعدی را باز کرده و به مرحله 3 میرویم. -9 خواندن را ادامه میدهیم و به مرحله 4 میرویم. -10 پایان

## **اجزای اصلی الگوریتم**

<span id="page-12-0"></span>هر مسأله راهحل و الگوریتم خاص خود را دارد، حتی گاهی میتوان برای حل یک مسأله روشهای گوناگونی را ارائه داد، با این وجود تمام الگوریتمها از اجزای اصلی و مشترکی تشکیل شدهاند که به شرح آنها میپردازیم:

#### **نقطه شروع**

منظور از نقطه شــروع الگوریتم این اســت که حل مسأله از کجا آغاز گردد، این مرحله با کلمه «شروع» نشان داده میشود.

#### **نقطه پایان**

نقطه پایان الگوریتم، جایی است که مراحل حل مسأله پایان میپذیرد، در هر حال الگوریتم باید در یک نقطه خاتمه یابد، این مرحله با کلمه »پایان« نشان داده میشود.

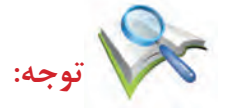

هر الگوریتم دارای یک نقطه شروع و حداقل یک نقطه پایان است،

## **دستورالعملها یا جمالت اجرایی**

پس از مشــخص شدن نقطه شروع الگوریتم، برای حل مسأله باید مراحل گوناگونی اجرا شوند، این مراحل در قالب یکسری دستورالعمل بیان میگردند، دستورالعملها فرمانهایی هستند که باید به ترتیب معینی اجرا شوند و در نهایت منجر به حل مسآله گردند، به دستورالعملها، جمالت اجرایی نیز میگویند، جمالت اجرایی را به سه صورت میتوان بیان کرد:

> -1 به صورت جمالت معمولی و محاورهای -2 به صورت گزارهها و روابط ریاضی -3 با استفاده از اشکال هندسی استاندارد

**متغی�ر:** ب��ه خانهای از حافظه که دادهها و اطالعات ورودی و خروجی را در خود نگه میدارد متغیر میگویند، توجه داشته باشید که مقدار متغیر در طول اجرای الگوریتم تغییر میکند.

حال به الگوریتمی که با استفاده از جمالت معمولی نوشته شده توجه کنید.

 $14$ 

# **مثال )4(** \* الگوریتم محاسبه مجموع دو عدد 10و:20 -1 شروع -2 عدد ١٠,١٠ در خانه A قرار بده. - عدد ٢٠ را در خانه  $\mathrm{B}$  قرار بده. -4 محتویات خانههای B،A را با هم جمع کن و حاصل را در خانه C قرار بده. -5 محتویات خانه C را به عنوان نتیجه حاصل جمع، چاپ کن. -6 پایان به مثال دیگری توجه کنید.

## **مثال)5(** \* الگوریتمی بنویسید که میانگین سه عدد 3،2و5 را محاسبه و چاپ نماید.

# **شکل معمولی** -1 شروع -2 عدد 2را در خانه A قرار بده. - عدد  $\mathbf{y}, \mathbf{y}$  در خانه  $\mathbf{B}$  قرار بده. - عدد ۵ ,ا در خانه  $C$  قرار بده. $^4$ -5 محتویات خانههای A،B،C را با هم جمع کن و حاصل را در خانه SUM قرار بده. -6 محتویات خانه SUMرا بر 3 تقسیم کن و حاصل را در خانه AVE قرار بده. -7 محتویات خانه AVE را به عنوان خروجی چاپ کن. -8 پایان

# **شکل ریاضی** -1 شروع  $A \leftarrow \tau - \tau$  $B \leftarrow \tau - \tau$

 $14$ 

۲– ۵– ۴  
\nSUM ← A+B+A –  
\n
$$
AVE ← \frac{SUM}{r} -P
$$
\n
$$
AVE ← \frac{SUM}{r} -P
$$
\n
$$
-V = -2
$$

همانطور که مالحظه میکنید در بعضی از دستورالعملها از عالمت استفاده شده که به معنی جایگزینی است. بــرای مثال، برای ذخیره اعداد3،۳و۵ در محلهایی از حافظــه علامت ← را بکار می بریم، در حقیقت مقادیر اولیه را در محلهایی از حافظه ذخیره میکنیم، این کار را نه تنها برای ورودیها، بلکه برای نتایج حاصل از برخی دستورالعملها نیز باید انجام داد برای درک بهتر به ذکر چند نمونه میپردازیم: 3-1 A: به این مفهوم است که عدد 3 در خانهای از حافظه به نام A قرار گیرد. -2 -5)3×2( B: یعنی نتیجه -5)3×2(در خانه ای به نام B نوشته شود.  $A$  +1-7 $A \to B$ : به معنی این اســت که به محتویات خانه  $A$  یک واحد اضافه شــده و حاصل در خانهای به نام Bذخیره گردد.

 $A \rightarrow A \rightarrow A$ : به این مفهوم است که از محتویات خانه  $A$ ،یک واحد کم شده و حاصل در همان خانه ذخیره گردد. اکنون که با کاربرد علامت ← آشــنا شــدید بیان الگوریتم به فرم ریاضی آسانتر میشود، به بیان الگوریتم با استفاده از اشکال هندسی، فلوچارت یا نمودار گردشی میگویند.

## <span id="page-15-0"></span>**آزمون پایانی** -1 الگوریتم زیر چه عملی انجام میدهد؟ 1( شروع را بخوان  $N$  (۲ 3( 1 را در I قرار بده را بخوان X (۴  $D \leftarrow \frac{X}{A}$  ( $\Delta$  $R \leftarrow X - D \times Y$ (۶  $R = \cdot \mathbf{R}$  باشد آن گاه  $\mathbf{X} \mathbf{R}$  اگر  $\mathbf{R} = \cdot \mathbf{R}$  $I \leftarrow I + 1$  ( $\wedge$ اگر  $\mathbf{N} \implies \mathbf{I}$  است. سپس به مرحله ۴ برو. 10( پایان -1 چاپ اعداد زوج از بین N عدد دریافتی از ورودی -2 چاپ اعداد زوج از 1 تا N  $\mathbf{N}$  جاپ اعداد فرد از ۱ تا  $\mathbf{N}$ -4 چاپ N عدد فرد -2 الگوریتم زیر اعداد 10 تا 20 را روی صفحه نمایش میدهد، خط شماره 5 آن با کدام گزینه تکمیل میشود؟ 1( شروع  $I \leftarrow$  9 (٢  $I \leftarrow I + \gamma$ 4( I را چاپ کن  $\hat{S}$  ( $\Delta$ 6( پایان در الگوریتــم زیــر بــه جای شــماره خط ۴، کدام گزینــه را باید قرار داد تــا مجموع زیــر در S ذخیره گردد؟  $S = 99+...+0+1$ -1 اگر 20 ⇐ I است ، سپس به مرحله 3 برو. -2 اگر 20〉I است ، سپس به مرحله 3 برو. -15 اگر ٢٠ =  $\mathcal{I}\setminus\mathcal{I}$  است ، سپس به مرحله ٣ برو. -1 $\mathbf{Y}$  -1 $\mathbf{Y} = \mathbf{I}$  است ، سپس به مرحله ۳ برو $\mathbf{Y}$

1( شروع  $S \leftarrow Y$   $19$ 

$$
I \leftarrow \Upsilon \quad \text{or} \quad I \leftarrow I \rightarrow I
$$
\n
$$
I \leftarrow I + \Upsilon \quad \text{or} \quad I \leftarrow I \rightarrow I
$$
\n
$$
I \leftarrow \mathbf{S} \quad \text{or} \quad I \rightarrow I
$$
\n
$$
\begin{array}{c}\n\text{or} \quad \text{or} \quad \text{or} \quad I \rightarrow I \\
\text{or} \quad \text{or} \quad I \rightarrow I \\
I \leftarrow I \rightarrow I \rightarrow I \\
I \leftarrow I \rightarrow I \rightarrow I \\
S \leftarrow I \rightarrow I \rightarrow I\n\end{array}
$$

<span id="page-17-0"></span>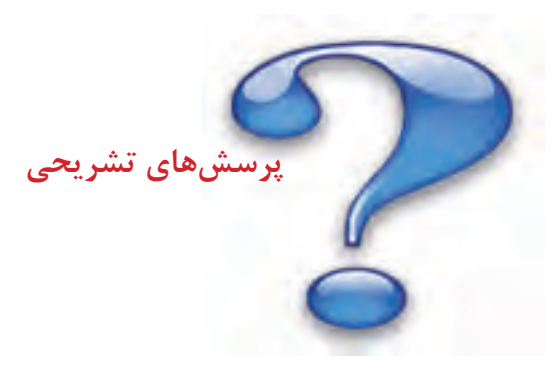

-1 هدف از شناخت مساله را بیان کنید. -2 الگوریتم را تعریف کنید. -3 اجزای اصلی الگوریتم را نام برده و در مورد هر یک مختصرا توضیح دهید. -4 جمالت اجرایی در الگوریتم را تعریف کرده و انواع آن را نام ببرید. -5 ویژگیهای یک الگوریتم خوب را نام ببرید. -6 منظور از حلقههای تکراری چیست؟ جواب خود را با ذکر مثالی بیان کنید. -7 منظور از الگوریتمهای فرعی چیست توضیح دهید. -8 ترتیب اجرای جمالت در الگوریتم را بیان کنید. -9 چگونه میتوان برای مسائل مختلف الگوریتم طراحی کرد مراحل کار را توضیح دهید. -10 کاربردهای الگوریتم را بیان کنید.

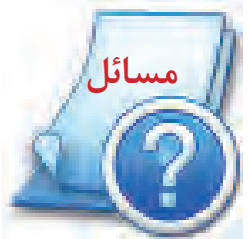

برای مسائل زیر الگوریتم بنویسید.

-1 الگوریتمی بنویسید که چهار عدد a و b و c و d را به عنوان ورودی دریافت نماید واگرd+c <a بوده مقدار و در غیر این صورت مقدار  $\mathrm{b} \times \mathrm{d}$  را محاسبه و چاپ نماید.  $\mathrm{a} \times \mathrm{c}$ 

-2 حقوق کارگری A ریال است و هر ماه %10 از حقوق وی بابت بیمه و 5 % آن بابت حق مسکن کسر میگردد . الگوریتمی بنویســید که حقوق یک کارگر را به عنوان ورودی دریافت کرده و حقوق خالص وی را با کســر بیمه و حق مسکن محاسبه و چاپ نماید.

-3 الگوریتمی بنویســید که یک عدد ســه رقمی را خوانده )99-100( ، ســپس عدد و مربع آن را چاپ نماید الگوریتمی بنویسید که اعداد فرد 1 تا 100 را چاپ نماید.

-5 الگوریتمی بنویسید که اعداد زوج 1 تا 100 را تولید کرده و مجموع آنها را محاسبه و چاپ نماید.

پیش آزمون

<span id="page-18-0"></span>**-1 کدام یک از موارد زیر جزو اجزای الگوریتم نمیباشد؟** 19 1( نقطه شروع و پایان 2( دستورالعملها 3( حلقههای تکرار 4( جمالت ورودی و خروجی **-2 برای محاسبه مجموع جمالت یک عبارت از کدام موارد زیر استفاده میشود؟** 1( متغیری با مقدار اولیه صفر 2( متغیری با مقدار اولیه دلخواه 3( متغیری با مقدار اولیه یک 4( هیچ کدام **-3 جمالت محاسباتی از چه چیزهایی تشکیل شده است؟** 1( متغیرها 2( ثابت ها و متغیرها 3( ثابتها و عملگرها 4( گزینههای 1 و 3 **-**4 **مقدار ثابت در طول اجرای الگوریتم چگونه است؟** 1( ثابت میماند 2( تغییر میکند 3( بسته به نوع الگوریتم میتواند ثابت یا متغیر باشد. 4( هیچ کدام **-**5 **بیان الگوریتم با استفاده از اشکال هندسی چه نام دارد؟** 1( نمودار گردشی 2( فلوچارت 3( نمودار هندسی 4( گزینههای 1 و 2 **-6 نام دیگر دستور العمل چیست؟** 1( جمله 2( جمله اجرایی 3( جمله محاسباتی 4( جمله توضیحی **-7 مجری الگوریتم به چه صورتهایی میتواند باشد؟** 1( ماشین 2( انسان 3( کامپیوتر 4( ماشین یا انسان

#### مقدمه

 $\mathbf{y}$ 

<span id="page-19-0"></span>در بخش قبلی برای حل مسائل با روشهای الگوریتمی آشنا شدید، در این روش از جملات فارسی، عملگرها و…اســـتفاده می شـــود، نوشتن راه حل مســـائل با جملات فارســـی، نمادهای ریاضی وحروف انگلیسی برای مسائل پیچیده کار دشـوار و خسـته کنندهای است، بنابراین بهتر است در صورت امکان روش سادهتر و خلاصهتری پیدا کرد، این مشکل به کمک زبان تصویری و استفاده از نمادهای تصویری استاندارد برطرف میگردد، به ویژه که ارائه راه حل مسائل با مؤلفههای تصویری به زبان خاصی وابسته نیست و حالت استاندارد و جهانی بیشتری دارد،

## تعريف فلوچارت

بیــان تصویــری الگوریتم بــه کمک مجموعهای اســتاندارد از اشــکال ســاده را فلوچارت یا نمودار گردشــی می گویند،همانطور که در مبحث الگوریتم ملاحظه نمودید برای بیان مراحل حل مســائل از چند جمله استاندارد و کلی اســتفاده می شــود، حال با دستهبندی این جملات و انتساب هر دستور به یک شکل می توان الگوریتم را از حالت نوشتاري به حالت تصويري تبديل كرد، در اين قسمت با مفاهيم اساسي تبديل الگوريتم به فلوچارت آشنا شده و توانایی ترسیم فلوچارتهای مسائل گوناگون را پیدا خواهید کرد.

به طور خلاصه مي توان گفت:

به مجموعهای از علایم تصویری سـاده که الگوریتم را به شــکل نمادهای تصویــری یا نموداری بیان میکنند فلوچارت گفته می شود.

## كاربرد فلوچارت

به طور کلی برای حل یک مسأله به کمک کامپیوتر نخستین در مرحله نوشتن الگوریتم و دومین مرحله رسم فلوچارت میباشــد، ســپس می توان برنامه کامپیوتری را از روی فلوچارت پیادهسازی نمود، رسم فلوچارت در ک الگوریتم را آسانتر کرده و نوشتن برنامه را بسیار سادهتر میکند.

در واقع یکی از روشهای برقراری ارتباط منطقی، بین مراحل مختلف حل مســأله فلوچارت اســت. فلوچارت، متشــکل از اشکال قراردادی است و هر یک از این اشــکال دارای مفهوم خاصی میباشند که با مشاهده فلوچارت توسط افرادمختلف، استنباطهای گوناگون صورت نمی گیرد.

همچنین برای مســائل پیچیده و طولانی بهتر اســت از فلوچارت استفاده شــود چرا که دنبال کردن مجموعه عملیات مورد نیاز برای حل یک مســأله آســانتر بوده و برنامهنویس از روی فلوچارت به راحتی میتواند برنامه را ییادهسازی کند.

#### **اشکال موجود در فلوچارت یک برنامه**

<span id="page-20-0"></span>همانطور که اشاره شد فلوچارت دارای اشکال قراردادی است که در این قسمت عملکرد هر یک از آنها را بیان می کنیم.

 $\overline{Y}$ 

شروع

پایان

اولین شکلی که در هر فلوچارت مشاهده میشود شکل یک بیضی است که یک فلش از آن خارج شده است و داخل آن کلمه شروع نوشته شده است که بیانگر شروع عملیات میباشد، الزم به تذکر است که هر الگوریتمی فقط یک مرحله شروع دارد به همین دلیل در ابتدای فلوچارت یک شکل بیضی شروع دیده میشود.

**شکل پایان** آخرین شــکل موجود در هر فلوچارت، مربوط به پایان عملیات اســت که آن مرحله را نیز با شــکل بیضی نشان میدهند که یک فلش وارد آن شده است و در آن کلمه پایان نوشته میشود. هر الگوریتمی یک یا چند مرحله پایانی دارد به همین دلیل در پایان فلوچارت نیز یک یا چند شکل بیضی دیده میشود.

#### **خطوط رابطه**

**شکل شروع**

خطوط رابطه که به شکل یک پارهخط جهت دار نشان داده میشوند مراحل اصلی عملیات را به یکدیگر ارتباط میدهند و اگر در یک مرحله از عملیات قرار بگیرید، پس از اجرای آن مرحله، با دیدن این شکل باید مرحله بعدی را دنبال کنید.

**شکل ورودی** بــرای نمایــش عملیات مربوط به گرفتن مقادیر و دادهها به عنوان ورودی از شــکل متوازی الاضلاع اســتفاده میشود،این شکل نشان دهنده ورود دادهها به کامپیوتر میباشد. به نمونههای صفحه بعد دقت کنید. و در کل:

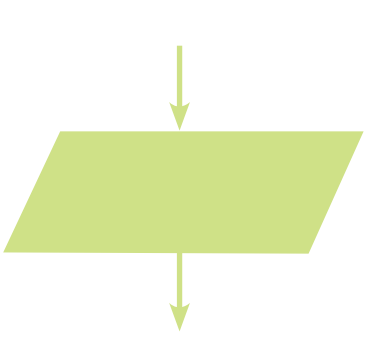

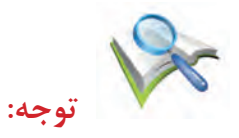

 $\gamma$ 

در مورد شــکل متوازی الاضلاع در نظر داشــته باشید که چندین فلش می تواند به آن وارد شود ولی فقط یک فلش از آن باید خارج شود.

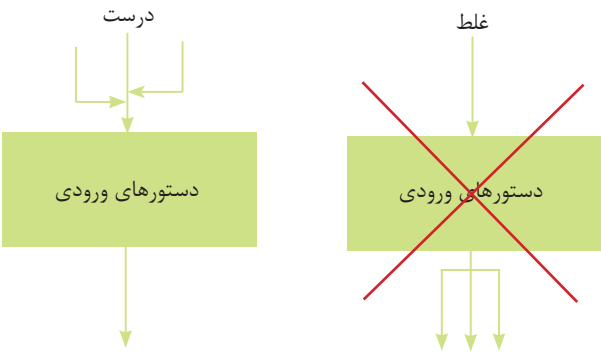

**شکل مقدار دهی اولیه**

گاهــی لازم می شــود در متغیری مقدار اولیهای را جایگزین کنیم، همانطور کــه می دانید به چنین عملی عمل انتســاب یا جایگزینی گفته میشــود. برای مثال،۳ ← x به معنی انتســاب عدد ۳ به متغیر x است، برای نمایش عملیات انتساب یا جایگزینی از شکل مستطیل استفاده میشود.

در مورد این شکل نیز میتوان چند فلش به آن وارد کرد ولی تنها یک فلش از آن خارج میشود.

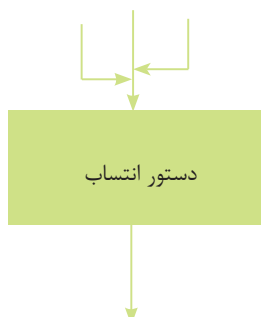

**شکل عملیات محاسبانی**

از شکل مستطیل برای کلیه عملیات محاسبانی استفاده میشود، به این نمونهها توجه کنید.

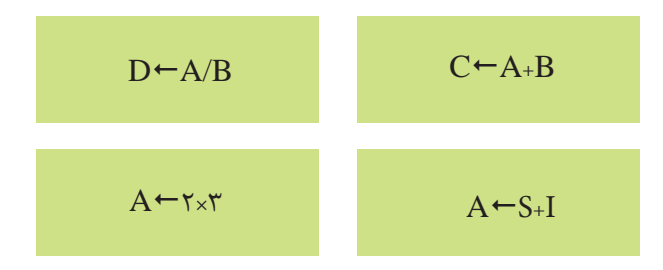

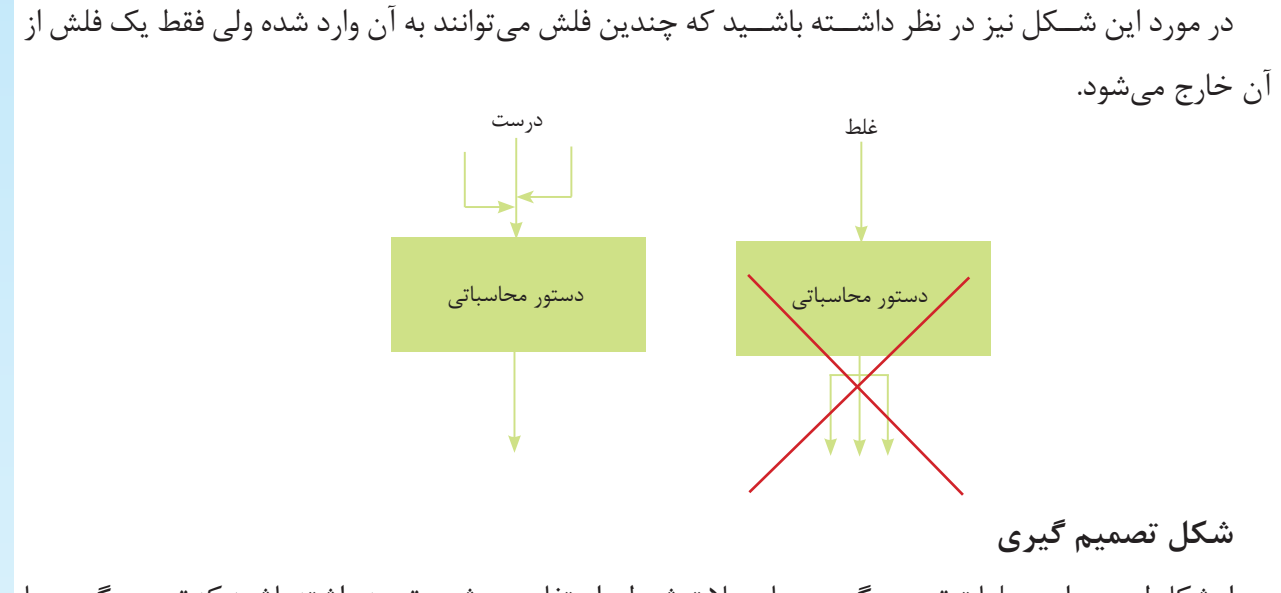

 $\mathsf{Y}^{\mathsf{u}}$ 

از شکل لوزی برای عملیات تصمیمگیری و یا جمالت شرطی استفاده میشود، توجه داشته باشید که تصمیمگیریها بر اساس نتایج حاصل از اعمال مقایسهای و برقرار بودن یا نبودن شرطی اتخاذ میگردد، به نمونههای زیر توجه نمایید.

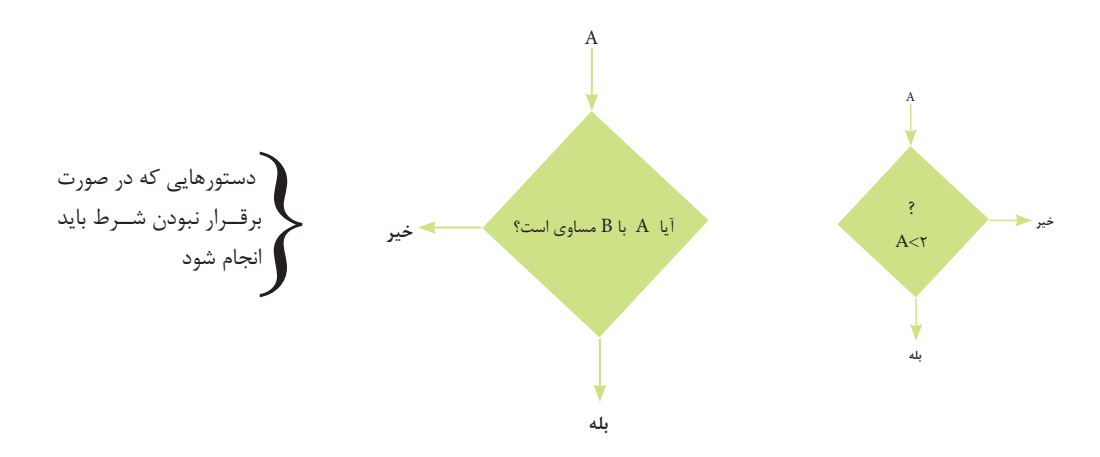

همانگونه که در اشــکال فوق ملاحظه میکنید به یک لوزی یک فلش وارد میشــود ولی ۲ الی ۳ فلش، بنا به شرط داخل آن میتواند از آن خارج شود.

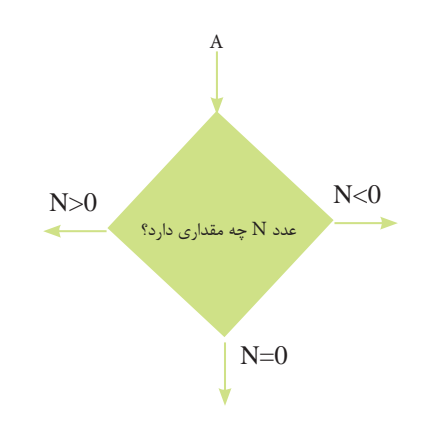

دستورهایی که در صورت برقراری شرط باید اجرا شوند

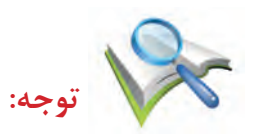

دایره )A )نشان دهنده مراحل انجام پذیرفته قبل از شرط میباشد، شکل تصمیمگیری دارای نکاتی مهم است

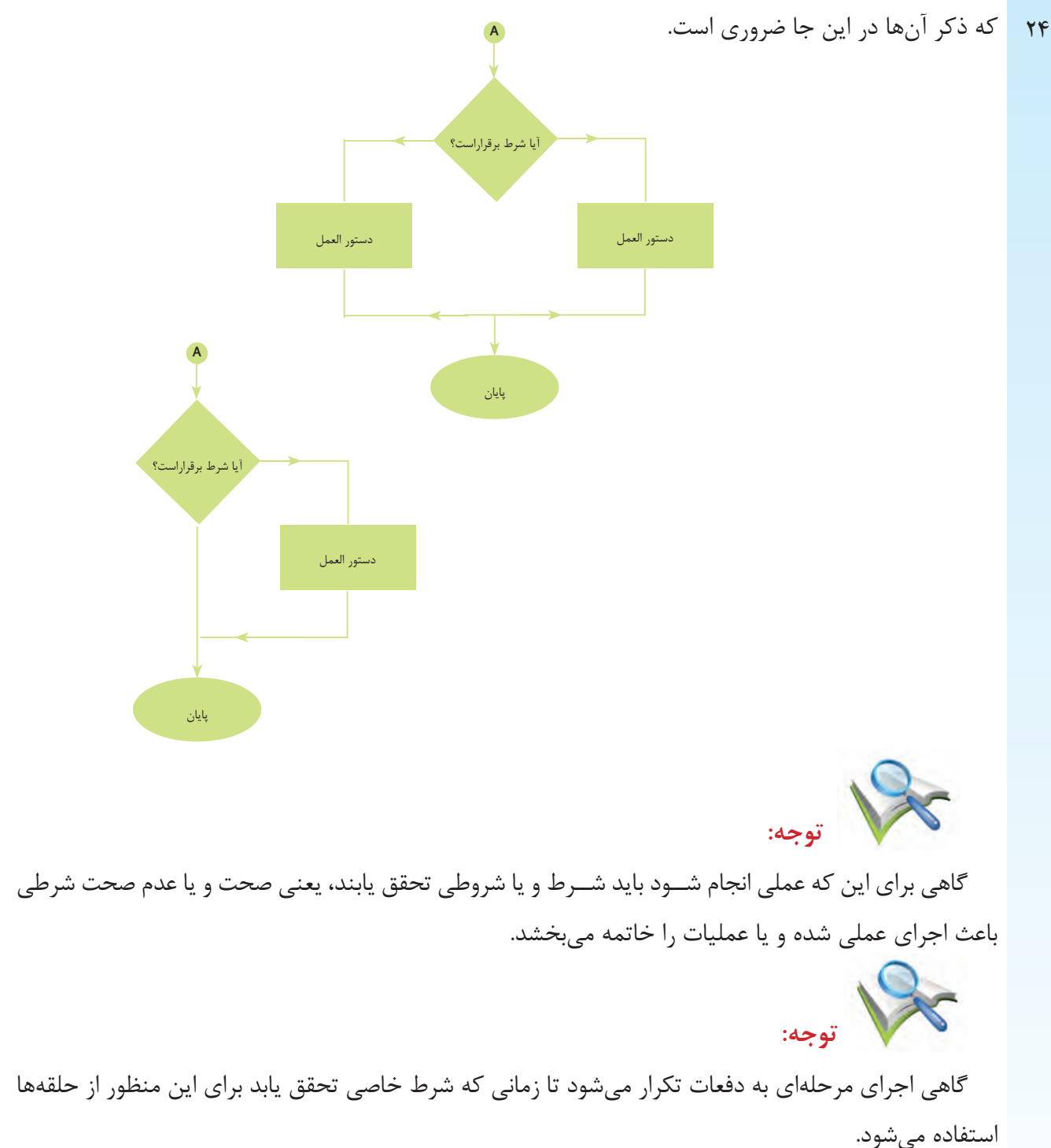

به تصاویر زیر نگاه کنید،

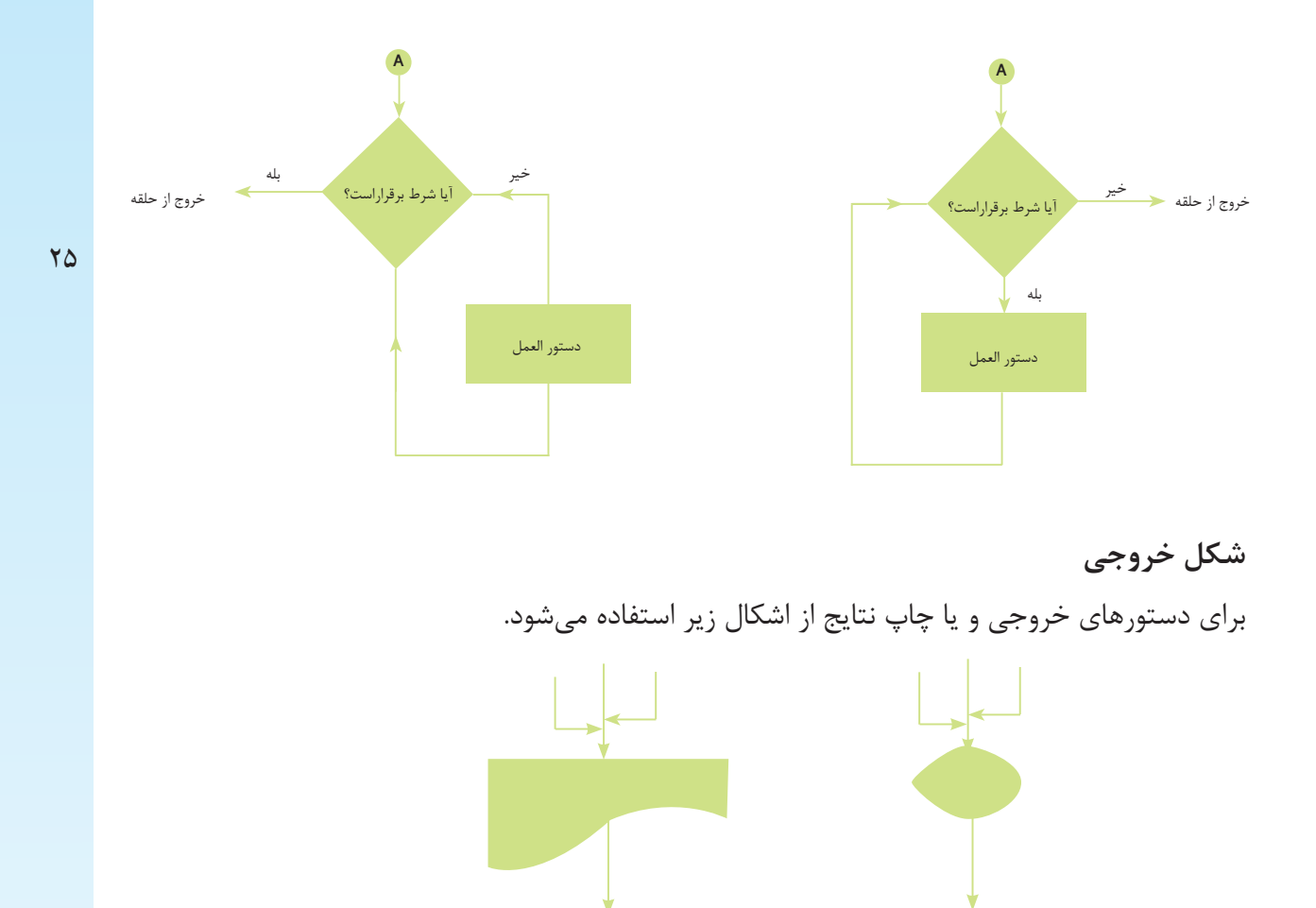

اگر هدف تنها نمایش دادن اطالعات باشد، میتوان از شکل متوازی االضالع هم استفاده کرد، به شکلهای زیر توجه نمایید نحوه استفاده صحیح از خطوط رابط نشان داده شده است.

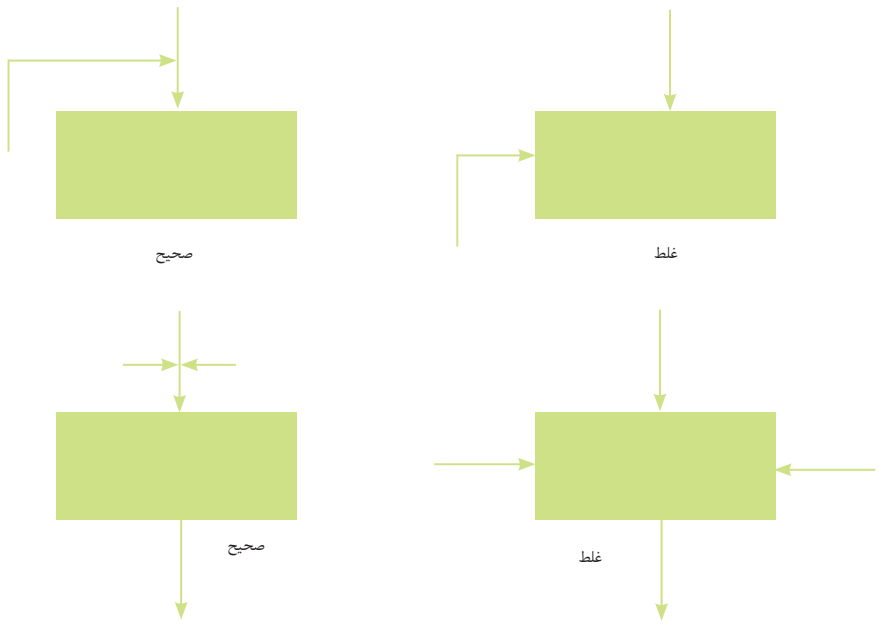

## **تبدیل یک الگوریتم به فلوچارت**

<span id="page-25-0"></span> $\gamma$ برای رســم فلوچــارت یک الگوریتم با در نظر گرفتن توالی و ترتیب دســتورالعملها بایــد به این صورت عمل کنید:

-1 مراحل شروع و پایان الگوریتم را با استفاده از شکل بیضی نشان دهید. -2کلیه دستورهای ورودی را با استفاده از شکل متوازی االضالع نشان دهید. -3کلیه اعمال محاسباتی و دستورهای انتساب را با استفاده از شکل مستطیل نشان دهید. -4 دستورهای خروجی را با اشکال مربوط به چاپ نشان دهید. -5کلیه دستورهای شرطی و مقایسهای را با لوزی نشان دهید. -6 مراحل اصلی کار را با استفاده از جهتهای هدایت به هم ارتباط دهید.

**مثالهای حل شده** اینک میخواهیم با توجه به مطالبی که در مورد فلوچارت و رســم فلوچارت یک الگوریتم بیان شــده، برای حل مسائل مختلف فلوچارتهایی را ترسیم کنیم.

#### **مثال)1(**

\* فلوچارتی ترسیم کنید که اعداد زوج دو رقمی را چاپ نماید.

**الگوریتم**

-1 شروع  $I - 10 - r$ -3 I را چاپ کن.  $I \leftarrow I + 2 - 5$ -5 اگر98 =< I است،سپس به مرحله 3 برو. -6 پایان

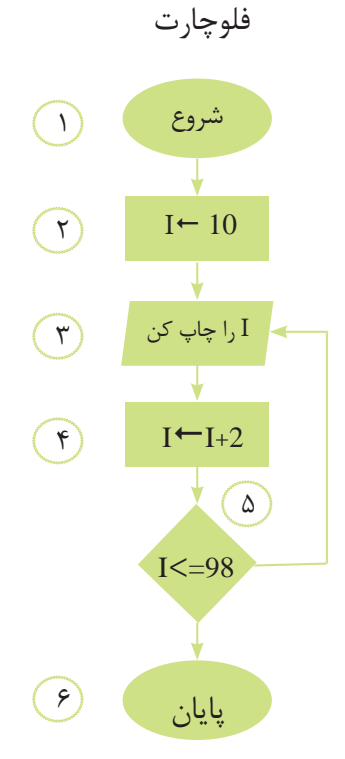

<span id="page-26-0"></span>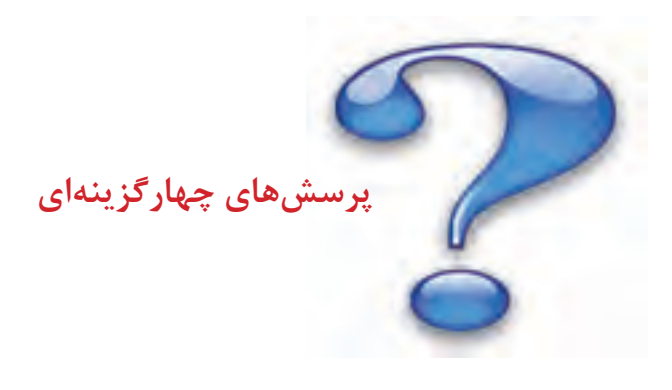

**-1 در فلو چارت، شکل زیر نشانه چیست؟** 1(دستورهای ورودی 2( دستورهای انتساب 3( دستورهای خروجی 4( گزینههای 1 و 3 **-2 کدام یک از عبارات زیر نادرست است؟** 1( برای نمایش دستورهای ورودی از شکل استفاده میشود. 2( برای نمایش دستورهای شرطی از استفاده میشود. 3( هر فلوچارت دارای چندین نقطه شروع میباشد. 4( برای نمایش دستورهای انتساب از شکل مستطیل استفاده میشود. **-3 کدام یک ازعبارات زیر درست است؟** 1( در متوازی االضالع حداکثر یک فلش وارد و حداقل یک فلش از آن خارج میشود. 2( در متوازی االضالع حداکثر یک فلش خارج و حداقل یک فلش به آن وارد میشود. 3( در متوازی االضالح فقط یک فلش وارد و یک فلش از آن خارج میشود. 4( در متوازی االضالع فقط یک فلش وارد، اما چند فلش از آن خارج میشود. **-4 در فلوچارت نشان داده شده است، پنج خروجی اولیه کدامند؟**  $1$   $9$   $9$   $1$   $9$   $1$   $9$   $1$   $1$ ۲) ۱و ۲ و۳ و ۵ و ۸  $\Gamma$  و  $\Gamma$  و  $\Gamma$  و  $\Gamma$  و  $\Gamma$ ۴) او ۰ و ۱ و ۱ و ۰ شروع  $x \leftarrow 0$  $z \leftarrow x+y$  $y \leftarrow 1$ 

 $y \leftrightarrow y$   $\rightarrow$   $x \leftrightarrow y$   $\rightarrow$   $y \leftrightarrow y$ 

## **پرسشهای تشریح**

<span id="page-27-0"></span>-1 مفهوم فلوچارت را توضیح دهید. -2 کاربردهای فلوچارت را با ذکر مثالی بیان کنید. -3 هر یک از اشکال موجود در فلوچارت را رسم کرده و عملکرد آنها را بیان کنید. -4 نحوه رسم فلوچارت یک الگوریتم را بیان کنید.

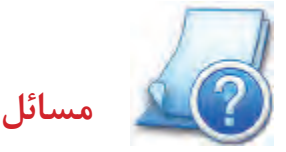

-1 فلوچارتی ترسیم کنید که چهار عدد a و b و c و d را به عنوان ورودی دریافت کند و اگر c+d > a بود، مقدار ac و در غیر این صورت مقدار bd را محاسبه و چاپ نماید.

-2 حقوق کارگری A ریال است و هر ماه %10 از حقوق وی بابت بیمه %50 آن بابت حق مسکن و %10 آن بابت مالیات کسر میگردد. فلوچارتی ترسیم کنید که حقوق یک کارگر را به عنوان ورودی دریافت کرده و حقوق خالص وی را با کسر بیمه و حق مسکن و مالیات محاسبه و چاپ نماید.

فلوچارتی ترسیم کنید که یک عدد دو رقمی را بخواند و )10-99( سپس عدد و مکعب آن را چاپ نماید.

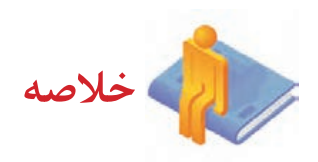

- منظور از شناخت مساله، بررسی دادهها، مجهوالت و یافتن ارتباط منطقی بین آنها میباشد.
	- مجهوالت مسأله مقادیری هستند که به دنبال جواب برای آنها هستیم.

به مجموعهای از دســتورالعملها که با ترتیب معین و مشــخص اجرا شــده و موجب حل مسألهای گردند الگوریتم گفته مے شود.

• الگوریتمها به دو صورت میتوانند اجرا شوند: توسط انسان که در آن صورت، مجری الگوریتم انسان خواهد بود ویا اینکه توسط ماشین اجرا شوند که اگر منظور از ماشین همان کامپیوتر باشد مجری الگوریتم کامپیوتر خواهد بود.

- دستورالعملها فرمانهایی هستند که باید به ترتیب معینی اجرا شوند و در نهایت منجر به حل مساله گردند.
- بیان تصویری الگوریتم به کمک مجموعهای استاندارد از اشکال ساده را فلوچارت یا نمودار گردشی میگویند.

 $\overline{Y}$ 

# **واحد کار 2**

**هدفهای رفتاری :**

**توانایی راهاندازی ماشینهای CNC**

**پس از آموزش این توانایی از فراگیر انتظار میرود:** -1 سیستمهای کنترل عددی و کنترل عددی به کمک رایانه را توضیح دهد. -2 اجزای ماشینهای CNC را نام ببرد. -3 روش انتقال برنامه به ماشین را شرح دهد. -4 عملکرد واحد کنترل ماشینهای کنترل عددی را بیان کند. -5 محورهای ماشینهای CNC را توضیح دهد. -6 انواع ماشین افزارهای CNC را نام ببرد. -7 سیستمهای مختصات و انواع نقاط در ماشینهای کنترل عددی را شرح دهد. -8 مراحل کار و مسیر حرکت ابزار در ماشینهای کنترل عددی را شرح دهد. -9 ابزار مناسب را انتخاب کند. -10 محاسبات مربوط به اندازهگیری شعاع نوک ابزار را انجام دهد. -11 تعویض ابزار به صورت دستی و اتومکانیک را انجام دهد. -12 تعداد دوران و پیشروی محاسبه نماید.

<span id="page-29-0"></span>پِيشَ آزمون

۱- ماشین ابزار چیست؟ ۲- چند نوع ماشین ابزار را نام ببرید؟ ۳- اجزای ماشین تراش را نام ببرید؟ ۴- اجزای ماشین فرز را نام ببرید؟ ۵- انواع سیستمهای مختصات را بنویسید؟  $\forall$ 

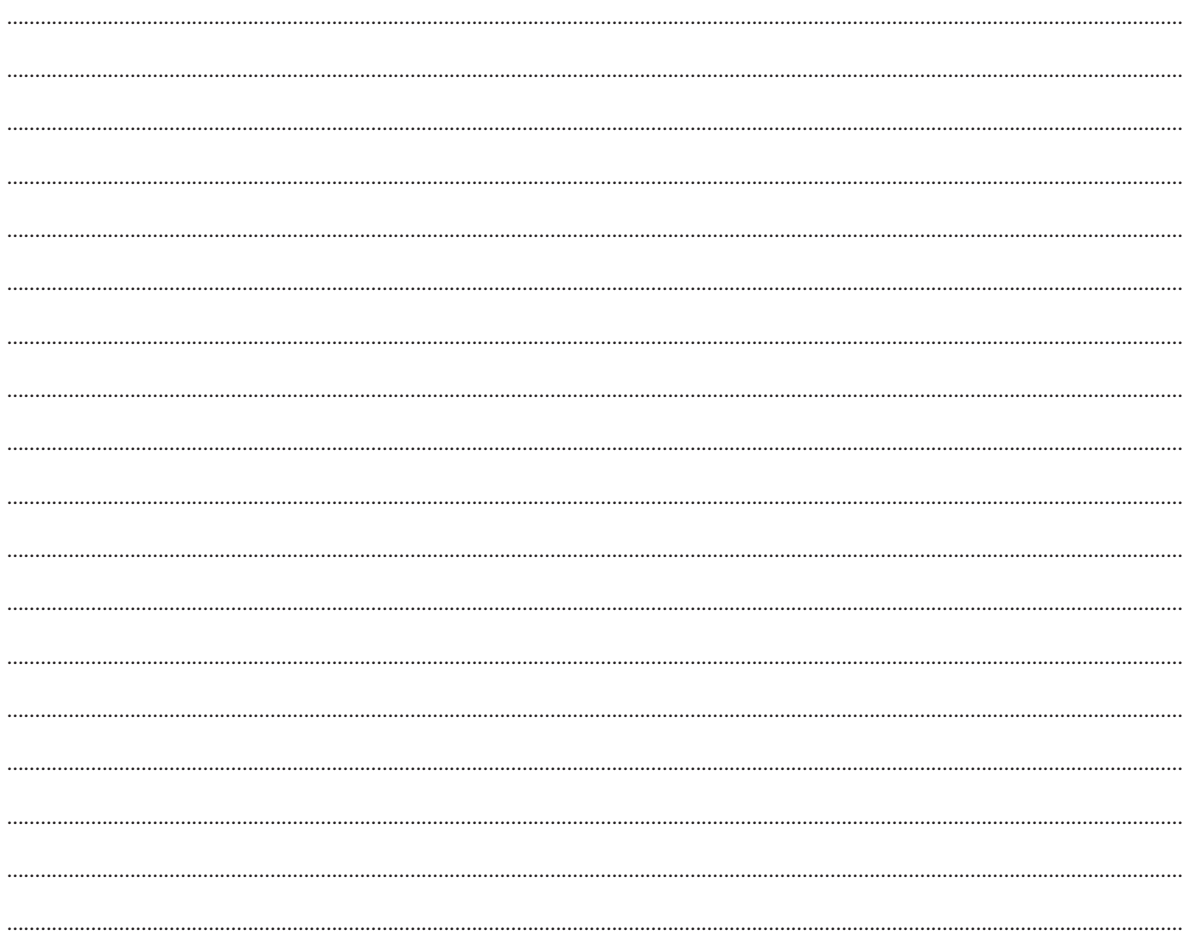

**آشنایی با ماشینهای کنترل عددی به کمک کامپیوتر**

<span id="page-30-0"></span>فن آوری کنترل عددی(NC)' یکی از پیشرفتهای اساسی در صنعت تولید در ۵۰ سال گذشته بوده است، توسط این فنآوری نه تنها در دیگر زمینههای علمی و صنعتی پیشرفت سریعی حاصل شده بلکه استفاده از این فنآوری باعث باال بردن کمیت و کیفیت قطعات تولیدی نیز گردیده است.

کنترل عددی عبارت است از استفاده از کدهای رمزبندی شده اعداد، حروف و عالئم که قابل فهم برای واحد کنترل است و پس از رمزگشایی به پالسهای الکتریکی جریان تبدیل شده و از این پالسها برای روشن و خاموش کردن سیستم محرکه کالچ و تجهیزات ماشین استفاده میشود. فلسفه بوجود آمدن ماشینهای کنترل عددی عالوه بر ضرورت توانایی ساخت قطعات پیچیده ایجاد خودکار سازی و اتوماسیون نیز میباشد.

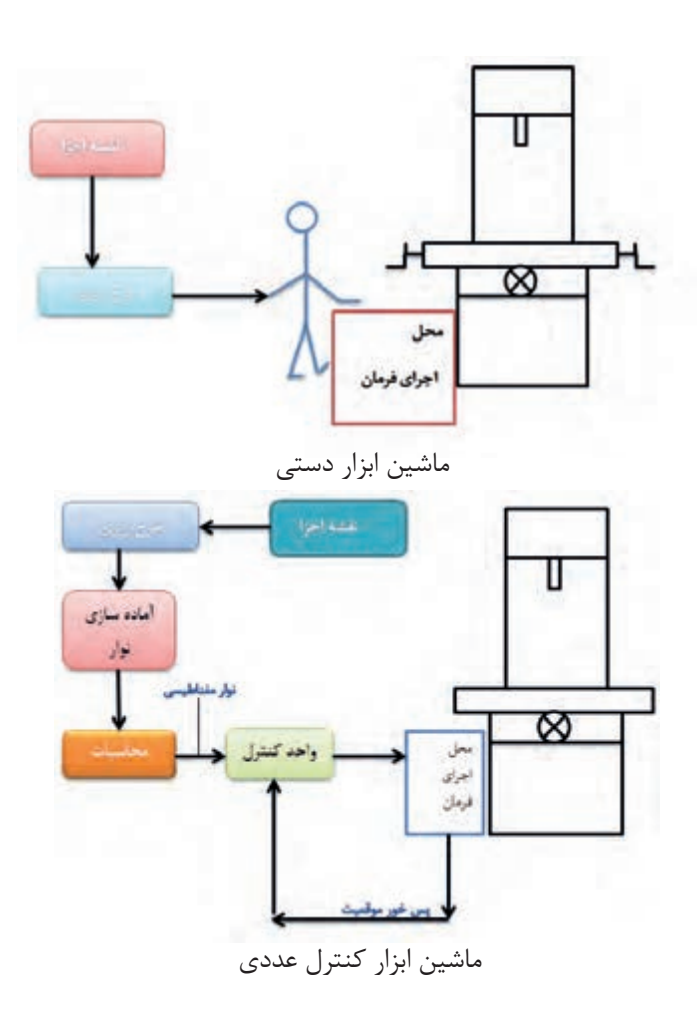

کنترل عددی توسط رایانه( CNC)<sup>۲</sup> شامل مراحل ساختی میشود که در آن ماشین کنترل عددی فرمانهای الزم برای انجام کارهای مختلف بر روی یک قطعه کار را توسط برنامه رایانهای نوشته توسط شخص برنامهنویس از رایانه دریافت میکند و به آن فرامین عمل مینماید، سرعت و انعطاف پذیری باالی ماشینهای کنترل عددی

1-Numerical Control

 $\mathsf{r}_1$ 

2- Computer Numerical Control

<span id="page-31-0"></span>به کمک رایانه این شهامت را به تولیدکنندگان میدهد که آنچه را که در ذهن دارند در اسرع وقت بیازمایند و به ارتقای محصول خود بیندیشند و به سرعت نیازمندیهای مشتریان خود را تامین نموده و در اسرع وقت خود را با نیازمندیهای بازار هماهنگ نمایند.

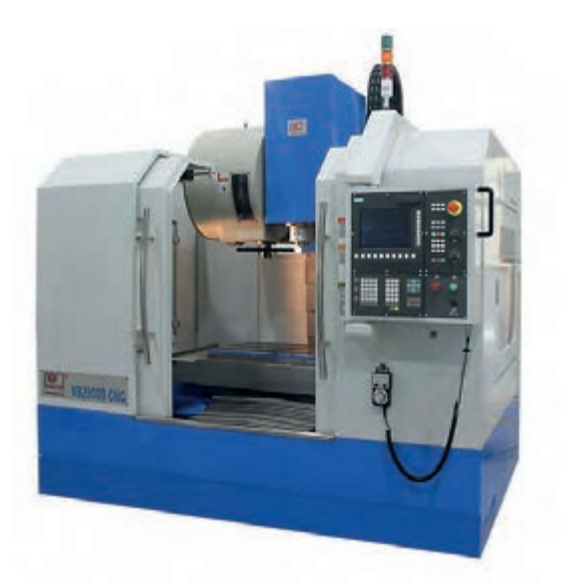

نمونهای از یک دستگاه CNC

## **تاریخچهی ماشینهای CNC**

پایههای ساخت و تولید توسط ماشینهای NC از زمان انقالب صنعتی بنا گردید، در آن زمان کوششهای اولیه برای ساخت قطعات توسط ماشینهای NC به قطعات اتومبیل از قبیل محور بادامک پولی و تسمه محدود بود. این کوششها بیشتر جنبه نمایشی داشت و به دلیل قیمت باالی این گونه ماشینها از جنبه اقتصادی مقرون به صرفه نبود. در زمان جنگ جهانی دوم به صنعتNC توجه بیشتری گردید زیرا در آن موقعیت زمانی خاص هم کیفیت و هم کمیت قطعات تولیدی برای جنگ افزارها اهمیت بسیار زیادی پیدا کرده بود. در آن زمان تولیدات صنعتی از نظر کیفیت بسیار عالی بودند ولیکن از نظر کمیت جوابگوی مسائل جنگ جهانی نبودند به نحوی که هر چه کمیت زیادتر میشد کاالی تولیدی از نظر کیفیت افت شدیدی پیدا میکرد و این امر قطعا به خاطر عوامل انسانی و خستگیهای ناشی از کار زیادتر بود، بنابراین الزم گردید که تکنولوژی جدیدی بوجود آید که در آن از خطاهای انسانی و خطرهای ناشی از کار زیاد خبری نباشد. در سال 1952 اولین ماشین فرز NC با کنترل سه محوری ساخته شد. اکثر ماشینهای اولیه ساخته در این سالها احتیاج به کددهی بر روی نوارهای کاغذی داشتند. این کددهی توسط ایجاد سوراخهایی به وسیله دستگاه پانچ بر روی نوارهای کاغذی صورت میگرفت.

این روش کددهی ادامه داشت تا اینکه ایده کددهی و کنترل عددی توسط کامپیوتر CNC مطرح گردید، در این ایده یک کامپیوتر وظیفه کنترل ماشین و ابزار را بر عهده میگرفت، این مسئله تحولی بزرگ را در علم تولید بوجود آورد. به طوریکه امروزه بسیاری از قطعات پیچیده صنعتی بوسیله دستگاههای چند محوره CNC تولید میشود.

۳۲

<span id="page-32-0"></span>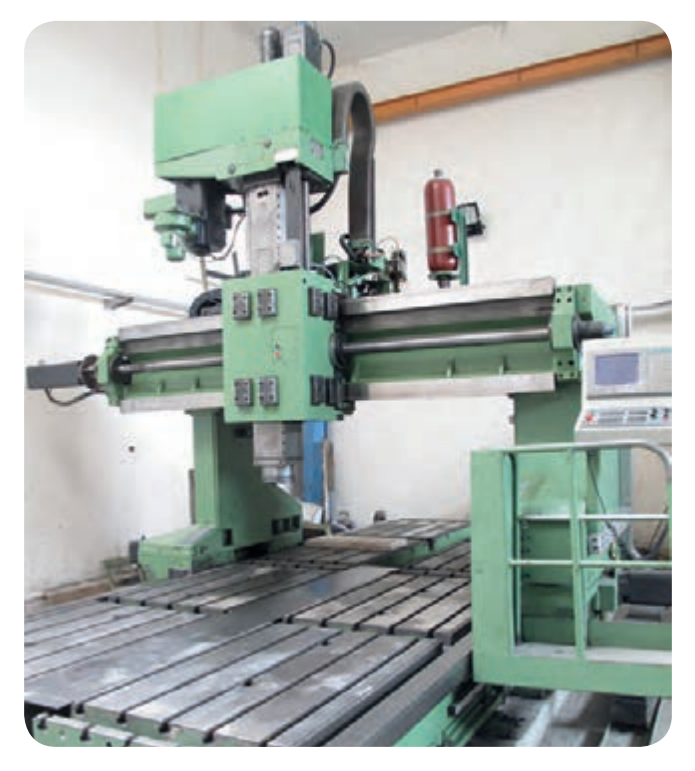

نمونهای از یک دستگاه فرز CNC

**اجزای ماشینهای CNC** اجزای اصلی یک سیستم CNCعبارتند از : -1 برنامه -2 واحد کنترل ماشین

-3 ماشین ابزار

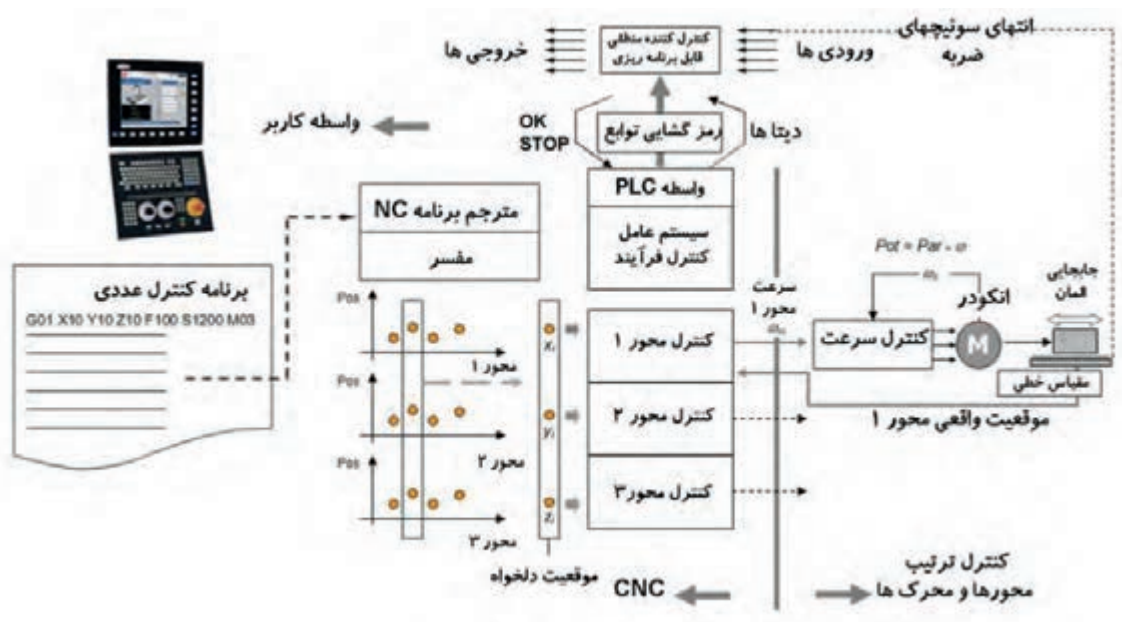

چگونگی پردازش اطالعات در CNC

<span id="page-33-0"></span>برنامه مجموعهای از دستورهایی است که به ماشین میگوید چه عملی را باید انجام دهد. این دستورها به صورت کـدهای حرفی و عددی در آمده و توسط نوعـی دستگاه ورودی بـه قسمت کنترل وارد مـیشود و در آنجا دستورهـایترجمه شده و به صورت حرکات منظم برای ماشینکاری یک قطعه خاص به ماشین ابزار منتقل میشود.

## **شکل برنامهها:**

 $rr$ 

معموال برنامهها در شکلهای زیر تهیه و به بازار عرضه میشوند که به نمونههایی از آن اشاره میشود: -1 کارت کامپیوتری -2 نوار کاغذی پانچ شده -3 نوار مغناطیسی -4 دیسک با عالئم الکترونیکی

-5 کامپیوتر

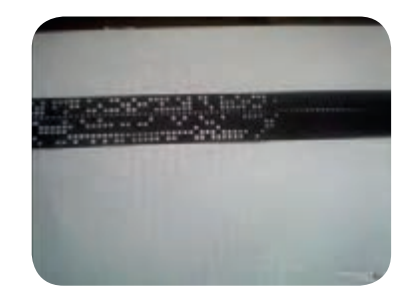

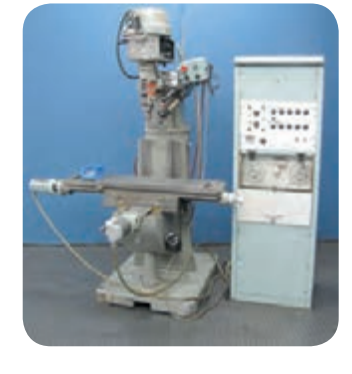

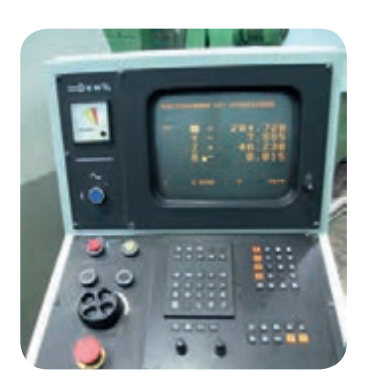

فرم های مختلف برنامه

**روشهای انتقال برنامه به ماشین** روشهای انتقال برنامه به ماشین عبارتند از: 1 -1 به روش دستی و استفاده از طریق صفحه کلید MDI -2 به روش اتصال مستقیم CNC به کامپیوتر مرکزی DNC <sup>2</sup>

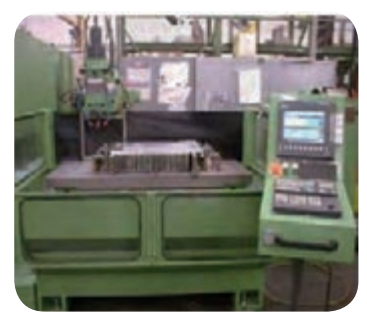

روشهای مختلف انتقال برنامه -MDI

1- manual data input

2- direct numerical control

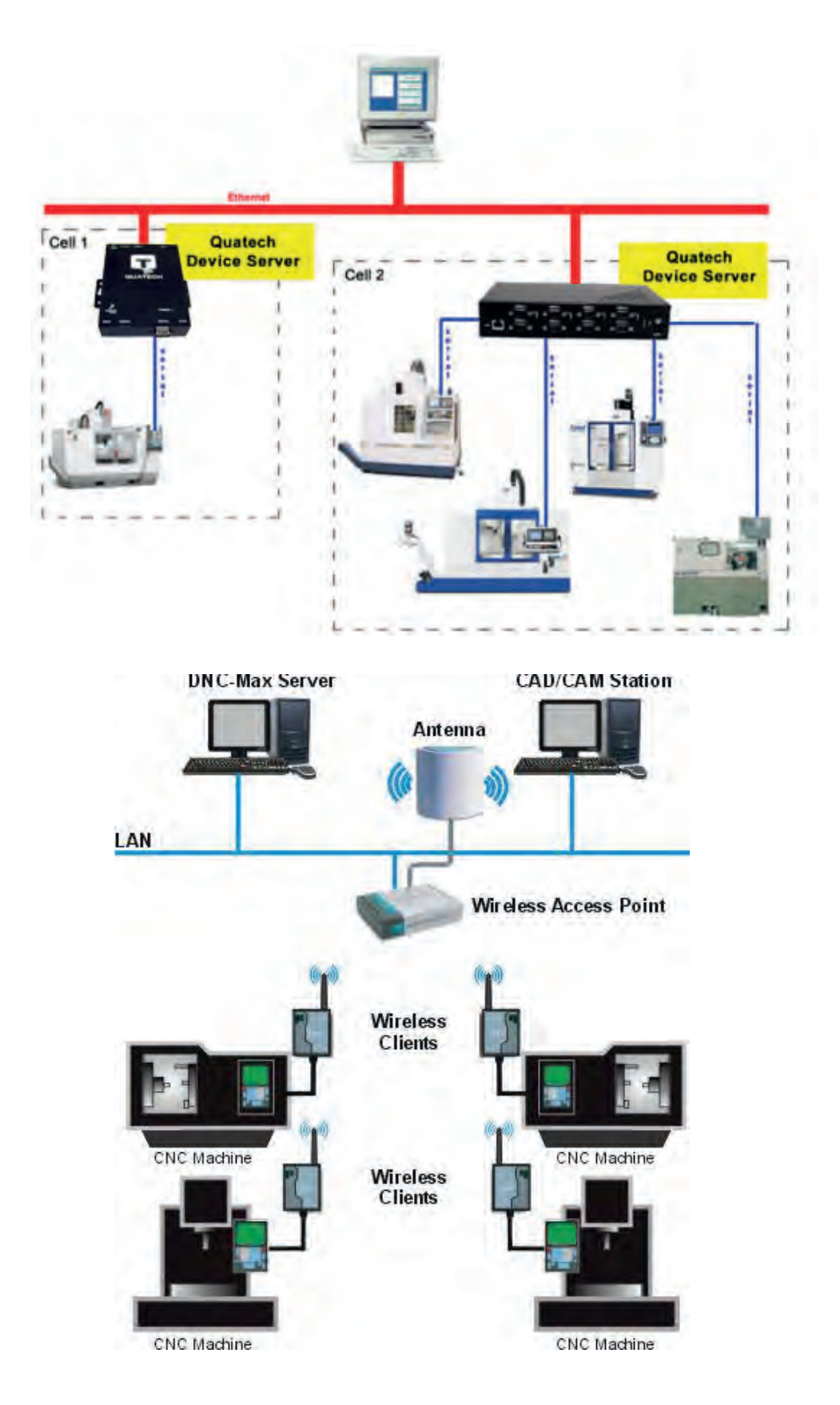

روشهای مختلف انتقال برنامه -DNC

<span id="page-35-0"></span>**: 1 واحد کنترل** واحد کنترل از اجزا و قطعات الکترونیکی و سخت افزاری تشکیل شده است که برنامه دستورهای را خوانده و آن را به فرمانهای الکتریکی تبدیل میکند. تقریبا تمام ماشینهای NC امروزی با یک میکرو کامپیوتر همراهند که به عنوان واحد کنترل ماشین به کار میروند و به این نوع NCها اصطالحا CNC میگویند،

واحد کنترل از اجزا و قطعاتی تشکیل شده که شامل واسطه ورود اطلاعات میکروپروسسور ' CPU حافظهها PLC و بردهای کنترل مدار و ...میباشد که در سه واحد ورودی واحد پردازشگر و خروجی عمل میکند، عمل پردازش در واحد کنترل در 5 مرحله انجام میشود.

- ورود اطالعات - حفظ اطالعات - پردازش اطالعات درحافظه واسطه - پردازش اطالعات در حافظه اصلی
	- خروج اطالعات

49

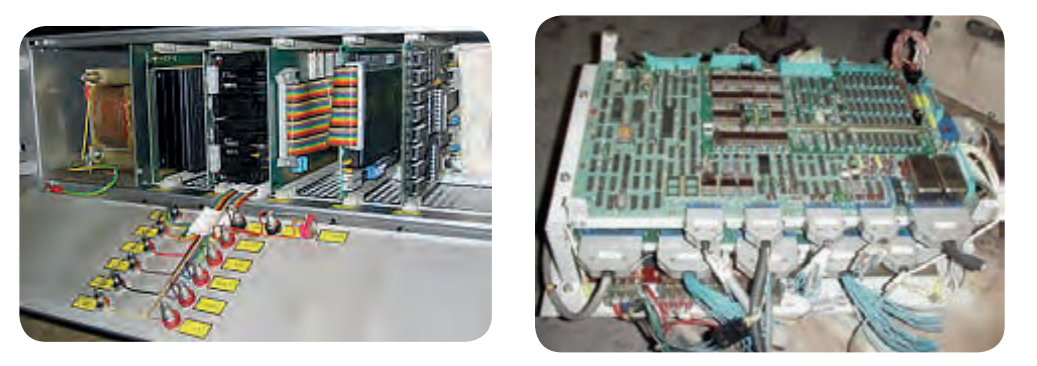

## **واحد کنترل**

 **-1 مرحله ورود اطالعات** : برنامهها با توجه به نوع فرمت خاص خود توسط یک واسطه ورود اطالعات مانند کارتخوان و یا مستقیما به وسیله اپراتور از طریق صفحه کلید به سیستم وارد میشوند.

**-2 مرحله حفظ اطالعات :** برنامه خوانده شده در یک حافظه اطالعات نگهداری میشود، در این حافظه عالوه بر برنامه اصطالحات هندسی الزم شامل نقاط مبنا و مرجع اطالعات ابزار و اطالعات ماشین نگهداری میشود.

**-**3 **مرحله پردازش در حافظه واسطه**: برنامه موجود در حافظه اطالعات باید قسمت به قسمت پردازش شده و برای ارسال به ماشین ارسال شود، هر لحظه 10 بلوک از برنامه وارد این حافظه شده و پردازش میشود و خطاهای احتمالی کشف میشود، مقادیر جابجاییها برای هر محور محاسبه میشوند و به حافظه اصلی ارسال میگردند، از این حافظه جهت جلوگیری از تاخیر اجرای برنامه در حین محاسبات عددی استفاده میشود.
**-4 مرحله پردازش در حافظه اصلی:** در این حافظه مقادیر ارسالی از حافظه واسطه به مقادیر ظریفتر تقسیم شده و توسط انترپالتورها اندازههای واقعی جابجایی هر محور محاسبه شده و به درایو مربوطه ارسال میگردد.

**-5 مرحله ارسال اطالعات:** مقادیر تنظیم شده از واحد کنترل به لوپهای کنترل موقعیت فرستاده میشوند سرعت اسپیندل نیز توسط واحد کنترل ارسال میشود.

## **ماشین ابزار:**

سومین قسمت اصلی یک سیستم CNC ماشین ابزار میباشد که کار اصلی فرایند یعنی برادهبرداری را انجام میدهد، این قسمت درحقیقت یک ماشین ابزار است که قسمتهای مکانیکی و الکتریکی آن متفاوت میباشد ماشینهای ابزار نیز خود به چند گروه تقسیمبندی میشود:

> -1 ماشینهایی که در آن قطعه کار حرکت دورانی و ابزار حرکت خطی دارد مانند تراش CNC -2 ماشینهایی که در آن قطعه کار حرکت خطی و ابزار حرکت دورانی دارد، مانند فرز CNC -3 ماشینهایی که به روش تخلیه الکتریکی برادهبرداری میکنند، مانند وایرکات CNC -4 ماشینهایی که به روش سایش برادهبرداری میکنند، مانند سنگ CNC

> > **اجزا مکانیکی و برقی ماشینهای CNC** این شامل اجزای مکانیکی و برقی

عضوی از ماشین است که سایر اجزا

میباشند که عبارتند از:

**بدنه ماشین:**

نمونهای از اجزای مکانیکی و برقی ماشینهای CNC

روی آن سوار میباشند لذا باید بسیار مستحکم و مقاوم در برابر ارتعاش و حرارت باشد تا بتواند ضربهها و نیروها باال را تحمل نماید، عمدتا از چدن خاکستری سخت کاری شده و در بعضی از موارد از سرامیک و یا گرافیک ساخته مے شود.

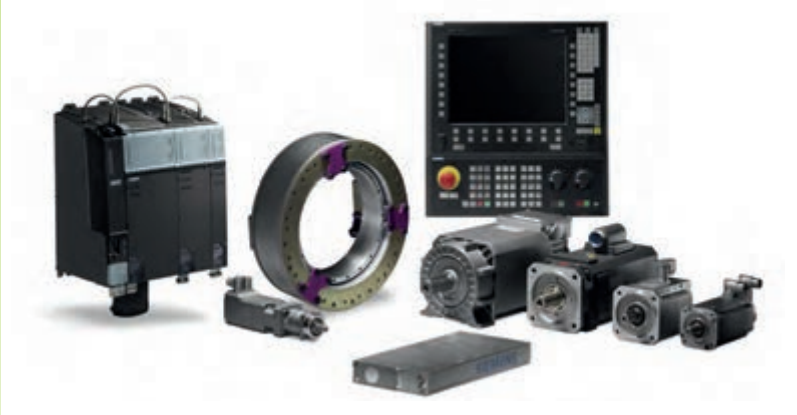

 $\forall \forall$ 

**صفحات لغزشی:**

**موتور محور اصلی:**

صفحات صاف و سختی هستند که ابزارگیر یا میز روی آنها به کمک رولبرینگ و سیستم روغنکاری میلغزند برای کاهش اصطکاک اسالیدرها پوشش داده میشوند

یا روی الیه نازکی از روغن یا بالشی از هوا نیز حرکت میکنند.

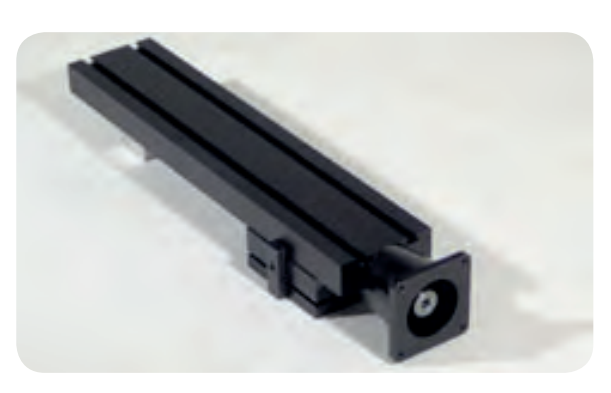

نمونهای از اسالیدرها

موتور اصلی در دستگاه تراش قطعه کار و در فرز ابزار میچرخاند، در هر دو حالت موتور باید توان الزم برای برش قطعه کار را ایجاد نماید، موتور محور اصلی میتواند از نوع جریان مستقیم برای ماشینها و رباتهای کوچک و یا از نوع سه فاز جریان متناوب برای توانهای باالتر باشد.

## **موتورهای محرک محورها:**

در ماشینهای CNC برای به حرکت درآوردن و پیشروی محورها از محرکههای الکتریکی مکانیکی و پنوماتیکی استفاده میشود.

### **پیچهای ساچمهای:**

برای تامین حرکت پیشروی محورها (میز یا ابزارگیر) معمولا از مکانیزم پیچ و مهرهٔ ساچمهای استفاده میشود ،برای سهولت حرکت و به حداقل رساندن سایش و لقی از این نوع پیچ و مهره خاص استفاده میشود که فضای بین پیچ و مهره با ساچمههای بسیار دقیق پر شده است.

به این ترتیب بین پیچ و مهره حرکت غلطش صورت میگیرد نه لغزش، با وجود ساچمههای دقیق لقی در هنگام معکوس شدن جهت حرکت به حداقل میرسد و حرکتی بسیار نرم و دقیق را حاصل مینماید، بر این اساس به راحتی میتوان به یک ماشین CNC فرمان حرکتی معادل 0/001میلیمتر را داد و انتظار حرکت دقیق را هم داشت.

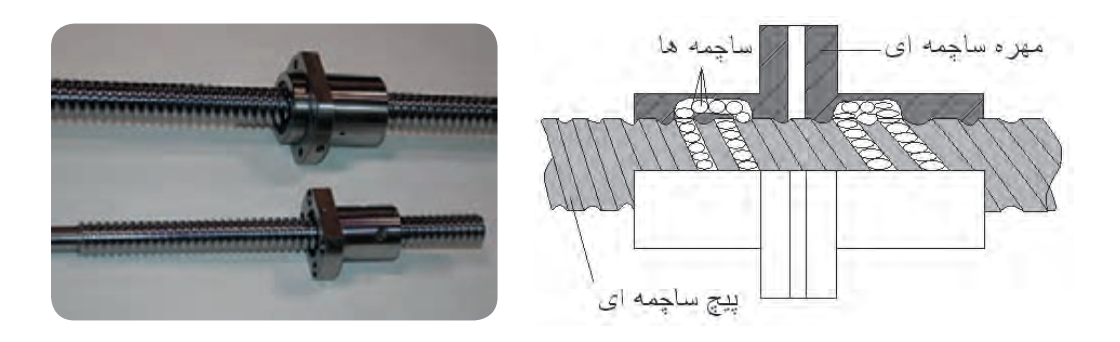

 $\mathsf{r}\wedge$ 

**: 1 سیستمهای اندازهگیری موقعیت محورها**

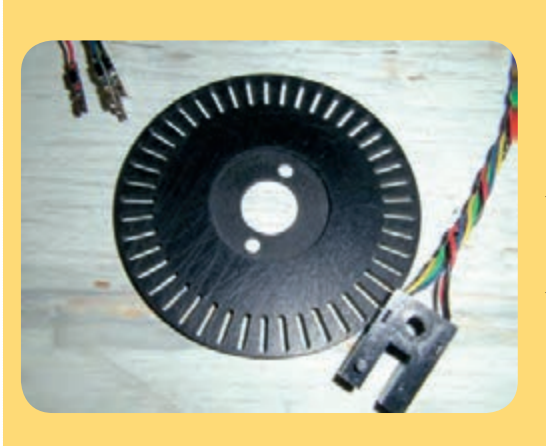

به منظور کنترل موقعیت محورها از سیستمهای مشابه (تصویر نشان داده شده) استفاده می شود، در این مکانیزم یک دیسک شیشهای روی آن خطوط تاریکی و روشنی طراحی شدهاند را در امتداد محور قرار میدهند، یک منبع نوری در یک طرف صفحه و یک یا چند سنسور نوری )فتوسل در طرف دیگر) قرار گرفتهاند که همواره با محور حرکت میکنند. در هنگام دوران محور مسیر نور توسط خطوط تاریک روی دیسک قطع و وصل شده و از سلول نوری ولتاژ خروجی را بر اساس شدت نور میدهد، و در نتیجه فتوسل یک نور سینوسی را ارسال میکند که این منبع به یک پالس تغییر شکل میدهد و

پالسهای خروجی شمرده میشوند و از روی آن میزان جابجایی محورها محاسبه میشود. معموال در این نوع از سیستمهای اندازهگیری صفحه شیشهای به شکل دایره بوده که به آن انکودرهای زاویهای میگویند و روی محور پیچهای ساچمهای سوار میشود و همراه آن دوران میکند. این انکودرها کوچکتر و نگهداری آنها آسانتر است، عالوه بر این نوع انکودر از نوع خطی آن نیز استفاده میشود.

**حرکت در جهت مختلف محورها** 

**سیستم مختصات**

در ریاضیات و ترسیمات هندسی به منظور تعریف و ترسیم اشکال مختلف هندسی اعم از نقطه خط منحنی صفحه و حجم به سیستم مختصات نیاز داریم. برای همین از مختصات دکارتی قطبی استوانهای و کروی استفاده شده است و بدین ترتیب تمامی نقاط فضا را میتوان شناسایی و تعریف کرد. در ماشینهای CNC نیز باید تمامی نقاط فضای محدوده ماشینکاری برای ماشین شناخته شده باشد، تا مسیرحرکت ابزار بر روی قطعه کار به صورت مختصات شناخته شدهای (....y،x) قابل تعریف باشد،

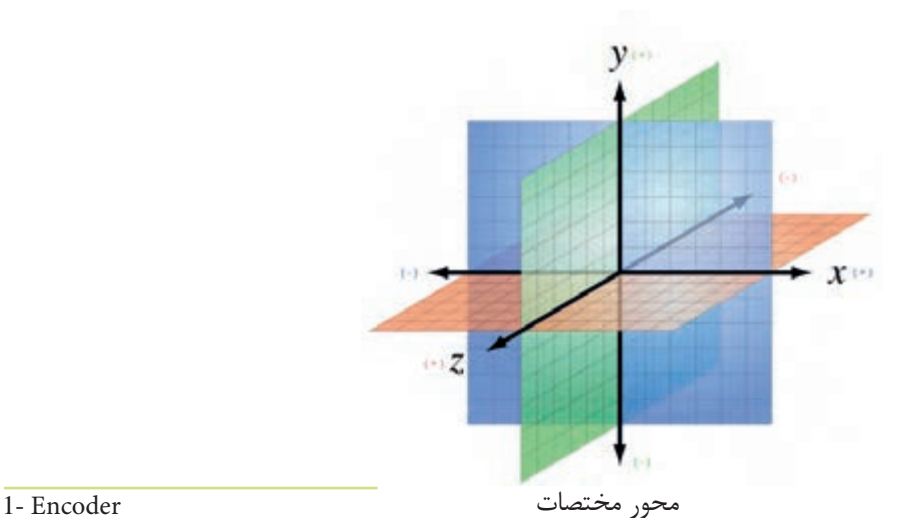

**قانون دست راست برای تعیین مختصات:**

برای تعیین مختصات از قانون دست راست استفاده میشود، اگر سه انگشت میانی اشاره و شست را به صورت عمود بر هم بگیریم، انگشت میانی محورz انگشت اشاره محورy و انگشت شست محورx را نشان میدهد، در این حالت محل برخورد سه انگشت نشان دهنده مرجع مختصات میباشد، جهت هر انگشت در این حالت نشان دهنده

جهت مثبت در محور مربوطه میباشد.

 $\mathcal{F}$ 

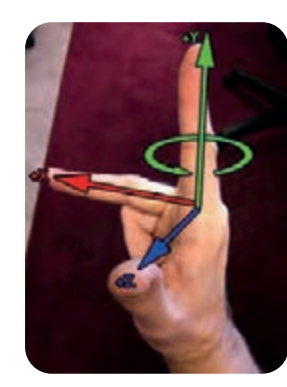

قانون دست راست

برای تعیین محورها روی دستگاه با استفاده از قانون دست راست باید دو شرط زیر را لحاظ کرد. -1 محورz در راستای محور گردنده قرار گیرد. -2 جهت مثبت z از طرف قطعه کار به سمت ابزار باشد. **آشنایی با ماشین افزارهای CNC انواع و محورهای آنها: ماشینهای تراش CNC** در ماشینهای تراش CNC عموما در دو محور z،x استفاده میگردد، در این گونه ماشینها محور z به عنوان در نوع خاصی از این ماشینها 2 ابزارگیر مجزا وجود دارد که دو ابزار به صورت همزمان میتوانند بر روی قطعه

محور اولیه (افقی) و محور x به عنوان محور ثانویه (عمودی) شناخته میشود.

کار عملیات ماشینکاری را انجام دهند و در تولید سری از اهمیت خاصی برخوردار میباشند، در این ماشینها دو محور همزمان برای یک ابزار و دو محور همزمان برای ابزار دیگر به کار میروند و ماشین 2\*2 محور کنترل محسوب میگردد و نوعی دیگر از این ماشینها دارای چهار محور x،y،z،c میباشند که با این ماشینها میتوان عملیات فرزکاری را نیز بر روی پیشانی و پیرامون قطعه کار انجام داد.

- ماشینهای تراش CNC در دو نوع کلی از لحاظ بستر طراحی میشوند.
	- -1 بستر افقی
	- -2 بستر شیبدار

در بستر افقی ابزار به صورت افقی قرار میگیرد اما در بستر شیبدار ابزار به صورت تقریبا قائم قرار گرفته و از سمت بالا داخل کار نفوذ می کند. در بستر افقی مانند اکثر ماشینهای تراش سنتی نیروهای وارده به راحتی به پایهها منتقل میشوند و در بستر شیبدار باز و بسته نمودن ابزار و قطعه کار و انتقال برادهها به راحتی انجام میشود، در ماشینهای CNC به لحاظ سرعت باالی برادهبرداری و اهمیت سریع انتقال برادهها و تعویض سریع ابزار و قطعه نوع بستر شیبدار ترجیح داده میشود،

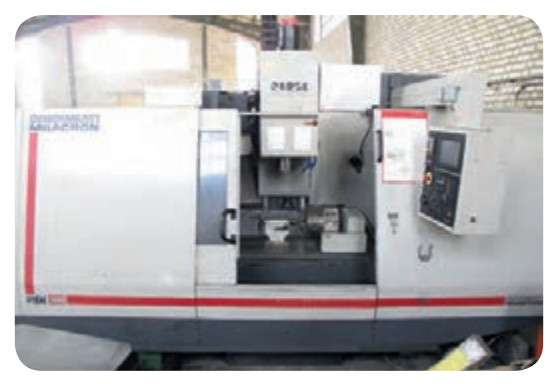

نمونهای از ماشین تراش

**ماشینهای فرز CNC**

این ماشینها بسیار متنوع میباشند و در انواع مختلفی ساخته میشوند، کنترلCNC در فرزهای دروازهای سنتر و بورینگ با محورهای مختلفی ساخته میشوند،

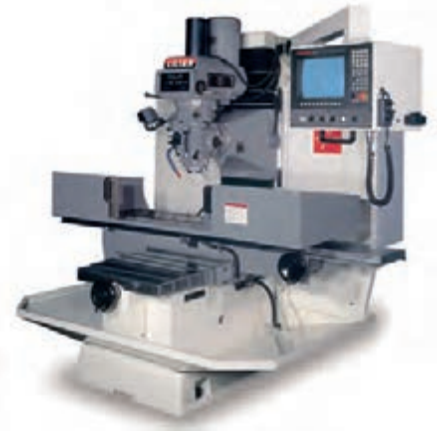

نمونهای از ماشین فرز

**سیستم مختصاتی فرزCNC**

در ماشینهای فرز CNC معموال سه محور بر اساس مختصات کارتزین وجود دارد که در شکل )10-5( نشان داده شده است، عالوه بر سه محور x،y،z بعضی از ماشینهای ابزار ممکن است توانایی چرخش حول یک محور یا چند محور دیگر را نیز داشته باشد، لذا سه محور چرخش )C،B،A )نیز در ماشین فرز CNC تعریف میگردد. که جهت محورچرخشی توسط قانون دست راست مشخص میشود با ابن سه محور میتوان موقعیت هر نقطه از قطعه را در فضا و با توجه به ابعاد حرکتی ماشین تعریف کرد، پیچیدهترین قطعات مانند پره توربینی را میتوان براحتی با 5 محور حرکتی فرزکاری نمود.

 $\mathfrak{h}_1$ 

**1 ماشینهای EDM**

42 صورت همزمان استفاده شده است با ماشینهای وایرکات CNC 5 محور همزمان پیچیدهترین قطعاتی را به راحتی ماشینهای EDM در دو نوع غوطهوری و سیمی )وایرکات( از کنترل CNC استفاده نمودهاند، در EDM غوطهوری در چهار محور کنترل به صورت مستقل (غیر همزمان) و در وایرکات از ۲ محور تا ۵ محور کنترل به میتوان تولید کرد.

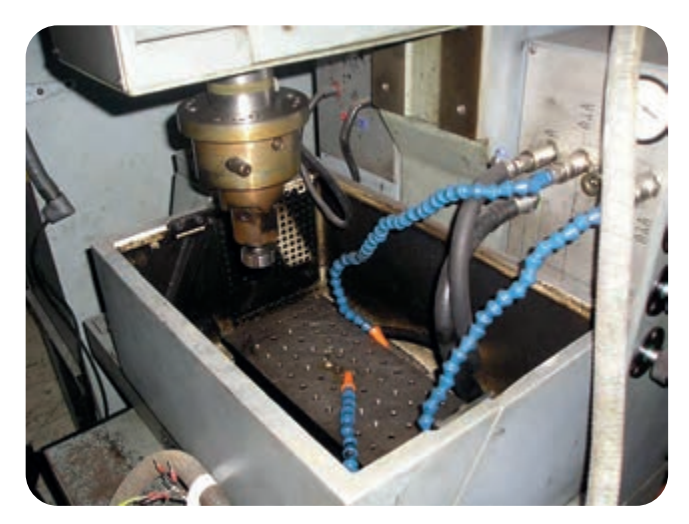

نمونهای از ماشین EDM CNC

#### **ماشینهای پانچ CNC**

این ماشینها دارای کنترل نقطهای میباشند، ایجاد برش و نقشاندازی در شکلهای مختلف با استفاده از یک سمبه پانچ امکانپذیر میباشد، و با توجه به اینکه از یک سمبه کوچک برای برشهایی با سطح برش بیشتر استفاده شده نیروی برش به مقدار قابل توجهی کاهش پیدا میکند و فرمهای پیچیده را با استفاده از این روش میتوان نقشاندازی یا برش داد و از ساخت قالب خاص برای هر قطعه بینیاز شد.

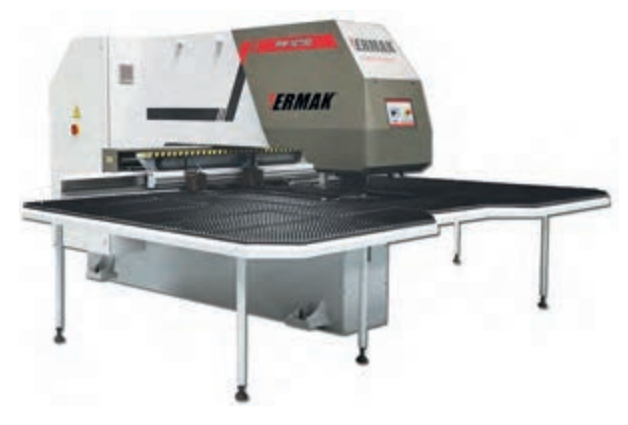

نمونهای از ماشین پانچ CNC

**انواع روشهای موقعیتیابی در برنامهنویسی** در صورتی که بخواهیم یک قطعه در صفحه yx ماشینکاری شود، به صورتی که ابزار از محل شماره 1 به ترتیب به 2و3 ،،،، و باالخره به 1 باز گردد، به ابزار دستورهایی میدهیم که بین این نقاط حرکت کند. این کار به دو صورت انجام میگیرد: 1 -1موقعیتیابی مطلق 2 -2موقعیتیابی نسبی در موقعیت دهی مطلق همیشه موقعیت ابزار نسبت به نقطه مبدا مختصات و در روش نسبی به موقعیت قبلی آن سنجیده میشود.

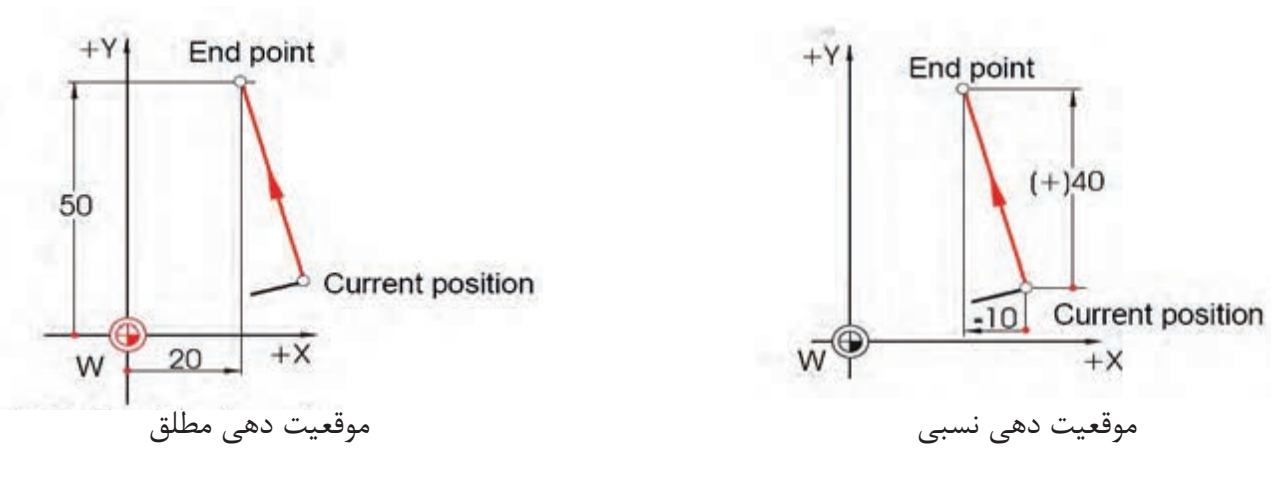

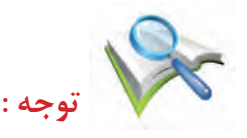

در سیستم مطلق مختصات نقاطی که در بخش منفی محور واقع شدهاند با عالمت منفی خواهد شد ولی در سیستم نسبی زنجیرهای چنانچه حرکت از نقطه قبلی به فعلی در جهت مخالف محور باشد از عالمت منفی استفاده خواهد شد. **انواع سیستمهای کنترل حرکت در ماشینهای CNC**

جهت قرار گرفتن ابزار برش و قطعه کار در موقعیت مناسب سه نوع حرکت در ماشینهای CNC قابل برنامهریزی میباشد، لذا قبل از برنامهنویسی الزم است که بدانیم ماشین مجهز به کدامیک از سیستمهای کنترل حرکت زیر میباشد.

**کنترل حرکت نقطه به نقطه**

در این نوع کنترل حرکت ابزار برش به نقاط از قبل تعیین شده هدایت میشود و در آن محل عملیات ماشینکاری را انجام میدهد،کنترل مسیر مورد نظر نیست بلکه فقط نقاط آغاز و پایان مهم است و در جایی که

1-Absolute Positioning

 $rr$ 

الزم است در کوتاهترین زمان ممکن به یک نقطه برنامه ریزی شده هدف برسد مورد استفاده قرار میگیرد،سرعت پیشروی و مسیر هدف مشخص نیست. این حرکت برای سوراخکاری نقطهجوش و ماشینهای مته و پانچ مورد استفاده قرار میگیرد و سادهترین نوع کنترل حرکت میباشد.

#### ۴۴

#### **کنترل حرکت مستقیم**

در این نوع حرکت سیستم کنترل در زمان معین ابزار را در جهت یکی از محورها حرکت داده و عمل ماشینکاری را نیز انجام دهد، مانند فرزکاری قطعات مکعبی شکل .چنان چه سرعت کنترل هر محور دارای متغیرهای کنترل شدهای باشد میتوان ابزار را در راستای 45درجه سانتیگراد نیز حرکت داد، در غیر این صورت ماشینکاری به صورت خطوط زاویهدار ممکن نمیباشد.

#### **کنترل حرکت پیوسته**

این نوع کنترل گرانترین و پیچیدهترین نوع کنترل میباشد، که شامل هر دو نوع نقطه به نقطه و برش مستقیم میباشد. در این نوع کنترل سیستم میتواند بیشتر از یک محور را در آن واحد کنترل نماید. تمام شکلهای ممکن از قبیل سطوح شیبدار منحنیها و رویهها را میتوان به این صورت ماشینکاری نمود.

معموال یک منحنی به تعداد بسیاری از خطوط راست تقسیم میشود و در حقیقت ابزار روی آن خطوط حرکت می کند، هر چه تعداد تقسیمات بیشتر باشد مسیر ماشین کاری شده دقت بیشتری به کار مورد نظر خواهد داشت، اکثرCNCهای امروزی مجهز به این کنترل حرکت میباشند.

#### **انواع نقاط مبنا و مرجع در برنامهنویسی**

هدف اصلی در برنامهنویسی CNC تعیین مسیر حرکت ابزار توسط تعریف نقاط تشکیل دهنده مسیر و نحوه حرکت ابزار بین نقاط مذکور میباشد، بدین منظور و با توجه به مطالب بیان شده مراحل زیر را به ترتیب انجام میدهیم: -1 تعیین مبدا مختصات برای سیستم فوق که معموال آن را روی نقطه صفر قطعه کار میگیرند. -2 تشکیل سیستم مختصات برای تعیین مختصات نقاط تشکیل دهنده مسیر حرکت. به منظور سهولت کار برنامهریزی در ماشینهای CNC نقاط صفر و مرجع زیر موجود و قابل تعریف میباشند.

#### **نقطه صفر ماشین)M )**

یک سیستم مختصات ثابت و مشخص روی ماشینهای CNC وجود دارد که برنامهنویس باید از آن اطالعات کافی داشته باشد، مبدا مختصات این دستگاه را نقطه صفر ماشین مینامند و با حرف M مشخص میشود و نقطهای است غیرقابل تغییر که به نقطه صفر ثابت نیز معروف است. این نقطه توسط شرکت سازنده بر روی دستگاه تعریف

میشود محل استقرار و تعریف این نقطه در ماشینهای تراش در محدوده گلویی سه نظام و در راستای محور Zها و در ماشینهای فرز معموال در گوشه سمت چپ و در پایین میز فرز تعریف میشود سیستم کنترل ماشین فقط این نقطه را می شناسد و در حالت عادی(غیر برنامه) مختصات نقطه مبدا از این نقطه نمایش داده می شود،

## **نقطه صفر قطعه کار)W )**

برنامه نویس با توجه به نحوه استقرار قطعه کار روی ماشین یک سیستم مختصات برای قطعه کار خود تعریف میکند که الزم است محورهای این دستگاه از لحاظ نام و جهت محورها مطابق با سیستم مختصات ماشین باشند،تا برنامهنویس بتواند مسیر حرکت ابزار را برای واحد کنترل ماشین تعویض نماید، در اکثر موارد چنانچه برنامهنویس موظف باشد که نقطه صفر سیستم مختصات قطعه کار را بر نقطه صفر ماشین منطبق کند مجبور به انجام محاسبات اضافی برای تعیین مختصات نقاط خواهد بود که ممکن است منجر به خطا گردد، لذا این امکان برای برنامهنویس وجود دارد که نقطه دیگری غیر از نقطه صفر ماشین را به عنوان مبدا مختصات کار در نظر بگیرد،این نقطه را نقطه صفر قطعه کار نمایند اختصارا با حرف W نشان میدهند و به نقطه صفر متغیر نیز معروف است و با توجه به نحوه اندازهگیری نقشه تعیین میشود، در برنامهنویسی جهت تراشکاری قطعات نقطه صفر قطعه کار را در راستای محور Z و در پیشانی قطعه کار انتخاب میکنند و در فرزکاری قطعات صنعتی معموال یکی از گوشههای قطعه کار انتخاب میشود،

## **نقطه صفر ابزارگیر)E )**

از آنجا که مسیر حرکت نوک ابزار در طول برنامه باید مشخص و تعریف شود و در اکثر موارد ابزارها دارای طولهای متعددی میباشند لذا به منظور تعیین دقیق مشخصات لبه برنده ابزار باید نقطه مشخصی از ابزارگیر برای ماشین تعریف شده باشد، این نقطه را نقطه صفر ابزارگیر گویند که در موقع تصحیح شعاع ابزار به لبه برنده ابزار منتقل میشود،

## **1 نقطه مرجع)R)**

نقطه مرجع به منظور کالیبره کردن سیستم اندازهگیری CNC تعریف شده است، برای فهم مطالب به مثال زیر توجه کنید. فرض کنید با اتومبیل خود از یک جاده فرعی به جاده اصلی (به سمت تهران) وارد میشوید و مسافت خود را تا مقصد یعنی تهران نمیدانید (با وجود درست کار کردن کیلومتر شمار)

شما برای تشخیص فاصلهی خود تا مقصد نیاز به مرجعی دارید، در طول مسیر به تابلو اطالعات مسیر تهران

200 کیلومتر برخورد میکنید، در این لحظه کیلومتر شمار خود را صفر میکنید و از این به بعد در تمام نقاط قادر به اندازهگیری فاصله اتومبیل خود تا مقصد خواهید بود.

در این مثال مقصد به عنوان نقطه صفر ماشین و تابلو اطالعات مسیر به عنوان نقطه مرجع تلقی میشود و نقطه | صفر ابزار گیر به صورت ثابت در نقطهای از اتومبیل (متحرک) می توان لحاظ شود.

 $F\mathcal{G}$ 

توجه کنید دو نقطهی صفر ماشین و مرجع نقاط ثابت میباشند ولی نقطه صفر ابزارگیر نسبت به این دو نقطه متحرک است و فاصله و میزان جابجایی را نسبت به صفر ماشین در هر لحظه نمایش میدهد.

ماشین CNC نیز در ابتدا که روشن میشود چه در ابتدای روز وچه پس از قطع برق قادر به شناسایی موقعیت خود نمیباشند به عبارتی فاصله ابزار تا قطعه کار را به نحو صحیحی نمایش نمیدهد و نیاز به تنظیم دارد که این کار را اصطالحا رفرنس دستگاه میگویند.

دکمهای خاص بر روی ماشین به نام Reference وجود دارد که از آن بدین منظور استفاده میشود. هرگاه دستور رفرنس اجرا شود میز یا ابزارگیر در راستای تک تک محورها به طور جداگانه (یا همراه با هم) به طرف نقطه مرجع حرکت کرده و در یک موقعیت خاص قرار می گیرند، این نقطه خاص نقطه مرجع یا رفرنس نام دارد و اعدادی را که مانیتور دستگاه در نقطه رفرنس نمایش میدهد فاصله بین دو نقطه N،M یعنی صفر ابزارگیر تا صفر ماشین میباشد، هنگام حرکت ابزارگیر به سمت نفطه ی مرجع ابتدا حرکت محورها سریع بوده و در انتها حرکت آهسته و در یک جهت انجام میشود تا دقت الزم را داشته باشد، نقطه صفر مرجع معموال منتهیالیه محدوده کاری ماشین تعریف می شود (در ماشینهای فرز نزدیک به ATC تعریف می شود). در ماشینهایی که دارای سیستم اندازهگیری مطلق میباشد نقطه مرجع وجود ندارد زیرا صفحات لغزشی در هر موقعیتی که متوقف شده باشند موقعیتش برای ماشین شناخته شده باشد، البته اکثر ماشینهای CNC به دلیل هزینه کمتر دارای اندازهگیری افزایشی میباشند.

فاصله بین نقطه صفر ماشین و صفر مرجع مقدار ثابتی است که در حافظه دستگاه وجود دارد و هنگام رفرنس کردن اعمال میشود.

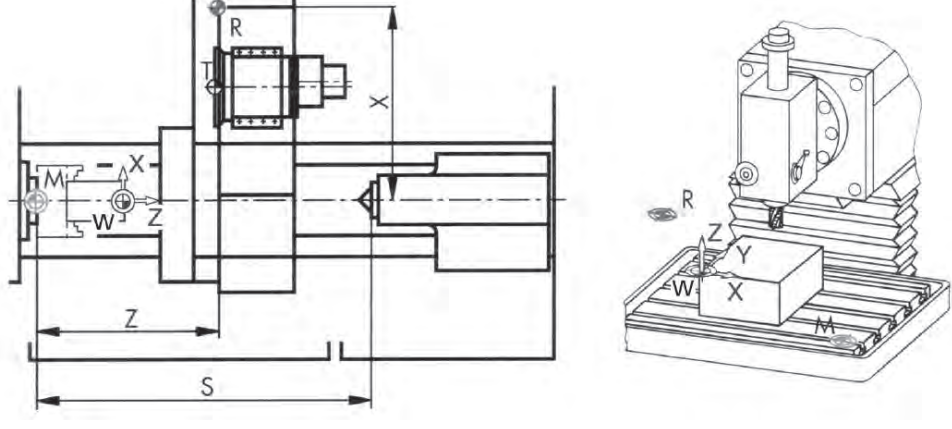

انواع نقاط صفر در ماشینهای CNC

**توانایی 2 تعیین مراحل کار و ابزار مناسب جهت انجام کار**  قبل از ورود به بحث برنامهنویسیCNC شخص برنامهنویس بایستی با نحوه ساخت قطعه وبوسیله دستگاه معمولی آشنا باشد، مراحل الزم برای تولید یک قطعه با استفاده از ماشین CNC به شرح زیر میباشند: -1 داشتن نقشه قطعه کار -2 تصمیمگیری در مورد انتخاب نوع ماشین الزم برای تولید قطعه -3 انتخاب ابزار مناسب با توجه به شکل قطعه -4 ترتیب زمانی عملیات مختلف بر روی قطعه -5 انجام عملیات ریاضی برای وارد نمودن مختصات قطعه به کامپیوتر -6 محاسبات مربوط به سرعت دوران ابزار یا قطعه و نیز محاسبهی نرخ پیشروی ابزار برادهبرداری -7 نوشتن برنامه کامپیوتریCNC -8 وارد نمودن برنامه کامپیوتری در داخل ماشین -9 امتحان برنامه -10 تولید قطعه بوسیله ی اجرای برنامهی کامپیوتری در صورت عدم نیاز به تغییرات

**اعمال الزم قبل از نوشتن برنامهCNC**

قبل از شروع به برنامهنویسی CNC شخص برنامهنویس باید اطالعات الزم را در مورد مختصات مختلف قطعه کار و انتخاب سرعت دورانی و نیز نرخ برادهبرداری ابزار کار را استخراج نماید، پس از اینکه این اطالعات را استخراج نمود جداولی به شرح زیر تنظیم نماید.

**-1 جدول مربوط به مختصات نقاط:** پس از انجام عملیات ریاضی الزم بایستی اطالعات نقاط مختلف کار را به شرح زیر در جدول مربوطه وارد نمود.

 $\mathsf{F}\mathsf{V}$ 

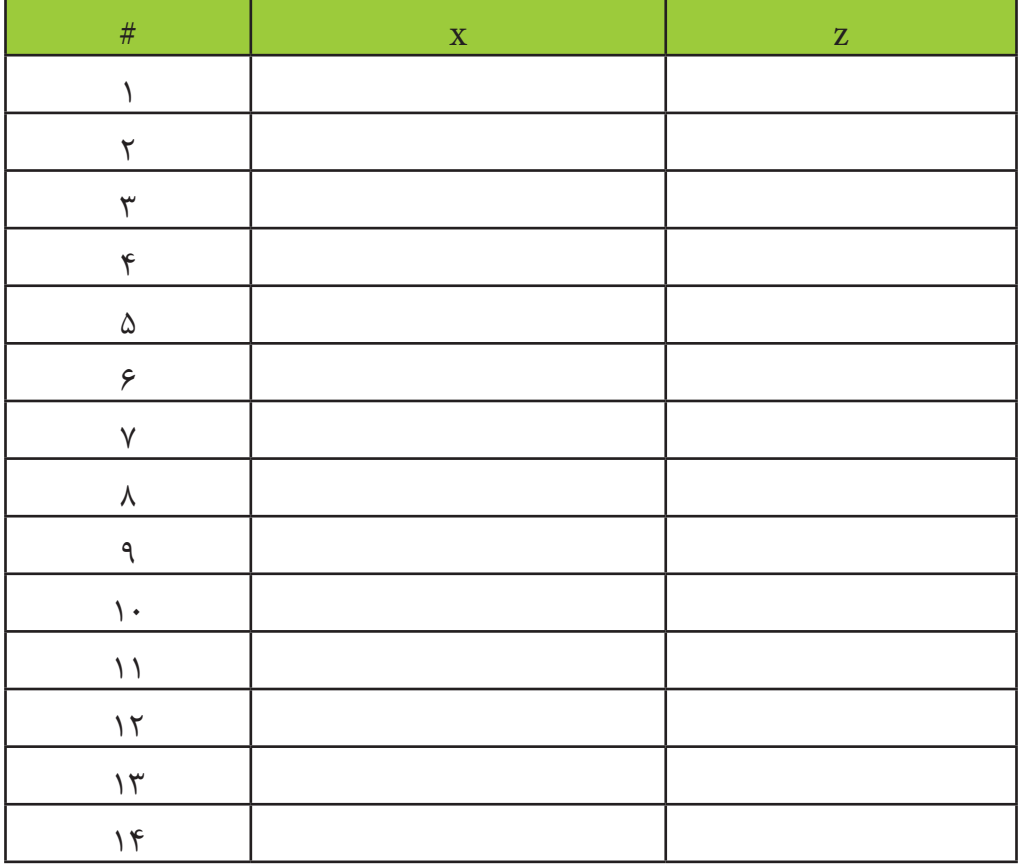

**-2 جدول مربوط به نوع ابزار برادهبرداری و سرعت دوران و نرخ برادهبرداری** 

پس از تصمیم گیری در مورد نرخ ابزار برادهبرداری و استخراج سرعت دوران )این اطالعات با توجه به جنس قطعه کار و نوع عملیات ماشینکاری قابل استخراج میباشند و در آینده به آنها پرداخته خواهد شد) بایستی اطالعات مربوطه را به شرح ذکر شده در بندهای قبلی وارد جدول برنامهنویسی CNC نمود.

**حرکت ابزار** در تمامی ماشینهای CNC تنها سه نوع حرکت به شرح زیر وجود دارد: 00G : حرکت سریع ابزار 01G : حرکت کند ابزار همراه با برادهبرداری در راستای خط مستقیم 02G03/G : حرکت کند ابزار همراه با برادهبرداری در مسیر دایرهای تمامی حرکات دیگر مانند کد 81G در ماشین فرز)این کد مربوط به سوراخکاری است،( یا کد84G به صورت

ترکیبی از این سه نوع حرکت اصلی قابل بیان میباشند، الزم به ذکر است که بر روی این سه نوع کد G از نوع کدهای پایدار میباشند، بعضی دیگر از کدهای G مورد استفاده در برنامهنویسی CNC نیز پایدار میباشند که در جای خود توضیح داده خواهند شد.

#### **استفاده از برنامههای آماده**

برنامههای آماده برنامههایی هستند که کمک موثری به برنامهنویس در جهت نوشتن ساده یک برنامه مینمایند،استفاده از این نوع برنامهها میتواند کمک موثری در کم کردن حجم برنامه. حذف عملیات ریاضی پیچیده و بهینه نمودن برنامه نماید، مثالهایی از برنامههای آماده در ماشینهای فرز عبارتند از: برنامه سوراخکاری برنامه برقوکاری، برنامه قالویز کاری، برنامه بورینگ و...

هر کدام از این برنامهها به جای اینکه حاوی سه فاز اصلی و خطوط مربوطه باشند تنها با یک کد مشخص میگردند همین امر در بهینه نمودن برنامهنویسی کمک بسزایی به برنامهنویس مینمایند.

#### **ابزار برادهبرداری**

بایستی توجه داشت که برای هر نوع عملیات ماشینکاری خاص نظیر سوراخکاری، قالویزکاری و... ابزار کار مناسبی وجود دارد که شخص برنامهنویس بایستی با توجه به تجربه ابزار کار مناسب را انتخاب نماید، اندازه و شکل ابزار برادهبرداری برای یک هدف خاص نیز مسئله دیگری است که بایستی به نحو مناسب به آن پرداخته شود، در این خصوص کاتالوگهای صنعتی مربوط به ابزارهای مختلف میتوانند اطالعات ارزشمندی را در اختیار برنامهنویس قرار دهند، الزم به ذکر است که به روی ماشینهای CNC از تعداد محدودی ابزار نصب می شوند که کد مربوط به آنها در حافظه این گونه ماشینها ذخیره میگردد.

در انتخاب ابزار برادهبرداری مناسب بایستی به نکات زیر توجه نمود:

-1 ابزار سوراخکاری: ابزارهای مناسب برای سوراخکاری عبارتند از متههای سادهای که دارای 2 یا 3 یا 4 لبهی برش میباشند، متههای دو لبه برای سوراخکاری اولیه استفاده میشوند و از متههای 3 یا 4 لبه برای صیقلکاری سوراخهایی که توسط متههای دو لبه ایجاد میشوند استفاده میگردد.

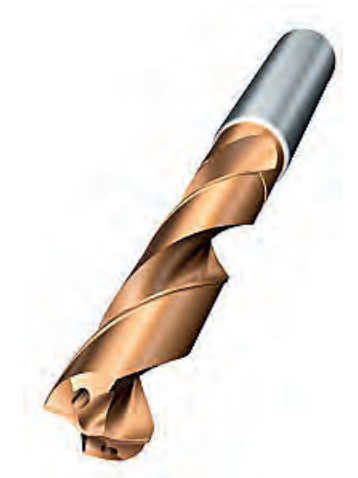

ابزار برادهبرداری در سوراخکاری

-2 ابزار کار در ماشینهای فرز: در ماشینهای فرز قطعه کار ثابت بوده و ابزار برادهبرداری دارای حرکت دورانی میباشد، نمونهای از ابزارهای متفاوت از ماشینهای فرز CNC را در شکل زیر مشاهده میکنید. همانگونه که مشاهده می شود ابزار کار چند لبه میباشند.

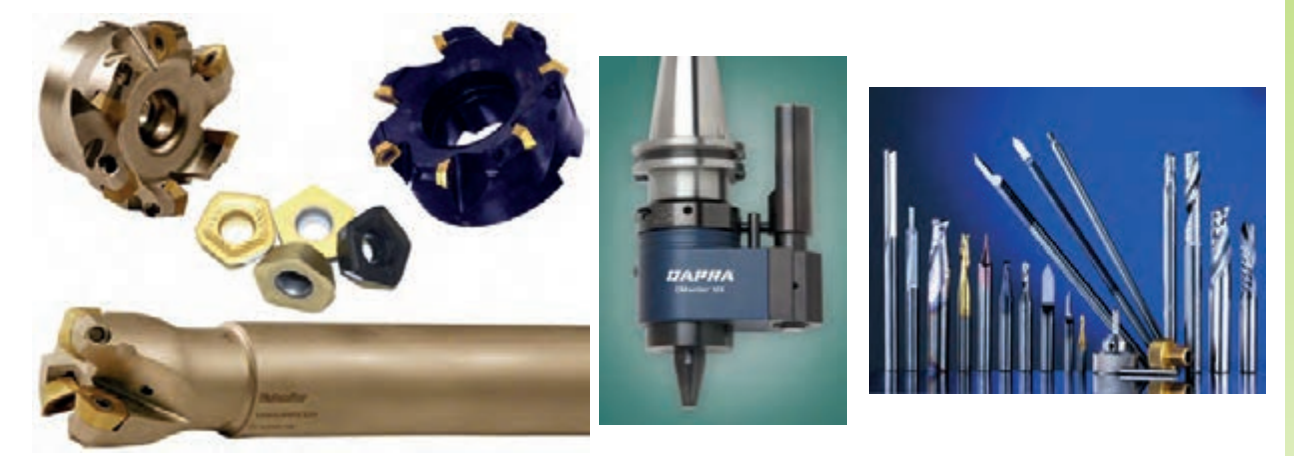

ابزارهای برادهبرداری در ماشینهای فرز

-3 ابزار در ماشینهای تراش: در ماشینهای تراش نوع سطح تولید شده توسط ماشینتراش بستگی کامل به نوع ابزار برادهبرداری و مسیر برادهبرداری دارد، ابزار کار در ماشینهای فرز تک لبه میباشد. هنگامی که لبهی برندهای برادهبرداری شکسته میشوند سطح قطعه کار خشن شده و نیروی الزم برای برادهبرداری افزایش مییابد ،در این حالت ارتعاش و صدای صوت مانندی تولید میشود که میتواند بیانگر شکسته شدن لبه ابزار برادهبرداری باشد، در هر حال در انتخاب ابزار برادهبرداری مناسب در ماشینهای تراش بایستی عوامل زیر را مد نظر داد. الف) جنس ابزار برادهبرداری ب( شکل و فرم ابزار برادهبرداری

ج) فرم ابزار

در مورد جنس ابزار برادهبرداری ماشینهای تراش بایستی در نظر داشت که جنس این گونه ابزارها میتواند از نوع فوالدهای ابزار کربنی، فوالدهای تند برآلیاژهای غیرآهنی ریختگی فوالدهایی با فاز کاربیدی فوالدهای تفجوش و یا فوالدهای مصنوعی ساییده و الماسهها باشد.

همچنین در مورد شکل و فرم ابزار برادهبرداری در ماشینهای تراش بایستی به مسائلی نظیر زاویهابزار، زاویه لبه برنده، شعاع دماغه ابزار و زاویه شیار توجه نمود، شکل زیر نشان دهنده بعضی از ابزارهای برادهبرداری در ماشینهای تراش میباشد.

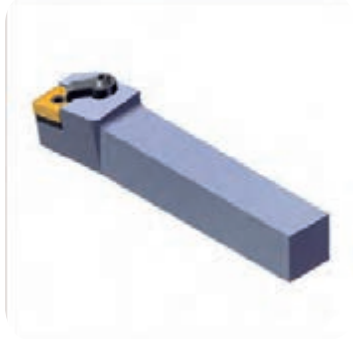

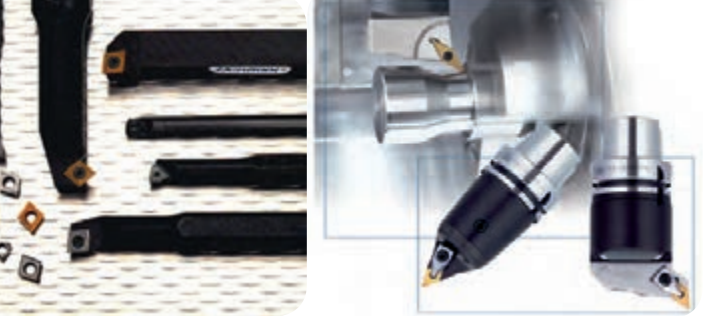

ابزارهای برادهبرداری در ماشینهای تراش

**مایع روانکار**

در مورد مایع خنککاری بایستی توجه داشت که دو دلیل اصلی برای استفاده از مایع خنککاری وجود دارد، -1 انتقال حرارت تولید شده

-2 کاهش فرسودگی ابزار برادهبرداری

در اغلب موارد از مایع خنک کاری برای برآورده شدن دو مورد ذکر شده در باال استفاده میشود و لیکن در بعضی از موارد خاص از مایع خنک کاری برای جابجا نمودن برادههای تولید شده نیز استفاده میگردد.

**مطالعه آزاد**

**محاسبات مربوط به نرخ برادهبرداری و سرعت دوران**

از آنجا که جنس مواد مختلف متفاوت میباشد لذا برای برادهبرداری از مواد مختلف بایستی متناسب با جنس مورد نظر نرخ برادهبرداری، سرعت دوران و مایع خنککاری مناسب انتخاب نمود. همچنین نوع ابزار برادهبرداری نیز بر پارامترهای ذکر شده اثر بسزایی میگذارد. بنابراین با توجه به جنس قطعه کار و نوع ابزار برادهبرداری بایستی پارامترهای مربوط به نرخ برادهبرداری و سرعت دوران و مایع خنک کاری را بنحوی انتخاب نمود که عملیات ماشین کاری به بهترین وجه صورت گیرد. الزم به ذکر است که انتخاب سرعت باالی دوران و نیز نرخ برادهبرداری باال منجر به شکسته شدن ابزار برادهبرداری یا خشن شدن سطح قطعه کار میشود و نیز انتخاب سرعت پایین منجر به اتالف وقت میگردد.

۵١

هرگاه سرعت دوران دوران با RPM نشان داده شود می توان نوشت:

$$
RPM = \frac{1}{D}Q
$$

 $600$ 

در این رابطه CS نشان دهنده سرعت برش ماده در سطح است و واحد آن میتواند فوت بر دقیقه یا متر بر دقیقه باشد و نیز D نشان دهنده قطر قطعه کار (در عملیات تراشکاری) و یا قطر ابزار برادهبرداری (در عملیات فرز) میباشد، و واحد آن فوت یا متر میباشد ،همچنین هرگاه FEED نشان دهنده نرخ برادهبرداری باشد میتوان نوشت:

 $FEED$  (IN/MIN) = RPM  $*r$ 

که در رابطه فوق RPM سرعت دورانی اسپیندل بوده و r نرخ برادهبرداری با واحد اینچ بر دوران میباشد معموال محدودهی تغییرات r بین 0/001تا0/020اینچ بر دوران میباشد.

ب) در سیستمهای اینچی ماشینهای فرز

#### FEED (INCH/MIN)=RPM\*T\*N

ج( در سیستمهای متریک ماشینهای تراش

#### FEED (INCH / MIN)=RPM \*\*

در رابطه فوق r نرخ برادهبرداری با واحد میلیمتر بر دوران میباشد و RPM نشان دهنده دور دوران است، د( در سیستم متریک ماشینهای فرز

 $FEED$  (MM/MIN)=RPM $\cdot$ T $\cdot$ N

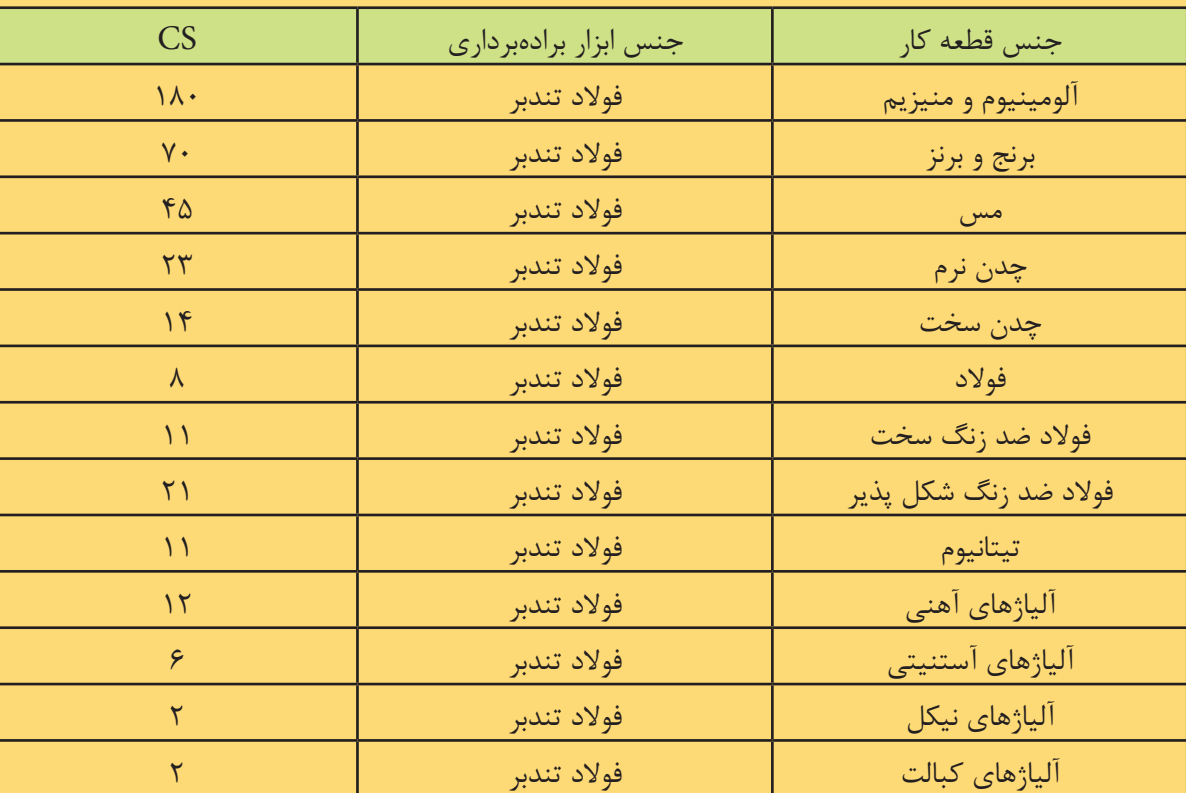

جداول زیربه ترتیب نشان دهندهی پارامتری در سیستمهای اینچی و متریک میباشند.

مقادیر cs در سیستم اینچی

| <b>CS</b>                   | جنس ابزار برادهبردارى | جنس قطعه كار          |
|-----------------------------|-----------------------|-----------------------|
| $\mathsf{Y}\Delta$ .        | فولاد تندبر           | آلومينيوم و منيزيم    |
| $\mathsf{Y}\mathsf{Y}\cdot$ | فولاد تندبر           | برنج و برنز           |
| 10.                         | فولاد تندبر           | مس                    |
| $Y\Delta$                   | فولاد تندبر           | چدن نرم               |
| $\Delta$ .                  | فولاد تندبر           | چدن سخت               |
| $\mathsf{Y}\,\Delta$        | فولاد تندبر           | فولاد                 |
| $\mathsf{r}\mathsf{\Delta}$ | فولاد تندبر           | فولاد ضد زنگ سخت      |
| ٧٠                          | فولاد تندبر           | فولاد ضد زنگ شکل پذیر |
| $\mathsf{r}\mathsf{\Delta}$ | فولاد تندبر           | تيتانيوم              |
| $\mathfrak{r}$ .            | فولاد تندبر           | آلیاژهای آهنی         |
| $\mathsf{r}$ .              | فولاد تندبر           | آلياژهاي آستنيتي      |
| $\Delta$                    | فولاد تندبر           | آلیاژهای نیکل         |
| $\Delta$                    | فولاد تندبر           | آلیاژهای کبالت        |

مقادیر cs در سیستم متریک

همچنین جداول زیر به ترتیب نشان دهندهی مقادیر  $T$ برای ماشینهای فرز در حالت سیستم اینچی و سیستم متریک میباشند.

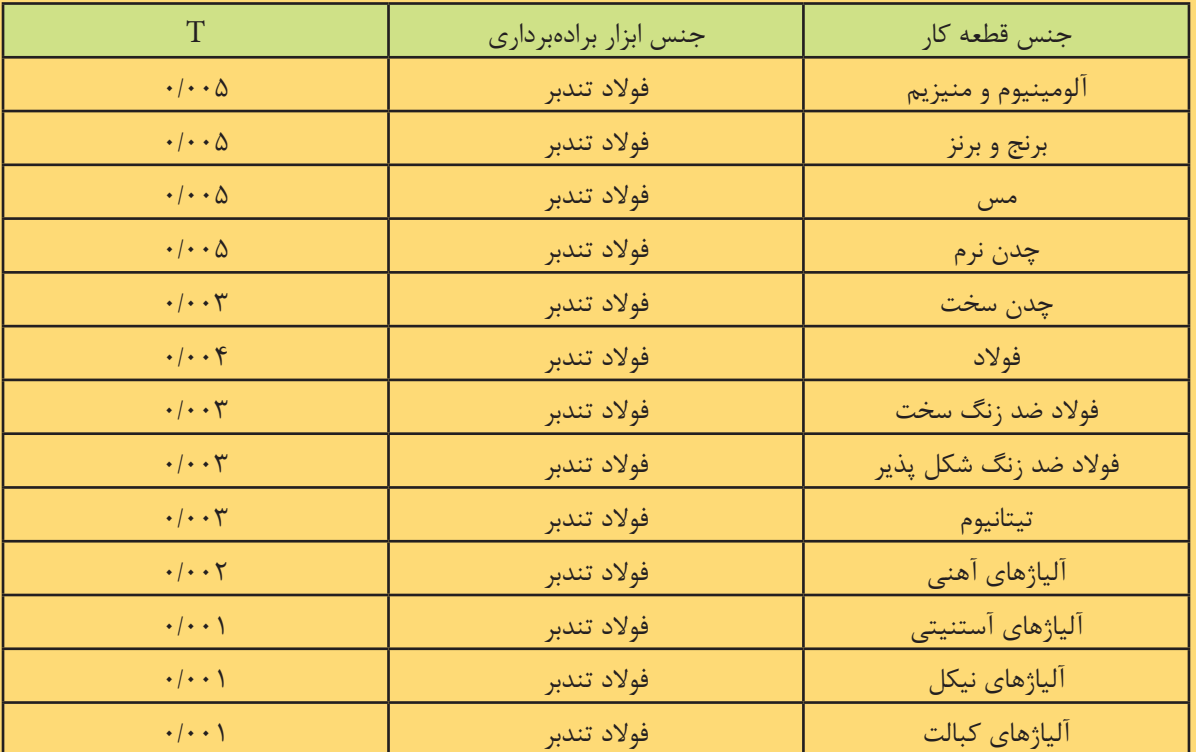

مقادیر cs در سیستم اینچی

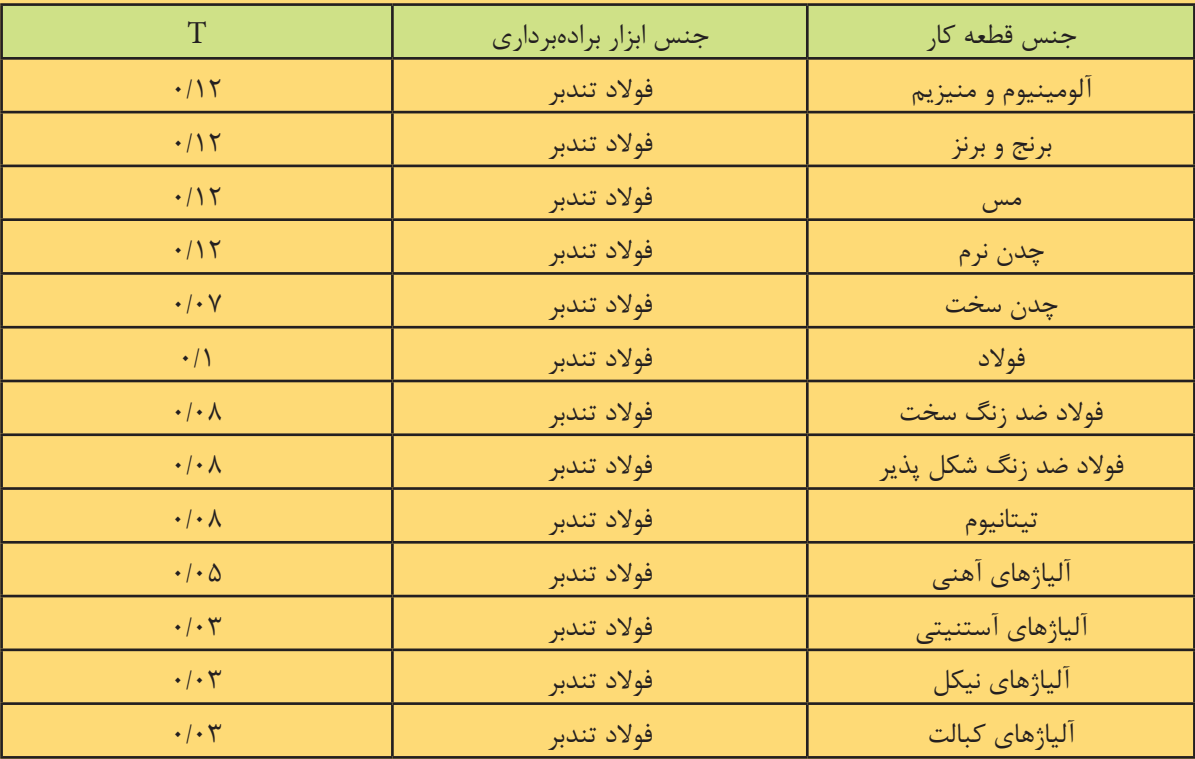

مقادیر  $\rm T$  در سیستم متریک

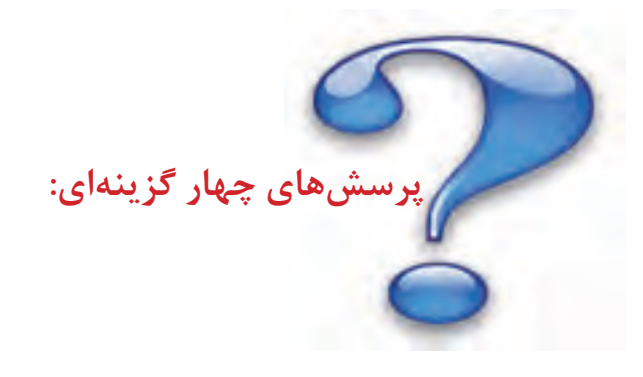

**-**1 **مزایای CNC نسبت به NC عبارت است از:** 1( استفاده ازکامپیوتر 2( قابلیت تغییر در برنامه 3( قابلیت انعطاف پذیری ماشین 4( همه موارد **-2 در ماشینهای کنترل عددی تبدیل حرکت دورانی به خطی از کدام مکانیزم استفاده میشود؟** 1( سیلندر و پیستون هیدرولیک 2(چرخ دنده 3( چرخ تسمه 4( پیچهای ساچمهای **-3 در ماشینهای CNC برای کاهش لقی بین پیچ و مهره از چه راهکارهایی استفاده میکنند؟** 1( از پیچهای ساچمهای استفاده میکنند. 2( از پیچ با گام کوچکتر استفاده میشود. 3( از سنسورهای با دقت زیاد استفاده میشود. 4( هر سه مورد **-4 کدامیک از موارد زیر از اجزاء ساختار ماشینهای کنترل عددی میباشند؟** 1( بخش مکانیک، بخش کنترل 2( بخش کنترل، بخش نرمافزاری 3( بخش مکانیک، بخش نرمافزاری 4( بخش مکانیک، بخش کنترل، بخش نرمافزاری **-5 تفاوت اصلی بین ماشینهای NC و ماشینهای CNC در چیست؟** 1( در ماشینهای NC از سخت افزار کنترل کننده استفاده شده ولی در ماشینهای CNC به جای سختافزار کنترل کننده از کامپیوتر استفاده میشود. 2( در ماشــینهای NC از کامپیوتر اســتفاده نمیشــود در صورتی که به جای کوه در ماشینهای CNC از کامپیوتر استفاده می شود. 3( در ماشینهای NC از سخت افزار کنترل کننده استفاده میشود در صورتی که به جای کوه در ماشینهای از کامپیوتر استفاده می شود. CNC 4( در ماشینهای NC کامپیوتر از بدنه ماشین جداست ولی در CNC ماشینهای کامپیوتر جزء بدنه ماشین می باشد. **-6 منظور از رفرنس کردن در دستگاههای NC چیست؟** 1( احضار نقطه صفحه دستگاه 2( تعیین نقطه صفر دستگاه 3( احضار نقطه صفر قطعه کار 4( احضار نقطه صفر ابزار **-7 رفرنس کردن دستگاه پس از هر بار ...............الزم است.** 1( تعویض برنامه 2( تعویض قطعه کار 3( تعویض نقشه کار 4( روشن کردن دستگاه **-8 عامل تعیین کننده محل نقطه صفر قطعه کار کدام است؟** 1( اندازههای قطعه کار 2( جنس قطعه کار 3( سادگی در برنامه نویسی 4( نوع بستن قطعه کار در گیره **-9 در فرآیند سوراخکاری با ماشین کنترل عددی استفاده از کدام سیستم کنترل هم از نظر توانایی واحد کنترل و هم از نظر اقتصادی مناسبتر است؟** 1( پیوسته 2( مستقیم 3( نقطه به نقطه 4( هر سه مورد **-10 در فرآیند فرزکاری با ماشین ابزار کنترل عددی برای تراشیدن کنار یک قطعه مربعی شکل از کدام سیستم کنترل استفاده میشود؟** 1( سیستم 2( پیوسته 3( نقطه به نقطه 4( هر سه مورد **-11 کدام نقطه صفر تثبیت شده است و نمیتوان آن را تغییر داد؟**

 $\Delta \varphi$ 

1( ابزارگیر 2( برنامه 3( قطعه کار 4( ماشین **-12 در کدامیک از موارد زیر از سیستم کنترل نقطه به نقطه استفاده میشود؟** 1( جوشکاری نقطهای 2(تراشکاری 3( سوراخکاری 4( گزینه های 1 و 3 **-13 کدامیک از سیستمهای کنترل زیر از لحاظ هزینه بیشتر از سیستمهای کنترل دیگر میباشد؟** 1( کنترل مستقیم 2(کنترل نقطه به نقطه 3(کنترل پیوسته 4( هر سه از لحاظ هزینه به یک صورت میباشند **-14 عمل ماشینکاری در کنترل نقطهای کدام است؟** 1( فقط به موازات محورها انجام میپذیرد 2( بعد از رسیدن ابزار به نقطه هدف انجام میپذیرد 3( فقط در سطح خمیده انجام میپذیرد 3( فقط در امتداد محور x انجام میپذیرد. **-15 کدام گزینه در مورد صفر ماشین صحیح است؟** 1( توسط برنامه نویسی در آغاز برنامه تعریف میشود و قابل تغییر است. 2( توسط برنامه نویسی انتخاب میشود و غیر قابل تغییر است. 3( در ساختمان ماشین قرار دارد در غیر قابل تغییر است 4( نقطه مرکز ابزارگیر میباشد و غیر قابل تغییر است. -1 تفاوت اصلی بین سیستمهای کنترل کامپیوتری و سایر سیستمهای کنترل در چیست؟ -2 سیر تکاملی سیستمهای کنترل را شرح دهید. -3 منظور از محورهای کنترلی در ماشینهای CNC چیست؟ -4 نحوه تعیین محورهای متعامد و محورهای چرخشی چگونه است؟ -5 از کنترل نقطه به نقطه در چه مواردی استفاده میشود؟ -6 پیچیدهترین منحنیها از قبیل پره توربین، حداقل به چند محور کنترل نیاز دارد؟ -7 نقطه صفر قطعه کار به چه منظوری تعریف میشود؟ **پرسشهای تشریحی** 

 $\Delta V$ 

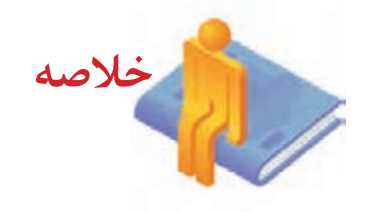

- •کنترل عددی عبارت است از استفاده از کدهای رمزبندی شده، اعداد، حروف و عالئم که قابل فهم برای واحد کنترل است.
- کنترل عددی کامپیوتری، یک سیستم کنترل عددی مبتنی بر استفاده از کامپیوتر به عنوان واحد کنترل است.
	- پایههای ساخت و تولید توسط ماشینهای NC از زمان انقالب صنعتی بنا گردید.

اجزای اصلی یک سیستم CNC عبارتند از:

-1 برنامه دستورهای -2 واحد کنترل ماشین -3 ماشین ابزار

- برنامه شامل مجموعه ای از اعداد، حروف و نشانههایی است که به ماشین میگوید چه عملی را انجام دهد.
	- عالئم موجود در برنامه در واحد کنترل ماشین تفسیر میشوند.
- واحد کنترل از اجزا و قطعات الکترونیکی و سخت افزاری تشکیل شده است که برنامه دستورهای را خوانده و به اعمال مکانیکی ماشین ابزار تبدیل میکند.
- س��ومین قس��مت اصلی یک سیستم CNC ماشین ابزار میباشد که کار اصلی فرایند یعنی براده برداری را انجام میدهد.

• اگر سه انگشت میانی اشاره و شصت را به صورت عمود بر هم بگیریم، انگشت میانی محور z انگشت اشاره محور y و انگشت شصت محور x را نشان میدهد.

در موقعیتدهی مطلق همیشــه موقعیت ابزار نســبت به نقطه مبدا مختصات و در روش نسبی به موقعیت قبلی آن سنجیده میشود.

• در کنترل حرکت نقطه به نقطه حرکت ابزار برش به نقاط از قبل تعیین شده هدایت میشود و در آن محل عملیات ماشینکاری را انجام میدهد.

در کنترل حرکت مســتقیم حرکت سیســتم کنترل در زمان واحد ابزار را در جهت یکی از محورها حرکت داده و عمل ماشین کاری را نیز انجام میدهد.

• کنترل حرکت پیوسته شامل هر دو نوع نقطه به نقطه و برش مستقیم میباشد، در این نوع کنترل سیستم میتواند بیشتر از یک محور را در آن واحد کنترل نماید.

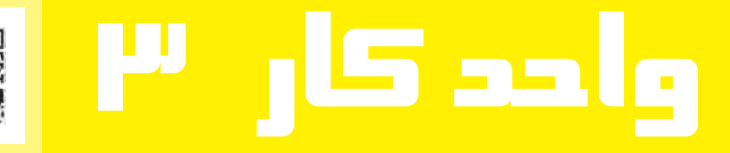

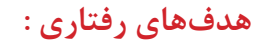

**توانایی برنامهنویسی ماشینهای CNC از طریق سیستم MDI**

**پس از آموزش این توانایی از فراگیر انتظار میرود:** - انواع روشهای برنامهنویسی ماشین آالت CNC را شرح دهد. - ساختمان برنامه را معرفی کند. - تفاوت بین کدهای پایدار و ناپایدار را بیان کند. - انواع کدهای ماشینهای CNC را شرح دهد. )کدهای اصلی و فرعی( - انواع کدهای قبل از آغاز برنامه را بشناسد. - برنامهای بنویسد و روی ماشین تراش CNC اجرا کند. - برنامهای بنویسد و روی ماشین فرزCNC اجرا کند.

# يبيش آزمون

١. مفهوم الگوريتم و فلوچارت را با ذكر مثال توضيح دهيد. ۲. تفاوت بین سیستمهای NC و سیستمهای سنتی چیست؟ ۳. تفاوت بین سیستمهای CNC و NC در چیست؟ ۴. منظور از برنامه چیست؟ ۵. مزایای استفاده از CAD/CAM چیست؟ ۶. دستگاههای تراش CNC دارای چند محورند؟ ۷. دستگاه فرز CNC دارای چند محورند؟

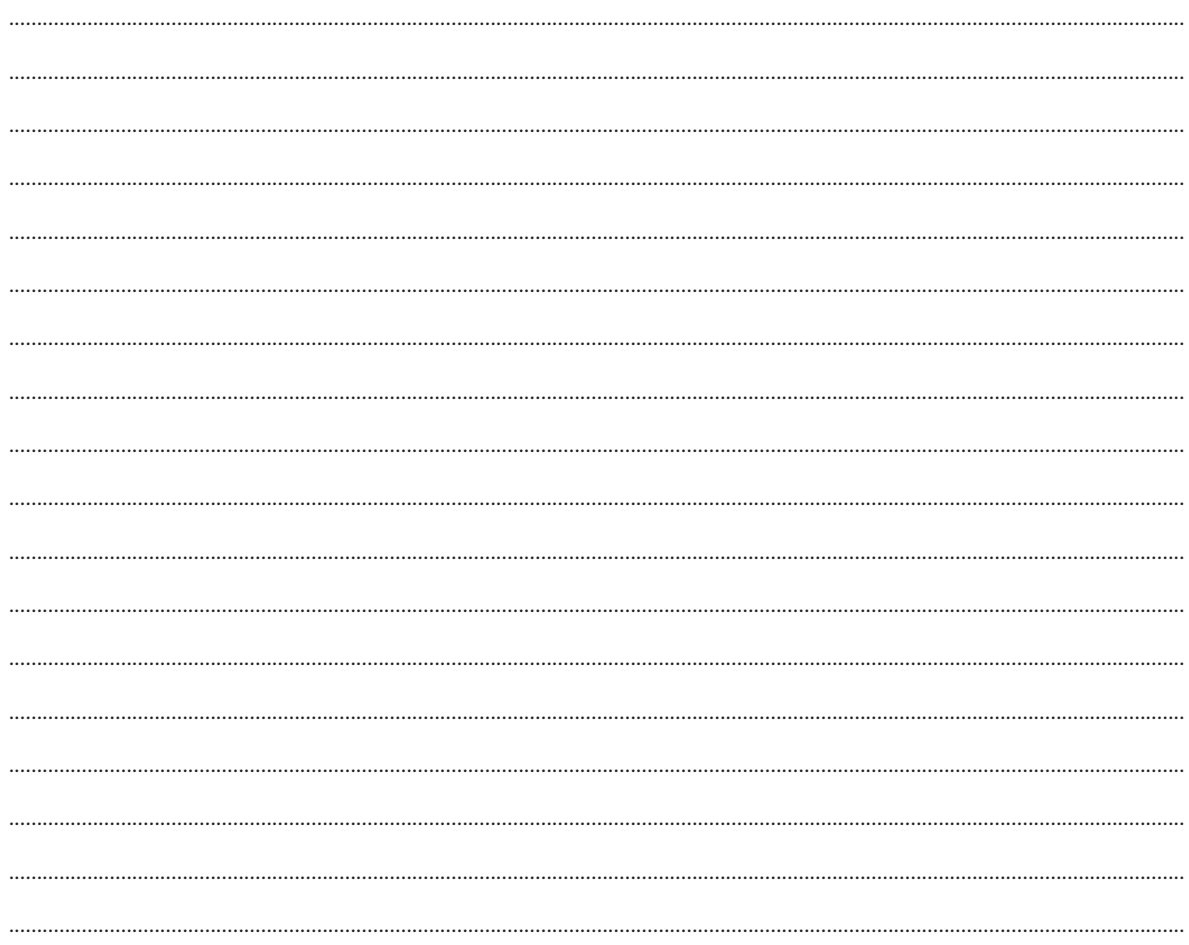

#### **برنامه CNC**

مجموعه دســتورالعملهایی را که جهت ماشــینکاری یک قطعه لازم اســت طی یک برنامه مرتب شــده و به سیس��تم کنترل ماش��ین داده میشود. برای برادهبرداری از یک قطعه توسط ماشین CNC باید اطالعات کاملی در مورد قطعه کار، نحوه ماشــینکاری مســیر حرکت ابزار برشی، سرعتهای برشی، سیستم مختصات و نقاط صفر به <mark>ا</mark> سیستم کنترل داده میشود.

 $91$ 

بخش عمده این اطالعات و دستورالعملها در قالب برنامه CNC تنظیم شده و وارد حافظه ماشین میشود. در برنامهنویس��ی ماشینهای CNC میتوان از زبانهای مختلف برنامهنویسی و حتی از روشهای پارامتریک استفاده کرد. زبان مورد اس��تفاده و مورد نیاز در اینجا زبان COMPACT میباش��د که در واقع برنامهنویسی با استفاده از کدهای عملیاتی میباشد که مطابق با استاندارد66025 DIN ساختار برنامه میباشد.

**برنامههای CNC عمال به دو روش نوشته و تهیه میشوند که عبارتند از:**

**-1 برنامهنویسی دستی**

در برنامهنویســی دســتی طرح کار مطابق نقشــه قطعه کار تهیه میشــود. نقاط حرکت ابزار تعیین و محاسبه میشود و سپس برنامه به صورت دستی و به زبان برنامهنویسی آن تهیه میشود. و باز هم اطالعات به صورت دستی وارد ماشین میگردد. در مورد قطعات ساده بهتر است که مستقیما روی ماشین نوشته شوند.

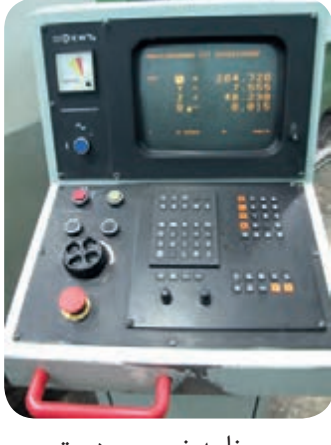

برنامه نویسی دستی

#### **-2برنامهنویسی توسط سیستمهای CAM/CAD**

برنامهنویسی توسط رایانه برای قطعات پیچیده که محاسبه نقاط حرکت ابزار امکان پذیر نمیباشد بکار میرود. ابتدا قطعه مورد نظر توسـط نرمافزارهای مربوطه طراحی و ترسـیم میشود و سپس به کمک نرم افزارهای ساخت برنامه نحوه برادهبرداری تعیین و برنامه قابل فهم برای ماشین CNC تهیه میشود.

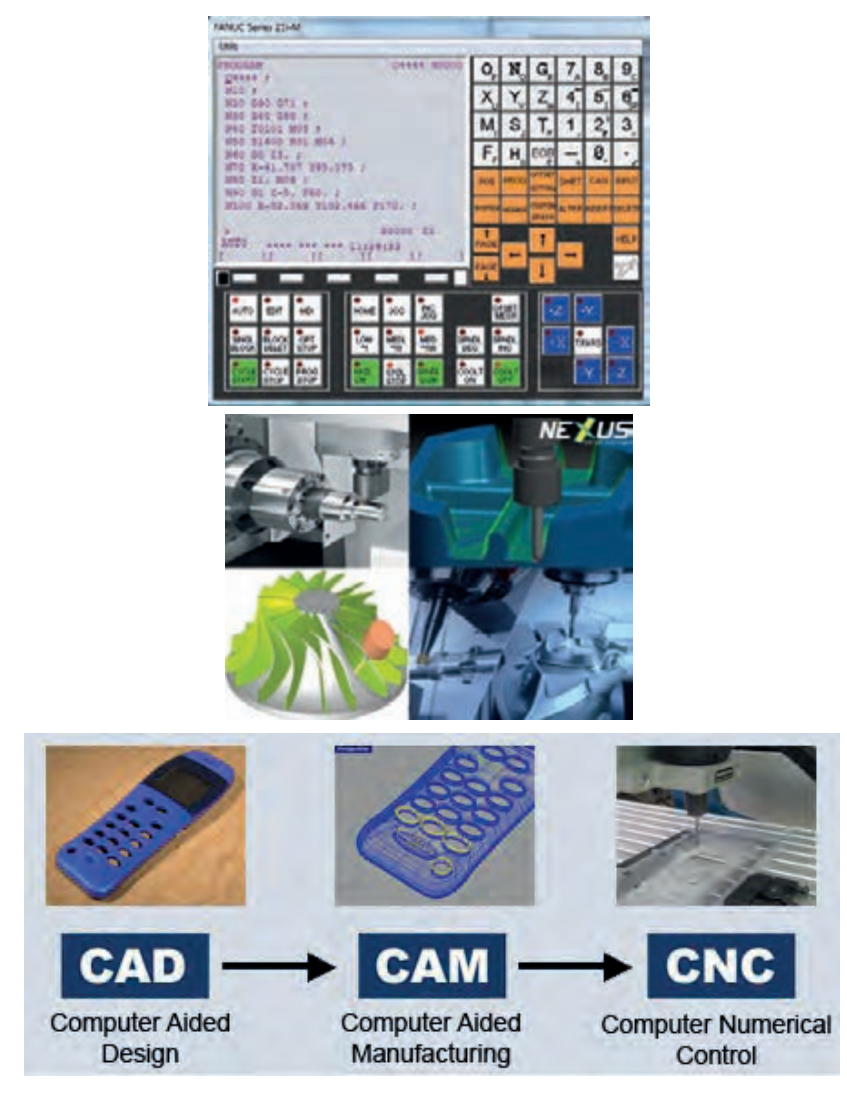

برنامه نویسی به صورت CAM/CAD

 در هر صورت برای نوشتن برنامه ماشینکاری یک قطعه باید مراحل زیر انجام شده باشد: -1 بررسی نقشه و انتخاب ماشین مناسب -2 محاسبه پارامترهای ماشینکاری -3 طراحی قید و بند در صورت نیاز و ابزارهای مورد نیاز -4 تعیین نقطه صفر قطعه کار و نوع سیستم اندازهدهی -5 تهیه پیشنویس برنامه -6 آمادهسازی و وارد کردن برنامه -7 شبیهسازی برنامه -8 اجرای برنامه

#### **انواع کنترلرها**

 $54$ پیش از آنکه وارد مبحث برنامهنویســی شــویم بهتر اســت با انواع کنترلرهای مختلف آشنا شویم، با این وجود باید توجه داشــت که «ماشــینهای CNC با کنترلرهای مختلف وجود دارند اما نحوه برنامهنویسی همه آنها مشابه هم میباشد لذا تسلط بر یکی از کنترلرها برنامهنویس را قادر خواهد ساخت که در مواجه شدن با کنترلر جدید با <mark>ا</mark> مطالعه کاتالوگ دستگاه درصدد برنامهنویسی آن برآید.« چند شرکت اصلی سازنده کنترلرهای CNC عبارتند از: -1 شرکت زیمنسSIEMENS( آلمانی( -2 شرکت فانوکFANUC( آمریکایی( -3 شرکت سینسیناتی CINCINATI( آمریکایی( -4 شرکت فیلیپس PHILIPS( هلندی( -5 شرکت هایدینهاینHEIDENHAIN( آلمانی( -6 شرکت گرونیگGRUNDIG( آلمانی( -7 شرکت کادیالکCADILAC( آمریکایی( -8شرکت امکوEMCO برای ماشینهای CNC آموزشی برنامهنویســی با M،G کدی در تمام ماشــینهای CNC اعم از تراش، فرز، وایرکات، لیزر پانچ و غیره استفاده ش��ده است. در برنامهنویسی توسط زبان APT و سیس��تمهای CAM/CAD نیز برنامه در نهایت به وسیله پست

پروسس��ور به G،M کد تبدیل و به ماش��ین ارسال میشود. لذا آشنایی با این زبان برنامهنویسی )G،Mکد(ضروری مے باشد.

در این کتاب برنامهنویسی ماشینهای تراش و فرز CNC با سیستم کنترل زیمنس تشریح میشود.

#### **ساختار برنامه CNC**

اطلاعات مربوط به مســير برادهبرداری، ســرعتهای برشی، ترتیب فعال کردن، ابزارها، انتقال صفر ابزار و قطعه کار و... در برنامه گنجانده میشـود. در اینجا ســاختار برنامه CNC در استاندارد DIN۶۶۰۲۵ و موقعیت سیستم مختصات بر اسـاس استاندارد DIN۶۶۲۱۷تعریف شــده است. البته بسیاری از سازندگان برای ساخت کنترلرهای خود از زبانهای اختصاصی و عالئم اختصاری خود استفاده میکنند.

- هر برنامه از اجزا زیر تشکیل شده است:
	- **-1 نام برنامه**

این عنوان از یک سمبل که عموما عالمت% است به همراه یک عدد که شماره برنامه میباشد تشکیل شده است

 $-99$ و در سیس��تم کنترل SINMMERIK ، مخصوص دس��تگاههای Siemense ،این عدد بین 1تا9999 میتواند تغییر کند. هر برنامه دارای شماره خاص خود میباشد. در صورتیکه برنامه خارج از کامپیوتر ماشین نوشته شده و سپس به حافظه ماشین وارد شود باید به عالمت عنوان MPF که معرف حافظه برنامه اصلی FILE PROGRAM MAIN میباشد اضافه شده و سپس شماره برنامه را ذکر نمود، 1234MPF **-2 پایان برنامه**  انتهای برنامه با یکی از کدهای M۰۲،M۳۰،M۹۹ مشخص می شود که عموما M۰۲۰، M، می باشد. **-3 متن برنامه**  متن اصلی برنامه که بین عنوان و عالمت پایان برنامه قرار میگیرد. از تعدادی خط یا بلوک برنامه تشکیل شده اســت. هر خط برنامه را یک بلوک برنامه گویند. کلیه دســتورها و اطلاعات لازم دربارهی متغیرهایی مانند سرعت برشی، سرعت دورانی، دوران، مسیر حرکت ابزار و غیره در این بلوک قرار خواهد گرفت.

**NC PROGRAM** 

 $7.0001$ 

**شماره برنامه 1**

N0010 G90 G54 T01 D01 M06 N0020 G96 S200 M04 N0030 G00 X32 Z0 N0040 G01 X-1 N0050 G00 Z2 N00160 M30

**پایان برنامه**

**-4 ساختار بلوک:**

هر خط برنامه CNC را یک بلوک برنامه گویند که ممکن است شامل یک دستور و یا بیشتر باشد.

**یک بلوک برنامه:**

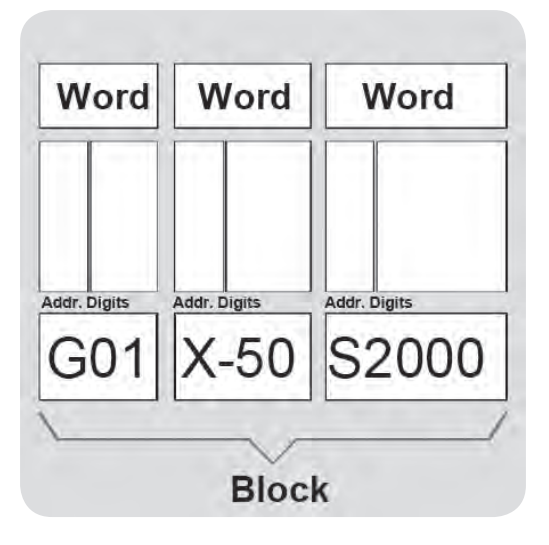

هر بلوک برنامه از اجزا زیر تشکیل شده است:

**1 - شماره بلوک**

شــماره هر بلوک با حرف N مشــخص میشــود که در ابتدای هر بلوک قرار میگیرد. شــماره1 N۹۹۹۹ میتواند باشــد در برخی از کنترلها نیاز به آوردن شــمارهی بلوک نیست ولی در صورت آوردن نباید تکراری باشد. ولی با این وجود توصیه میشود که برای کلیه بلوکها شماره ذکر شود.

افزایش شــمارهی بلوکها اختیاری است و میتواند توسط دستگاه تنظیم شود. ولی شماره را معمولا به صورت ده تا ده تایی در نظر میگیرند و بعضی اوقات بصورت 5تایی نیز وجود دارد. ترتیب اجرای یک برنامه به ش��مارهی بلوکها ارتباطی ندارد بلکه برنامه با توجه به ترتیب قرار گرفتن بلوکها اجرا خواهد شــد. در واقع در هر زمان ده بلوک به طور همزمان توسط واحد کنترل پردازش میشود.

شماره بلوک اصلی N $40\ 600\ X30$  .

در صورت تمایل به نمایش یک توضیح و یادآوری آن میتوان یک بلوک فرعی به بلوکهای اصلی اضافه کرد و هر بلوک فرعی با علامت; از بلوک اصلی جدا می شــود و نیاز به شــماره بلوک ندارد. این بلوک جنبه اجرایی نداشته و فقط یک عبارت توضیحی است.

عبارت توضیحی: ARE OF START ; 2-10 50X 01G40N بلوک اصلی

در این سیســتم به منظور مشخص کردن پایان بلوک باید عالمت LF را در پایان هر بلوک وارد نماییم البته در صورت ایجاد برنامه با کامپیوتر نیازی به این مطلب نیست.

N10 G10 X10 Z-20 F011 LF

### **1 -کلمه**

**- عالمت پایان بلوک )LF)**

دســتورهای و اطالعات برنامه در قالب کلمات گنجانده میشــود. در هر بلوک تعــدادی کلمه میتوان قرار داد مشروط به آنکه:

> - تعداد کل کاراکترهای موجود در بلوک از 128 بیشتر نشود. - دستورها یکدیگر را لغو نکنند. - دستورهایی که باید به صورت منفرد آورده شوند در یک بلوک مجزا قرار گیرند. مثال:

#### N00100 G04 F50 LF

هرکلمه دستوری ست شامل دو جز است: مقدار عددی ۰۱۰  $G$  آدرس الف) آدرس که شامل یک حرف لاتین است و نشان دهنده ماهیت دستور میباشد. مانند اینکه آیا این دستور جابجایی ابزار و یا دستور سرعت پیشروی میباشد؟ ب) مقدار عددی که شامل یک عدد است و در صورت لزوم علامت مثبت یا منفی میباشد. مقدار عددی میتواند مبتنی بر یکی از دو مورد زیر باشد: اطلاعات جزیی تری از آدرس به ما بدهد مثلا کلمه $G \cdot G$  شـــامل آدرس G میباشــد که نشانهی وابستگی این کد به دســتورهای گروه G میباشــد. و مقدار عددی 01 مشخص میکند که این دستور برای حرکت برادهبرداری با پیشروی معین میباشد. و یا ممکن است نشان دهنده یک مقدار عددی در ارتباط با آدرس باشد برای نمونه در 50F آدرس F معرف ســرعت پیشــروی و عدد 50 میزان پیشروی در یک دقیقه میباشد البته الزم است که قبل از این دستور واحد پیشروی توسط برنامهنویس تعریف شود. لیست آدرسهایی که از این سیستم مورد استفاده قرار میگیرند. به ترتیب حروف الفبای انگلیسی عبارتند از: . برای مشخص نمودن زوایا از این علامت استفاده میشود.  ${\rm A}$ 

N100 A45 X50 LF

به این مفهوم که ابزار تحت زاویه 45 درجه نقطه 50x حرکت کند. B: برای دادن اندازه شعاع قوسها و پخها به کار میرود. عالمتB به معنای قوس و عدد بعد از آن اندازه قوس اســت که باید توسط ابزار طی شــود. ضمنا حروف C.B،A با هم برای نشــان دادن محورهای چرخشی استفاده میشوند.

D: شــماره اطالعات ابزار یا شماره صفحه tooloffset میباشد که بعد از شمارهی ابزار قرار میگیرد. از 1D تا 99D میتواند باشد. و با آوردن آن اطالعات ابزار فعال میشود.

 $M 06$  T1 D1

F: سرعت پیشروی کشوییها را مشخص میکند. G: کد های عملیاتی اصلی H: در سیستمهای مختلف کاربرد های متفاوتی دارد. K.J،I:پارامترهای اینتر پالسیون که مختصات مرکز قوس یا کمان نسبت به شروع آن را بیان میکنند. L: نشان دهنده زیر برنامه میباشد شماره زیر برنامه بعد از آن نوشته میشود. M: کدهای عملیاتی فرعی N: شماره بلوک P: تعداد تکرار در زیر برنامه R: این حرف برای وارد کردن مقدار عددی پارامترها بکار برده میشود. R پارامترها کاربردهای مختلفی دارند. S: سرعت دوران برحسب دور بر دقیقه میباشد. T: حروفTبرای انتخاب یک ابزار به همراه شمارهی آن برای قرار دادن ابزار در داخل ابزارگیر به کار میرود. W.V،U: برای نمایش محورهای کمکی در برنامهنویسی بکار برده میشود. Z.Y.X: مختصات نقاط )نام محورها(که حرکات محوری دستگاه را مشخص میکند. این عالمت % نشانه برنامه اصلی بوده و بعد از آن شماره ی برنامه وارد میشود که یک عدد میباشد و باید از 8 کاراکتر بیشتر نباشد. یک برنامه CNC به صورت زیر میباشد:

1 N0010 G90 G54 t01 M06 N0020 M04 S900 G96 G00 X32 Z0 N0040 G01 X1 F03 N0050 G00 Z2 1-WORD

 $\gamma$ 

N0060 X25 G01 Z20 F03 N0080 X32 N0090 G00 X50 Z20 N0100 D02 T02 M06 N0110 G00 X26 Z10 N0120 G01 X15 F015 N0130 G04 X2 N0150 X50 Z20

N0160 M30

**کدهای عملیاتی اصلی)code Gها(** دستورهای عملیاتی اصلی دستورهایی هستند که عمدتا برای جابجایی ابزار تعریف سرعتها و واحدهای آنها و تعریف سیستم مختصات قطعه کار استفاده میشود. دســتورهای عملیاتی اصلی با G شــناخته میشوند به در هر لحظه فقط یک دستور از آن گروه فعال خواهد بود و به طریق شایســتهتر در هر بلوک فقط یک دســتور از هر گروه میتواند قرار گیرد در جدول ذیل کدهای عملیات اصلی آمدهاند.

| شرح عمليات                               | وضعيت | کد( دستور)      | گروه              |
|------------------------------------------|-------|-----------------|-------------------|
| جابجايي ابزار با حركت سريع               | M     | G00             | اينتر پلاسيون     |
| جابجایی خطی ابزار با پیشروی معین         | М     | G <sub>01</sub> |                   |
| حر کت قوسی ابزار موافق عقربههای ساعت     | M     | G <sub>02</sub> |                   |
| جابجايي دوراني ابزار مخالف عقربههاي ساعت | М     | G <sub>03</sub> |                   |
| زمان مكث                                 | $N$ * | G <sub>04</sub> | تايم زمانى        |
| تعیین صفحه کاری با محورهای آزاد          | M     | G16             | تعيين صفحات       |
| $X-Y$ تعیین صفحه کاری                    | M/D   | G17             |                   |
| تعيين صفحه كا <sub>ر</sub> ى X-Z         | M     | G18             |                   |
| تعیین صفحه کا <sub>ر</sub> ی Y-Z         | М     | G19             |                   |
| حد مینیمم محدوده کاری                    | M     | G <sub>25</sub> | تعيين محدوده كاري |
| حد ماكزيمم محدوده كارى                   | М     | G <sub>26</sub> |                   |

**جدول گروهبندی کدهای عملیاتی اصلی**

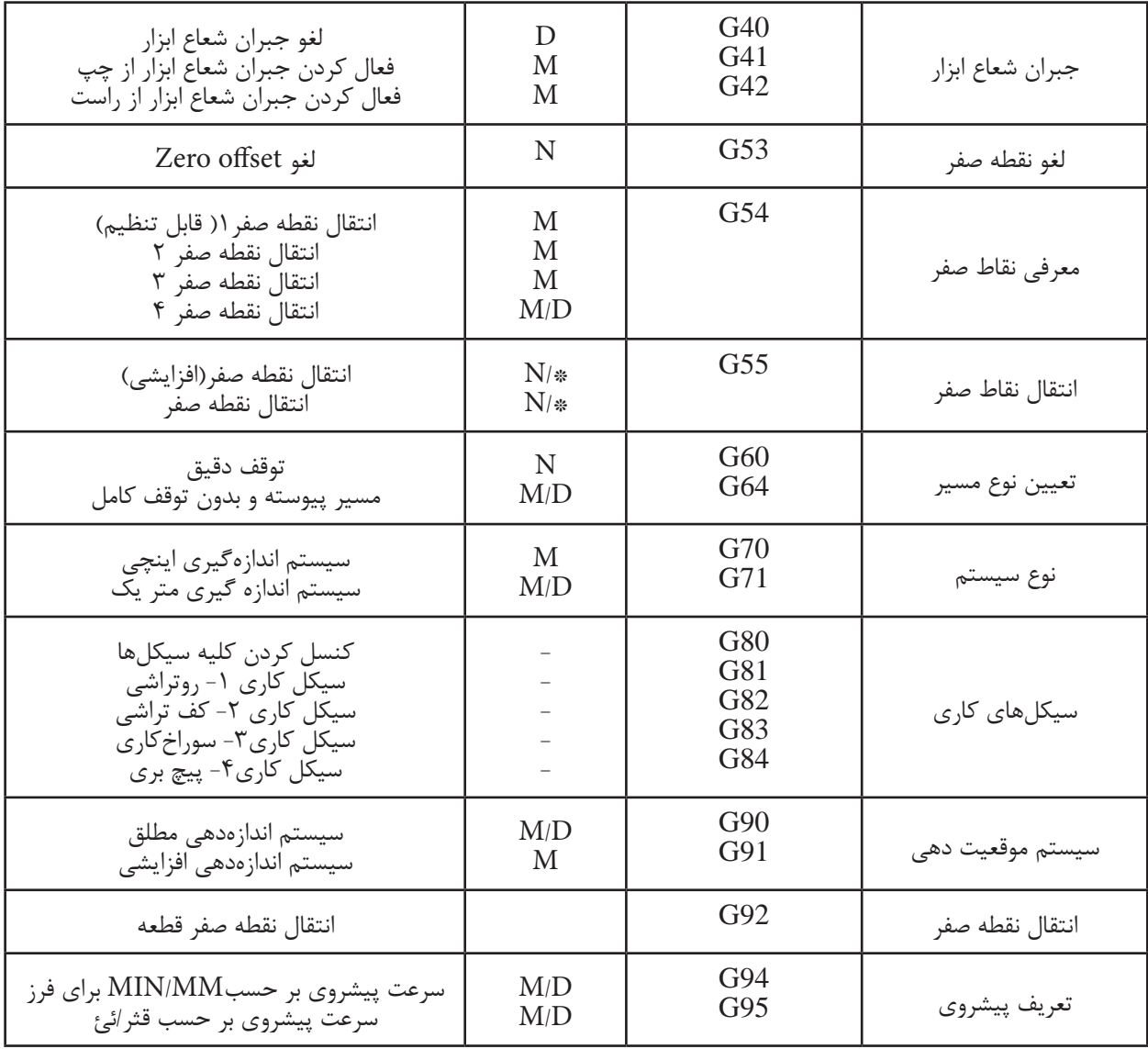

 $69$ 

**توضیحات:** 

-1 دستورهایی که با حروف N مشخص شدهاند ناپایدار و دستورهایی که با M مشخص شدهاند پایدارمیباشند. -2 دســـتورهایی که با حرف  ${\rm D}$  مشخص شدهاند دستورهای پیش فرض سیســـتم میباشند آنها دستورهایی هستند که پس از روشن شدن سیستم کنترل به صورت خودکار فعال میشوند.

-3 دستورهای مشخص شده با عالمت \*باید در یک بلوک به صورت مجزا قرار گیرند.

## **کد های عملیاتی فرعی)cod M ها(**

از این کدها برای راهاندازی و فعال کردن عملیات جانبی و راهاندازی قســمتهای مختلف ماشــین مانند فعال کردن اسپیندل جهت چرخش آن، روشن و خاموش کردن سیستم خنک کننده، باز و بسته کردن سه نظام، توقف برنامه،پایان برنامه ....،استفاده میشود. معمولا دستورهایی که وضعیت روشن یا خاموش دارند با این کدها(Mکدها) اجرا می شوند و نیازی به محاسبه ندارند آدرس این دســتورهای M و مقدار عددی آن یک عدد 2رقمی بدون عالمت میباشد. برخی از عملکردهای این کدها کاربرد عمومی داشــته و برخی دیگر مفهوم خاصی در دستگاههای مختلف دارند.کدهای عملیاتی فرعی در جدول ذیل آمده است.

| شرح کد عملیاتی فرعی                                       | کد عملیاتی            |
|-----------------------------------------------------------|-----------------------|
| توقف اجباري برنامه                                        | $M \cdot \cdot$       |
| توقف اختياري برنامه                                       | $M \cdot Y$           |
| پیان برنامه برای تولید یک قطعه                            | $M \cdot Y$           |
| روشن کردن محور اصلی در جهت عقربههای ساعت                  | $M \cdot r$           |
| روشن کردن محور اصلی در خلاف جهت عقربههای ساعت             | $M \cdot \xi$         |
| خاموش كردن محور اصلى                                      | $M \cdot \circ$       |
| تعويض ابزار                                               | $M \cdot 7$           |
| روشن کردن مایع خنک کاری( در بعضی ماشینها علاوه بر M . X)  | $M \cdot Y$           |
| روشن كردن مايع خنك كارى                                   | $M \cdot \wedge$      |
| خاموش كردن مايع خنك كارى                                  | $M \cdot \mathcal{A}$ |
| پايان زيربرنامه                                           | M'                    |
| پایان برنامه اصلی و برگشت به شروع برنامه برای تولید انبوه | $M^{\tau}$            |
| پایان برنامه در صورتیکه بخواهیم تغییراتی در آن ایجاد کنیم | $M$ ۹۹                |

**کدهای عملیاتی فرعی**

**کدهای پایدار:**

 $\vee$ 

دســتورهایی هستند که پس از فعال شدن در یک خط پایدار باقی میمانند و تا زمانی که با دستور دیگری لغو نشــوند عمل میکنند00.G02.G41،G...،نمونههایی از کدهای پایدار میباشند بعضی از کدهای پایدار دارای کد لغو کننده مخصوص به خود میباشند. مانند 42G، 41Gکه با 40G لغو میشوند و بعضی از کدهای پایدار دارای لغو کننده بخصوص نمیباشــند و لغو کردن آنها توســط جایگزین نمودن کدی گروه آنها صورت میپذیرد مثال توســط کد هم گروه خود یعنی 91۵ لغو می شود و کدهایی مثل G0۲ با کدهایی چون 00،G0۲،G و غیره لغو میشود.

2-Modal 3-Default

**کدهای ناپایدار:**

دســتورهایی هســتند که فقط در بلوکی که برنامهنویسی شده اند فعال میباشند و چنانچه بخواهیم در خطوط بعد نیز فعال شوند حتما باید دوباره نوشته شوند.

04G مربوط به تعریف زمان مکث در برنامه اس��ت و از جمله کدهای ناپایدار میباش��د که فقط در جمله نوشته شده عمل می کند و در خطوط بعد خود به خود لغو می شود.

**تعیین نقطه صفر قطعه کار:**

در واحد کار 2 به طور کامل راجع به نقاط صفر بحث کردیم و فهمیدیم که درک و تمایز آنها از یکدیگر برای کاربران CNC بسیار مهم میباشد. اکنون نحوه تعیین و جابجایی نقطه صفر قطعه کار را تشریح میکنیم.

زمانی که ماشــین روشــن می شــود واحد اندازهگیری و صفحات لغزشــی موقعیت خود را از نقطه صفر ماشین نمی شناســند، و در اکثر موارد چنانچه برنامهنویس موظف باشــد که نقطه صفر دســتگاه مختصات قطعه کار را بر نقطه صفر ماشـــین منطبق کند مجبور به انجام محاسبات اضافی برای تعیین مختصات نقاط خواهد بود که ممکن اســت منجر به خطا گردد و برای ســهولت در برنامهنویســی باید نقطه صفر قطعه کار به نقطه مناسبی انتقال یابد. موقعیت نقطه صفر قطعه کار (W) توســط برنامه نویس مشــخص و توسط اپراتور در موقعیت مشخص شده تثبیت میشود. این عمل توسط کدهای 54Gتا59G صورت میگیرد و هر کدام از کدهای 59G54........G کاربرد یکسانی دارند و تنها یکی از آنها در برنامه اســتفاده می شــود. این کدها در واقع به عنــوان حافظههایی عمل می کنند که میزان جابجایی صفر قطعه کار را نسبت به صفر ماشین تعیین میکنند و چنانچه قطعات مختلفی با دستگاه تولید میشود، میتوانیم برای هر کدام از آنها یکی از کدهای 54G تا 59G را استفاده کنیم.

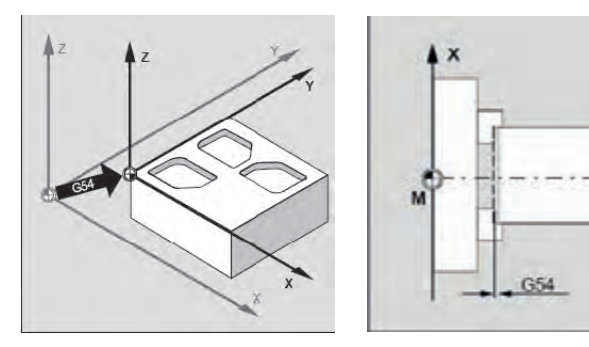

تعیین نقطه صفر قطعه کار در ماشینهای تراش تعیین نقطه صفر قطعه کار در ماشینهای فرز

مربع عدد نمایش داده شده توسط مانیتور است.

 $\vee$ 

. . .

G54 X  $\left| \left| \right|$  Y  $\left| \right|$  Z  $\left| \right|$  $55X$   $X$   $Y$   $Z$ 

**در زیر روش محاسبه را برای ماشین فرز شرح میدهیم:** مقادیر i۰j۰،i و K۰ که فاصله نقطه صفر قطعه کار از نقطه صفر ماشین میباشد به روش زیر بدست میآید: -1 یکی از ابزارها را به عنوان ابزار مبنا انتخاب میکنیم. این ابزار معموال بلندترین ابزار یا ابزار شماره 1 انتخاب میشود و چنانچه در ماشینکاری قطعه کار تنها یک ابزار استفاده شده باشد، همان ابزار به عنوان ابزار مبنا انتخاب میگردد. -2 برای بدس��ت آوردن فاصله، ابزار مبنا را با س��طح روی قطعه کار مماس کرده و عددی را که مانیتور نمایش میدهد یادداشت کرده و این عدد را ثبت میکنیم.

 $VY$ 

G54 X Y  $Z\overline{K}$ 

-3 برای بدست آوردن فاصله 0X، ابزار مبنا را به صورت شکل زیر با قطعه کارمماس میکنیم. عدد نمایش داده شده بر روی مانیتور را یادداشت کرده، به اندازه شعاع ابزار به این عدد اضافه میکنیم یا از آن کم میکنیم. این کار به منظور منطبق کردن مرکز ابزار با لبه قطعه کار صورت میگیرد

 $i = A + R$ 

عدد حاصل را در 54G ثبت میکنیم. G54  $X[i]$  Y Z  $\overline{K}$ -4 برای بدست آوردن فاصله 0j، ابزار مبنا را با لبه دیگر قطعه کار مماس کرده عدد نمایش داده شده بر روی مانیتور را یادداشت کرده و به اندازه شعاع ابزار به این عدد اضافه و یا از آن کم میکنیم. عدد حاصل را در 54G ثبت میکنیم.

G54  $X$ <sup> $\vert$ </sup>  $Y$   $Z$   $\vert$  $\overline{K}$ 

**تشریح کدهای عملیاتی اصلی )G کدها( دستورات مربوط به حرکت ابزار**  $G \cdot G$  : حرکت سریع ابزار 01G : حرکت کند ابزار همراه با براده برداری در راستای خط مستقیم 02G03/G: حرکت کند ابزار همراه با براده برداری در مسیر دایرهای

**دستورهای اصلی برای تعریف صفحات کاری** به منظور انتخاب صفحات کاری از G کدها به شرح زیر استفاده می شود. 16G- برای تنظیم آزاد محورهای صفحهکاری 17G- برای انتخاب صفحه Y-X به عنوان صفحه کاری - محور نفوذ ابزار Z میباش��د و برای ماش��ینهای فرز عمودی به کار میرود.
18G- برای انتخاب صفحه Z-X به عنوان صفحهکاری - محور نفوذ ابزار Yمیباشد و در ماشینهای فرز افقی به کار میرود.

19G- برای انتخاب صفحه Z-Y به عنوان صفحهکاری - قابل اس��تفاده برای ماشینهای فرز عمودی که کلگی آن90 درجه دوران کرده باشد.

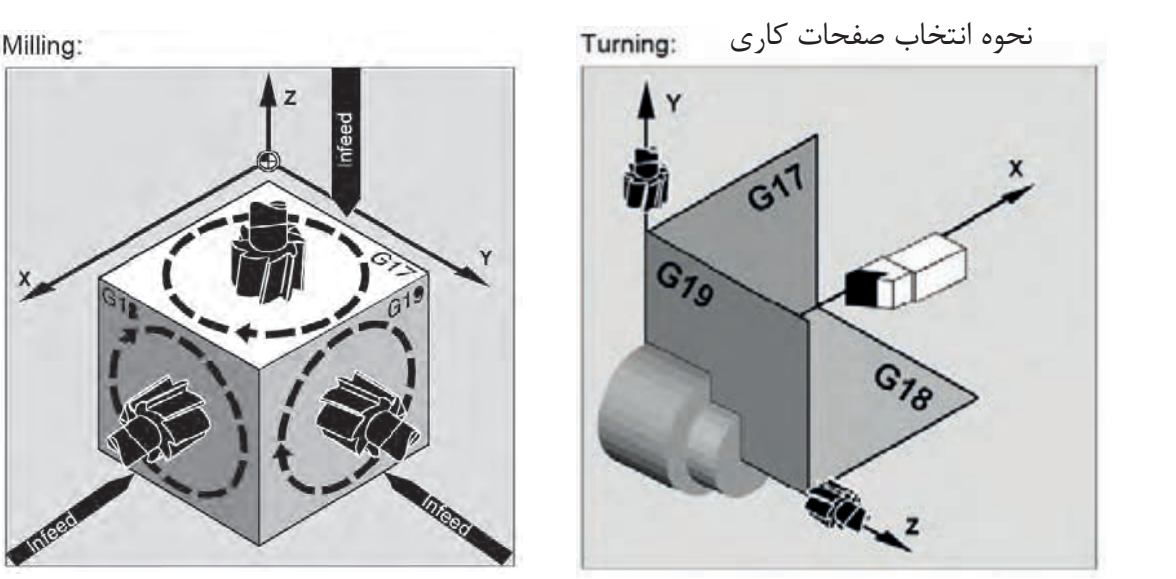

تعیین صفحات کاری در ماشین های تراش تعیین صفحات کاری در ماشین های فرز

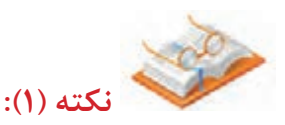

انتخاب صحیح صفحه کاری در برنامه نویسی ماشینهای فرز که قابلیت افقی و عمودی شدن را دارا هستند یا ماشینهایتراش که توانایی فرز کاری دارند از اهمیت زیادی برخوردار است.

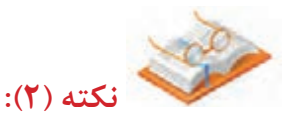

اولین محورصفحه کاری محور مبنا برای محاسبهی زوایا میباشد. **دستورهای اصلی برای تعیین محدوده کاری**  درموقع نوشــتن برنامه میتوانیم محدوده کار برادهبرداری را توســط کدهای زیر برای دستگاه مشخص کنیم. تا از برخورد احتمالی و ناخواسته ابزار و سه نظام جلوگیری به عمل آید. 25G- حد مینیمم محدوده کاری 26G- حد ماکزیمم محدوده کاری

 $vr$ 

**دستورهای اصلی برای تعریف سیستم اندازهگیری** GY۰- سیســتم اندازهگیری انگلیســی (اینچی) را فعال میکند در این سیستم کلیه اندازههای طولی بر حسب in و سرعت پیشروی بر حسب دور /in و سرعت برشی بر حسب :.min/ft منظور خواهد گردید.

71G- سیستم اندازه گیری متریک )میلیمتری( را فعال میکند در این سیستم کلیه اندازههای طولی بر حسب mm سرعت پیشروی بر حسب دور /mm و سرعت برشی بر حسب min/m محاسبه خواهد گردید. دستور پیش فرض این دو گروه میتواند توسط پارامترهای ماشین تعریف گردد.

وای اســتفاده از سیســتم اندازهگیری مطلق از دستور G۹۰ استفاده میکنیم. با فعال شدن این دستور $G$ ۹۰ -کلیه اندازهها و فواصل نسبت به آخرین نقطه صفر تعیین شده محاسبه خواهند شد.

91G- اگر دس��تور 91G فعال باش��د سیس��تم اندازهگیری افزایش��ی خواهد بود به عبارت دیگر فواصل نسبت به نقطه اســتقرار ابزار ســنجیده خواهد شــد و نام دیگر این سیســتم اندازهگیری سیســتم اندازهدهی زنجیرهای میباشــد. این دســتورها در ابتدای برنامه مشــخص میشــوند و پیش فرض سیســتم اندازهدهی مطلق میباشد.

### **مقایسه سیستمهای مطلق و نسبی:**

- برنامهنویسی از روی نقشه در سیستم نسبی به راحتی انجام میپذیرد و همچنین در مواقعی که تقارن وجود داشته باشد با قرار دادن منفی و مثبت در جلوی اعداد ابعاد تقارن به راحتی بدست میآید. ولی چون برنامهنویسی از نقطهای که مبدا به شــمار می رود شــروع میشود چنانچه یکی از اندازهها اشــتباه وارد شود موقعیت همه نقاط اشتباه میشود. در سیستم مطلق دادن اندازهها نسبت به مبدا مختصات نیاز به زمان بیشتری دارد ولی کم و زیاد کردن دســتورهای به راحتی انجام میگیرد. در بیشــتر ماشینها پیش فرض به صورت مطلق میباشد که نیازی به وارد کردن کد  $G$ ۰ نمیباشد.

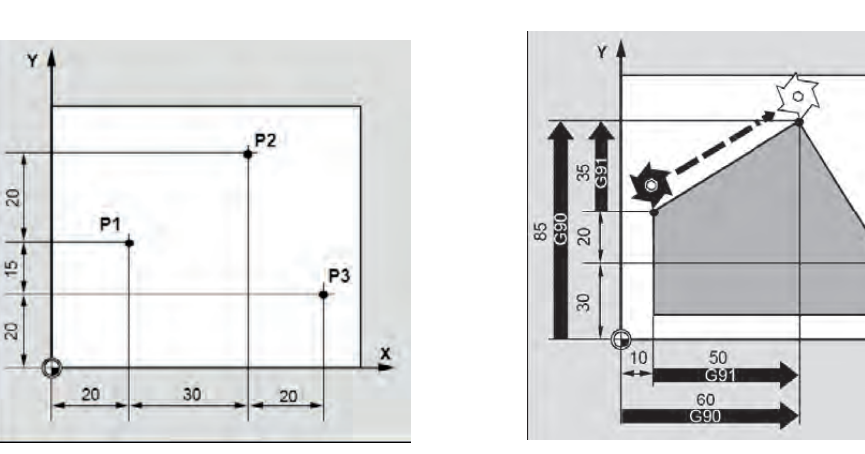

به عنوان مثال مختصات نقاط مشخص شده در شکل زیر به هر دو روش داده شده است. چگونگی اندازه دهی به روشهای مطلق و نسبی

سیستم مطلق: P1 X20 Y35 P<sub>2</sub>  $X$ <sub>50</sub>  $Y$ <sub>60</sub> P3 X70 Y20 سیستم افزایشی: 35Y 20X 1P) نسبت به مبدا) 20Y 70X 2P(نسبت به 1P) 35Y 20X 3P( نسبت به 2P ) **دستورهای اصلی برای تعریف واحد سرعت پیشروی** 94G- اگر دستور 94G فعال باشد سرعت پیشروی بر حسب mm/min محاسبه خواهد شد این دستور معموال پیش فرض ماشینهای فرز است. میزان پیشروی با دستور f تعیین خواهد شد. 95G- در صورت انتخاب 95G سرعت پیشروی بر حسب rev/mmمحاسبه خواهد شد که مقدار آن در آدرس f تعریف میگردد. مقدار پیشروی بر حسب میلیمتر بر دقیقه از رابطه زیر توسط سیستم کنترل محاسبه خواهد شد.

 $mm_{\odot}$  rev  $\Box$  mm rev min min  $\times \frac{1}{1}$   $\Rightarrow$ 

 $V\Delta$ 

**دستورهای اصلی کنترل کننده سرعتهای برشی و دوران**

96G- این کد کنترل کننده سرعت برشی میباشد چنانچه بخواهیم در هنگام پیشانی تراشی یا مخروط تراشی صافی ســطح و ســرعت برشی ثابتی داشته باشیم از این کد استفاده میکنیم.به عبارت دیگر با اجرای این کدتعداد دوران محورنسبت به موقعیت ابزار تغییر میکند.البته این کد اغلب در دستگاه تراش CNC استفاده میشود. فرم کلی این دستور به صورت زیر میباشد:

N40 G96 S150 M04 LF

96G-کد ثابت کننده سرعت برشی 04M- روشن کننده موتور خالف عقربههای ساعت. 150S- سرعت برشی بر حسب متر در دقیقه min/m مکانیزم عملکرد به این صورت است که با استفاده از فرمول چنانچه بخواهیم در هنگام کفتراشی سرعت برشی

ثابتی داشــته باشیم.لازم اســت که حاصل ضرب m\*d همواره مقدار ثابتی بشود. لذا زمانی که از کد G۹۶ استفاده میکنیم خود به خود به طور اتوماتیک این حالت اتفاق میافتد.

#### LF3000=lims 100S 03M 96G 100N **:مثال**

97G- این کد ثابت کنندهی س��رعت دورانی محور میباش��د و زمانی استفاده میشود که بخواهیم دوران ثابتی داشته باشیم این کد معموال در روتراشی و پیچبری و غیره ....استفاده میشود. به عبارت دیگر این کد کنسل کننده G۹۶ می $_{\rm g}$ شد. G۹۶

**انتخاب ابزار و جبران طول ابزار** 

از انجا که در ماشینهای فرز تعداد زیادی ابزار و با طولهای مختلف مورد استفاده قرار میگیرند لذا تصحیحات ابزار عموما در خارج از برنامه انجام میشود و از ابزارهای استاندارد شده استفاده میشود و در هر سیستم یک کد برای جبران طول ابزار تعریف شده است. مطابق با استانداردهای برنامهنویسی میتوان اطالعات ابزار را در صفحات Offset Tool بایگانی و ذخیره کرده و از تفاوت طول ابزارها نسبت به ابزار رفرنس در برنامهنویسی استفاده کرد. انتخاب صفحهکاری عمود بر جهت جبران طول ابزار ضروری میباشد.

مثال:

 $V<sup>6</sup>$ 

### N40 M06 T04 D04

که 04T شماره ابزار و 04D شماره صفحهای است که اطالعات ابزار شماره 04 در آن نوشته شده است. این صفحات از 1D تا 99D وجود دارد که بهتر است شماره ابزار و شماره صفحه اطالعات ابزار یکی باشد.

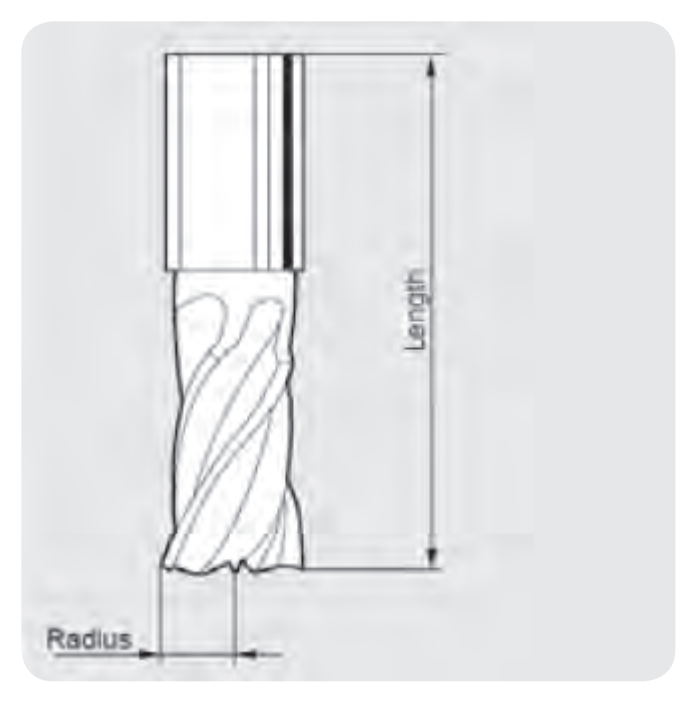

**VV جبران شعاع تیغه فرز در فرزکاری** در فرزکاری نقطه مرکز ابزار مسیری را طی میکند که از لبه قطعه کارفاصلهای به اندازه شعاع تیغه فرز دارد. تعیین مسیر حرکت نقطه مرکز تیغه فرز وقتگیر و گاهی مشکل میباشد. به علاوه برای تیغه فرزهای با قطرهای مختلف مسیرهای متفاوتی را خواهیم داشت. جبران شعاع تیغه فرز یعنی <mark>ا</mark> انتقال صفر ابزار از مرکز به لبهی برنده آن به دالیل زیر الزم است: -1 جلوگیری از نوشتن مجدد برنامه -2 اجتناب از محاسبات بیشتر -3 اجتناب از حرکات اضافی و انجام ماشینکاری ارزانتر -4 در صورت شکستن ابزار و تعویض ابزار برشی با هر قطری که باشد مشکلی پیش نمیآید. -5 برنامهنویسی با اندازههای مندرج در نقشه

در هر صورت جبران شعاع تیغه فرز و پالن انتخاب شده باید هماهنگی داشته باشند. لذا انتخاب صفحهکاری قبل از آن ضروری است.

جبران شعاع ابزار با کدهای عملیاتی, 41G 42G با توجه به موقعیت تیغه فرز نسبت به قطعه کار انجام میشود. اگر ابزار از سمت چپ قطعه کار حرکت کند از تصحیح مسیر ابزار سمت چپ یعنی کد 41G استفاده میشود. اگر ابزار از سمت راست قطعه کار حرکت کند از تصحیح مسیر ابزار در سمت راست یعنی کد 42G استفاده میشود.

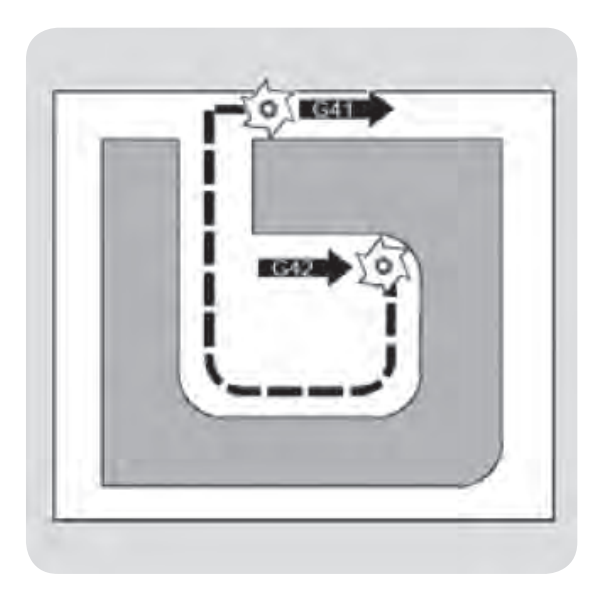

این کدها معموال در اول برنامه قرار میگیرند و در بلوکی که مسیری در آن داده باشد قابل اجراء هستند و تا زمانی که هیچ حرکتی در جهت حداقل یکی از محورها در برنامه نیامده باشد فعال نمیشوند و قابل تبدیل و یا کنسل شدن میباشند ولی باید توجه کرد که بعد از 41G بالفاصله نمی توان بدون کنسل کردن 42G را فعال نموده و یا برعکس بلکه اول باید آن کدی که فعال بوده کنسل شود و بعد دیگری فعال شود.

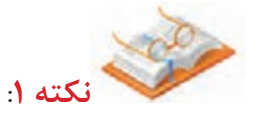

در جایی که تیغه فرز به عنوان برقو و یا مته استفاده میشود جبران شعاع ابزار الزم نیست.

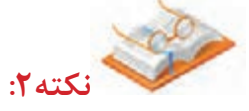

 در صورتی که فضا و فاصله کم باشد نمی توان از کدهای جبران شعاع ابزار استفاده کرد. لذا باید اندازهی شعاع قوس بیشتر از شعاع ابزار باشد.

برای لغو جبران شعاع ابزار فرز از کد 40G استفاده میشود. در این حالت نقطه مرکز فرز از روی مسیر اصلی برنامهریزی شده حرکت میکند و مقدار جبران شعاع تیغه فرز عمال صفر خواهد بود.

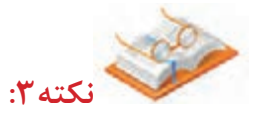

لغو جبران شعاع ابزار فقط در صفحات کاری 17G19-G میباشد. مثال

دراین مثال عواملی مانند انتخاب ابزار، Offset ابزار و فراخوانی ابزار استفاده شده است.

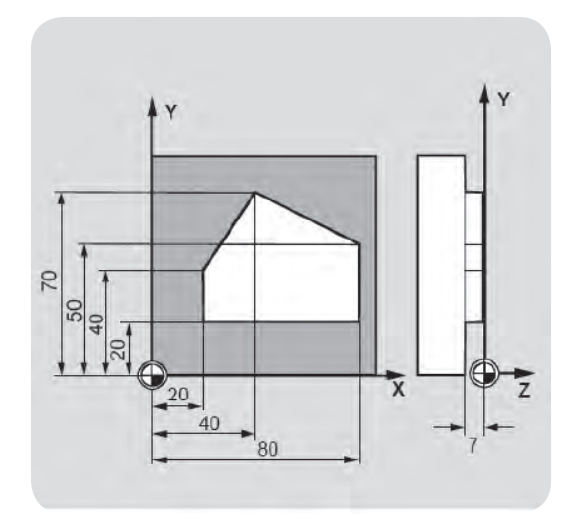

 $\mathsf{Y}\mathsf{Y}$ 

N10 G00 Z100 N 20 G 17 T 01 M 06 N 30 G 00 Y Y 0 Z 1 M 03 S 300 D 1  $N40Z - 7F500$ N50 G41 X20 Y20 N60 Y40 N70 X40 Y70 N80 X80 Y50 N90 Y20 N100 X20

N110 G40 G00 Z110 M30

 $V<sup>q</sup>$ 

در سطر 10N ، ابزار به نقطه تعویض ابزار میرود. در سطر 20N، عمل تعویض ابزار انجام میشود. در سطر 30N ، طول ابزار شماره 1 فراخوانده میشود. در سطر 50N، ابزار به اندازه شعاع خوددر سمت چپ کانتور ، Offset ، میشود. در سطر 110N، Offset شعاع ابزار کنسل میشود.

**تشریح کدهای عملیاتی فرعی )CODES M) دستورهای فرعی برای توقف شروع و پایان برنامه 99M30/M02/M01/M00/M** 00M- این کد جهت توقف برنامه شامل توقف حرکت محورها توقف دوران و مایع خنککاری استفاده میگردد.

 $\Lambda$ به عبارت دیگر برنامه به صورت موقت متوقف و با تحریک اپراتور مجددا راهاندازی میشود.

01M- جهت توقف ش��رطی برنامه به کار میرود به محض رس��یدن به این کد برنامه متوقف و پس از تحریک مجدد ادامه برنامه اجرا میگردد.

این دستور مشابه به 00M میباشد با این تفاوت که 01M فقط پس از فعال شدن کلید مربوطه که OPTIONAL نامیده میشود اجرا خواهد شد و در صورت غیرفعال بودن کلید فوق الذکر این دستور نادیده گرفته خواهد شد. از این دستور هنگامی استفاده میشود که بخواهیم در جایی از برنامهها توقف داشته باشیم ولی با این توقف در هر بار اجرای برنامه مورد لزوم نباشد مثل مواقعی که پس از هر چند قطعه بخواهیم یک بار اجرا را متوقف و اندازهگیری کنیم. با فعال شــدن این دســتور اجرای برنامه متوقف شده و با زدن دکمه CYCLE START توسط اپراتور ادامه خواهد یافت. از این دستور در جایی از برنامه که الزم است کاری به صورت دستی انجام شود استفاده میشود. 02M- پایان برنامه

> 30M- پایان برنامه اصلی و بازگشت به ابتدای برنامه جهت ماشینکاری قطعه بعدی 99M-کد پایان برنامه در صورتی که در هنگام نوشتن برنامه تغییر احتمالی الزم باشد. دستورهای فرعی برای روشن و خاموش شدن موتور اصلی 05M04/M03/M

03M- با اجرای این کد دوران دس��تگاه در جهت عقربههای س��اعت راستگرد شروع به دوران میکند الزاما بعد از این کد باید س��رعت دورانی دوران قرار گیرد و حرف S بیانگر س��رعت دورانی دوران بر حس��ب R.P.M( دور بر دقیقه) میباشد.

#### M03 S1200 N0015

ایسن هــم مانند M۰۳عمل میکند با این تفــاوت که دوران دوران در جهت خلاف عقربههای ســاعت M۰۴ میشود.(چپگرد) انجام می گیرد.

05M- ای��ن کد جهت متوقف کردن حرکت دوران اختصاص یافته اگر چه س��ایر Mکدها )نظیر01M00،M) حرکات و فعالیتها را متوقف میکند ولی کد 05M منحصرا حرکات دورانی دوران را متوقف میسازد.

**دستورهای فرعی برای باز و بسته کردن سیستم خنک کاری09M08/M07/M** 07M-کد روش��نکننده آب و صابون در بعضی از دس��تگاهها که تعداد شیرهای آب صابون زیاد دارند استفاده میشود. و در برخی ماشینها به عنوان کد روغنکاری میباشد 08M- این کد باعث روشن شدن سیستم خنککاری دستگاه و ریختن مایع خنککاری روی موضع مورد نظر می گردد.

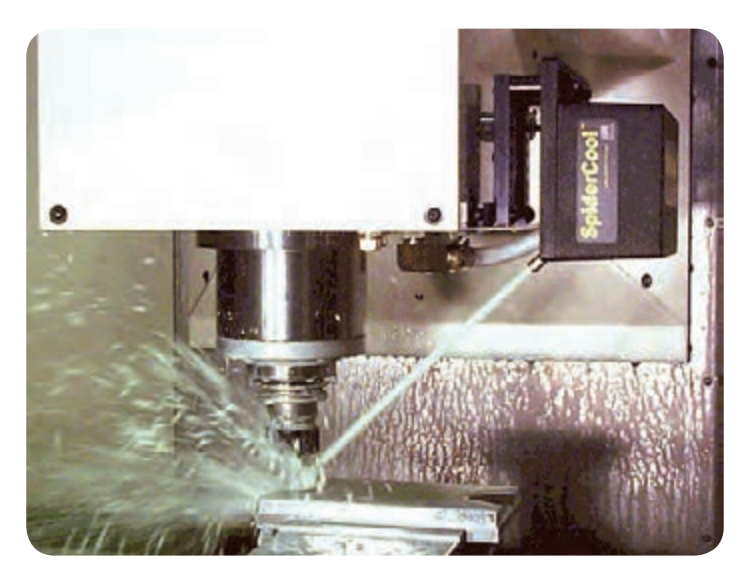

 $M \cdot \Lambda$  فعال شدن کد

09M- در صورت فعال شدن این دستور پمپ آب صابون خاموش خواهد شد.

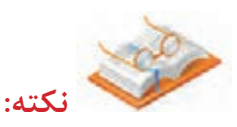

در بعضی از ماشینها برای روشن شدن آب صابون باید اسپیندل نیز در حال دوران باشد. دستورهای فرعی برای انجام عملیات متفرقه M- آماده سازی جهت تعویض ابزار به صورتی که ایمنی کامل جهت تعویض ابزار حاصل شود. M- این کد جهت بستن گیره های پنوماتیکی و هیدرولیکی میگردد. M- باز کردن گیرهها M- به معنی پایان برنامه فرعی M- متوقف کردن دوران در زاویهی تعیین شده با دقت 0/5درجه M- جهت حرکت به سمت جلو سیستم مرغک ماشین M- جهت حرکت به سمت عقب مرغک و باز شدن قطعاتی که جهت مهار آنها از مرغک استفاده می گردد. M- حرکت سیستم تخلیهی پلیسه )براده( به سمت جلو M- حرکت سیستم تخلیه ی پلیسه به سمت عقب M- جهت باز شدن سه نظام M- جهت بستن سه نظام

**کدهای مورد نیاز در شروع هر برنامه:**  $=(GY - GY)$ انتخاب عملیات واحد اندازهگیری $(1 - GY)$ واحد اندازهگیری اینچی70G واحد اندازهگیری متریک 71G  $(G9 - G9)$ انتخاب نوع برنامهنویسی ( برنامهنویسی مطلق 90G برنامهنویسی نسبی91G انتخاب صفحه)19G18-G17-G) XY:GIV  $XZ·G<sub>1</sub>$ YZ:GI9 تعیین نقطه صفر)59G54-G)

**\*برنامهنویسی ماشینهای فرز CNC** در فرزهای CNC نیز همانند دیگر ماشینهای CNC سه نوع حرکت داریم. -1 حرکت نقطه به نقطه تیغه فرز مانند: سوراخکاری و قالویزکاری که در جابجایی ابزار نباید با قطعه کار درگیر شود. -2 حرکت خطی تیغه فرز مانند: ماش��ینکا ری چهار ضلعیه��ا و غیره که ابزار فقط به موازات محورها حرکت می کند.

-3 حرکت قوس��ی تیغه فرز به صورت دو بعدی و س��ه بعدی مانند:زدن منحنیها و پردههای توربین که حداقل 5 محور الزم دارد.

# **حرکت خطی بدون برادهبرداری 00G**

از  $G\cdot\cdot$ برای حرکــت خطــی بین دو نقطه در خارج از قطعه کار به منظور کاهش زمان اســتفاده میشــود. در هنگام اســتفاده از  $G \cdot \cdot$  حتما باید مســیر برنامه نویســی شده به دقت بررسی شــود تا از عدم برخورد ابزار با قطعه کار اطمینان حاصل شود.

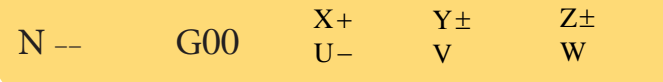

 $\lambda$ 

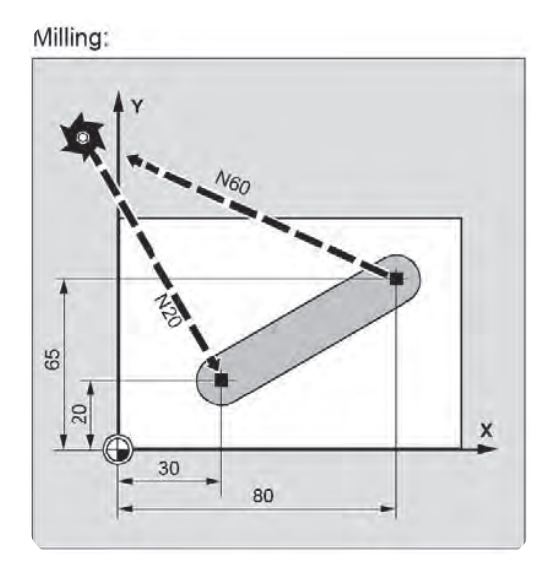

فرمان 00G در ماشینهای فرز CNC

که در آن Z،Y،X مختصات نقطهی انتهای خط نســبت به نقطه صفر قطعه کار در سیستم مطلق میباشند. حرکــت همزمان در دو صفحه خطرناک بــوده و لذا ابتدا در جهت Z وبعد در صفحه Y،X حرکت میکند. برای حرکت نسبی کافی است که به جای X،Y،Xاز U،V،W استفاده کنیم و مختصات نقطه انتهای خط را نسبت به نقطه قبل بیان کنیم.

**توجه:**

حداکثر ســرعت پیشروی ابزار در 00G برای سیســتم کنترل از قبل تعریف شده است و توسط کاربرد برنامه تعیین نمیشود.

**حرکت خطی برادهبرداری با پیشروی معین 01G** ابزار تحت فرمان این دستور با سرعت پیشروی مشخص به سمت نقطه نهایی حرکت میکند .قالب این دستور به صورت زیر است:

N G00  $U X +$ + Y<br>- V  $\overline{V}$  $\frac{1}{2}$  z W  $\frac{Z_{\pm}}{Z_{\pm}}$  F

 **نکتــه :1** 01G و 00G هر دو به صورت پایدار عمــل میکنند .یعنی اگر یک بار در برنامه تعریف شــوند دیگر نیازی به تکرار مجدد آنها در دســتورهای بعدی نیست و خود به خود اجرا میشوند و هر کدام موجب باطل شدن دیگری میشود.برای نمونه در بلوکی (جملهای) که G۰۱ آمده باشد تابع  $\rm{G}$  را که در بلوکهای پیشین آمده را ملغی میکند .

**نکته :2** دس��تور01G میتوان هم در سیس��تم مطلق 90G و هم در سیستم افزایشی 91G برنامهنویسی شود.

Milling: 80  $80$ 

مثال: برای ماشین کاری شیار زیر برنامه مناسب را بنویسید.

1390%

N10 G17 S400 M3 N20 G00 X20 Y20 Z2 N30 G01 Z2 N40 X80 Y80 Z15 N 50 G 00 Z 100 M 30

**تعیین صفحات کاری :**

محور های Z،Y،X صفحاتXX،YZ،XY را میس��ازند. همانگونه که گفته شد تعیین صفحاتکاری در ابتدا هر برنامه الزامی است. از طرف دیگر برای استفاده از کد جبران شعاع ابزار باید صفحهکاری مربوطه تعریف شود. بدین منظور برای معرفی هر کدام از این صفحات یک کد برای سیستم کنترل تعریف شده است. این کدها پایدار هستند و با تعریف هر یک از آنها ماشین به طور خودکار تمامی محاسبات در بلوکهای بعدی را در صفحه انتخابی انجام داده و اجرا می کند.

مثال

G01 X100 Y20 Z30 A40 F100

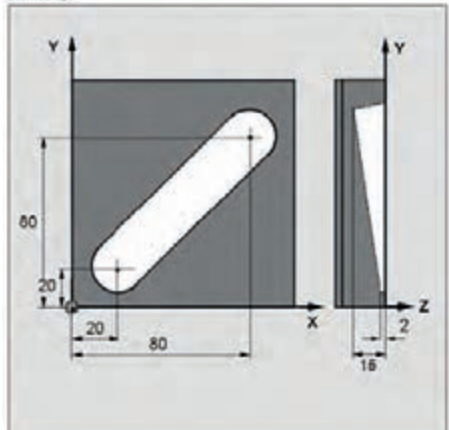

 $\Lambda$ ۴

حرکت به نقاط  $Z$ و $X$ با سـرعت ۱۰۰ میلی متر بر دقیقه انجام می گیرد. در این مثال حرکت به ســمت نقاط مشخص شده به صورت همزمان انجام میگیرد بطوری که در نقطه مشخص شده حرکت متوقف میگردد. N<sub>10</sub> G<sub>00</sub> Z<sub>100</sub> Milling:  $N20$  G17 T1 M06  $\overline{\mathbf{A}}$ 卤 N30 G00 X Y Z M3 S800 D1 N<sub>40</sub> 7<sub>-7</sub> F<sub>500</sub> N50 G41 X20 Y20  $65$ X N60 Y40 80 N70 X40 Y70  $CNC$  در ماشینهای فرز CNC N80 X80 Y50 N90 Y20 N100 Y20

N110 G40 G00 Z110 M30

برنامه نمونه:

برنامه فرزکاری برای قطعه داده شده را بنویسید.

1390%

N10 G90 G54 G17 G71 G94 N20 G00 X20 Y20 Z2 N 30 M 06 T 01 D 01 N40 S400 M03 N50 G01 Z2 F100 M08 15-Z N 70 G 00 Z 10 M 09 N80 Z100 N90 M05 M30

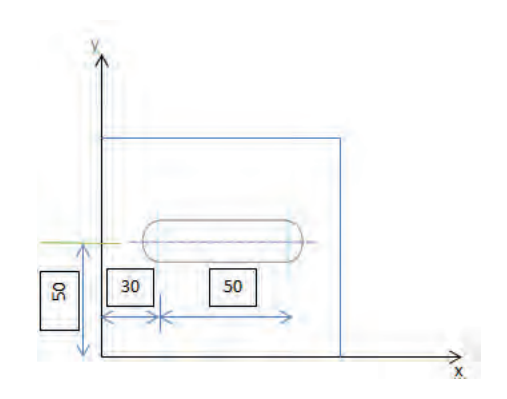

 در این برنامه که نام آن 1390 است، ابتدا سیستم مختصات مطلق بوسیله کد 90G انتخاب میشود. با استفاده از 54G نقطه صفر قطعه کار تعیین شده و بوسیله 17G صفحهی XYبه عنوان صفحه مبنا تعیین میگردد.کد 71G سیستم متریک را بر میگزیند. و به کمک 94G واحد سرعت پیشروی بر حسب میلیمتر بر دقیقه تعیین میشود. در خط بعدی ابزار از نظر Y،X به نقطه مورد نظر منتقل میشود و برای جلوگیری از برخورد ارتفاع آن )Z)کمی باالتر از سطح قطعه کار )2=Z )در نظر گرفته میشود. با استفاده از کدهای 06M01،T01،Dتعویض ابزار بر حسب

اطلاعات مورد نظر انجام میشود.۵۴۰ که همراه آن الزاما باید که ۴۰۳/M به M بعد از آن وارد شود به معنای عدد دوران اســپیندل 400 دور بر دقیقه میباشد. در این برنامه 03M که به معنای حرکت در جهت عقربههای ساعت اســت انتخاب میشود. با استفاده از کد پایدار 01G(MODAL )و دادن مختصات مقصد با سرعت پیشروی 100 <mark>.</mark> میلی متر بر دقیقه ابزار شـــروع به ماشـــین کاری می *ک*ند. پس از پایان عملیات ماشین *ک*اری ابزار به سطحی بالاتر از سطح قطعه هدایت میشود و اسپیندل متوقف میشود.

**حرکت در مسیر دایرهای )02G03،G)** ماشــینهای CNC قادرند ابزار را در یک مســیر دایرهای در صفحات Y-X،Z-X،Z-Y حرکت دهند که برای شناسایی دایره (یا کمانی از دایره) نیاز به اطلاعات ذیل خواهد بود. -1 مختصات نقطه شروع قوس -2 جهت قوس -3 مختصات نقطه پایان قوس -4 مختصات مرکز )K،J،I )نسبت به نقطه شروع قوس یا شعاع دایره )R) فرم آن به شکل زیر است:

G02/G03 X-Y-Z I-J-K-مختصات نقطه شروع قوس در خط قبل از G0۲ یا G0۳ همراه با G0۱یا $G$ یا میشود. برای معرفی جهت قوس از 02Gیا03G استفاده میشود.

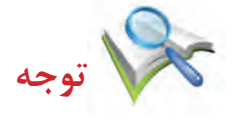

 $\Lambda$ 

02G: برای قوسزنی در جهت عقربههای ساعت استفاده میشود. 03G: برای قوس زنی در خالف جهت عقربههای ساعت استفاده میشود. مختصات نقطه پایان قوس بعد از G۰۲ یا $G$ ۲ نوشته میشود.

بعد از معرفی نقطه شــروع قوس،جهت قوس و نقطه پایان قوس نیاز به معرفی مرکز دایره یا شــعاع دایره است تا قوس قابل شناسایی باشد. در ماشینهای CNC میتوان مختصات مرکز قوس را نسبت به نقطه شروع قوس در قالب K،J،I و یا شعاع قوس را در قالب R تعریف نمود.

فرم کلی فرمان:

 $N100$   $S17$   $X_t + Y_t + I - J - K - F -$ 

17G: انتخاب صفحهکاری Y-X Y،X: مختصات نقطه انتهایی قوس در سیستم مطلق V،U: مختصات نقطه انتهایی قوس در سیستم نسبی F: سرعت پیشروی بر حسب میلیمتر بر دقیقه **معرفی مرکز قوس )K،J،I)** I: فاصله مرکز قوس از نقطه شروع در جهت محور X J: فاصله مرکز قوس از نقطه شروع در جهت محور Y K: فاصله مرکز قوس از نقطه شروع در جهت محور Z اگر در صفحه Y-X کار میکنیم از J،I استفاده میکنیم. اگر درصفحه Z-X کار میکنیم ازK،I استفاده میکنیم. اگر در صفحه Z-Y کار میکنیم از K،J استفاده میکنیم. در صورتی که K،J،I متناسب با صفحه انتخابی17G یا18G یا 19G نباشد واحد کنترل پیغام خطا میدهد. 2 - و چنانچه انتها و شعاع کمان مشخص باشد از روش زیر استفاده میشود. **فرم کلی فرمان:**

 $G02/G03$   $X-Y-Z$   $CR = \pm -$ 

 $\lambda$ 

اگر زاویه مرکزی روبروی کمان بیش��تر از 180° درجه باش��د از CR با عالمت منفی و اگر کمتر باشد از CR با عالمت مثبت استفاده میکنیم.

مثال: برای G·٢/G·٣: (روش اول) با استفاده از مختصات مرکز قوس برنامه به طرق زیر میباشد.

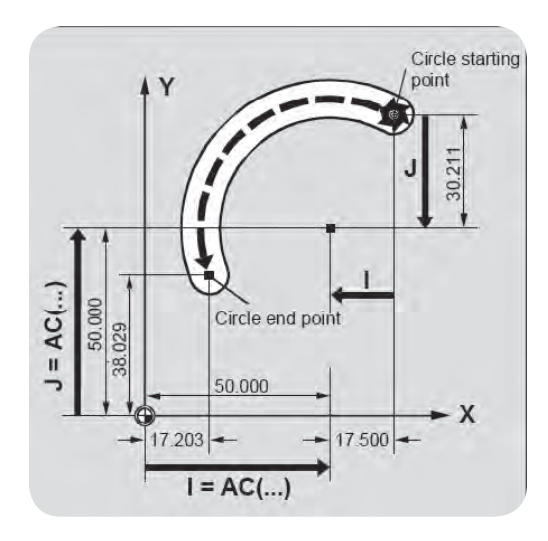

الف) مختصات نسبی

N10 G00 X67,5 Y80.2 N20 G03 X17.2 Y38.02 I17.5 J30.2 F500

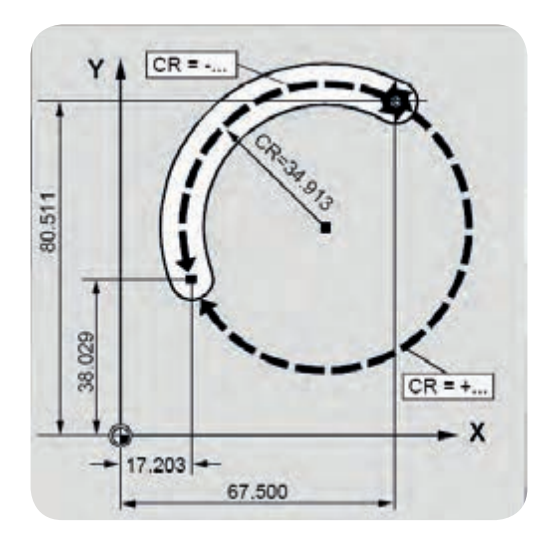

ب) مختصات مطلق

R20

N10 G00 X67,5 Y80.2

N20 G03 X17.2 Y38.02 I=50 J50.2 F500

مثال برای G·۲/G·۳: (روش دوم) با استفاده از شعاع قوس و نقطه پایانی N10 G00 X67.5 Y80.2 N20 G03 X17.2 Y38.02 CR=34.01 F500 مثال: برنامه CNC برای شکل داده شده را بنویسید. با توجه به ش��کل داده ش��ده چنانچه ابزار در نقطه 01P قرار گرفته باشد چون نقطه شروع و پایان مسیر بر هم منطبق است لذا نوشتن نقطه هدف ضروری نیست. برنامه ماشین کاری به صورت زیر میباشد. 20<sup>%</sup> MPF N10 G54 G17 G71 G90 G40 G94 N20 G00 Z20 N30 G00 X10 Y25 N<sub>40</sub> 75 N50 S1250 M03 N60 G01 F100 M08 N70 G03 I20 J0 F125 25 N80 G00 Z20 M09 N90 X0 Y0

10

30

N100 M05 M30

**سیکلها:**

**سیکلهای فرزکاری:**

 $\mathsf{A}^{\mathsf{A}}$ ســیکلها برنامههای از قبل آماده شــده و اســتاندارد میباشــند که جهت کاهش حجم برنامه کاهش زمان برنامهنویسی و کمتر شدن محاسبات الزم برای دادن اطالعات مختلف و جلوگیری از برنامهنویسی عملیات تکراری مورد اســتفاده قرار میگیرند. الزم به ذکر اســت که انجام هر یک از عملیات فوق عالوه بر آوردن شماره سیکل در جلوی کد )00G )با آوردن شــماره سیکل در جلوی دستور ســایکل به صورت )CYCLE )با استفاده از الگوهای مناســب و همچنین برنامهنویسی پارامترهای آن امکانپذیر میباشند. که روش دوم بیشتر در کنترلرهای زمینسی مدل $D$ ۹ هره $D$ ۹ ، مورد استفاده قرار می $\mathcal S$ یرند. در اینجا به برخی از  $G$ های به کار رفته در سیکل $\mathfrak{so}$ های فرزکاری به همراه پارامترهای آن اشاره میشود.

> سیکلهای فرزکاری با استفاده از Gکدها)G) سیکل سوراخکاری یک مرحلهای بدون مکث زمان 81G سیکل سوراخکاری یک مرحلهای با مکث زمان 82G سیکل سوراخکاری چند مرحلهای عمیق 83G سیکل قالویزکاری 84G سیکل بورینگکاری و برقو زنی 85G سیکل شیار تراشی 89G

هر سیکل شامل شش نوع عملیات اصلی به شرح ذیل میباشد: -1 حرکت سریع ابزار به موقعیت مورد نظر برای عملیاتی چون سوراخکاری قالویز کاری برقو کاری در جهت Y،X -2 حرکت سریع ابزار به سطح R( سطح R معموال در 2 میلیمتری باالی سطح قطعه کار تعریف میشود.( -3 حرکت آهسته ابزار از سطح Rبه داخل قطعه کار و انجام عملیات ماشین کاری )سوراخکاری بورینگکاری برقوکاری( -4 عملیات در پایین سوراخ  $R$  برگشت ابزار به سطح $- \Delta$ -6 برگشت سریع ابزار به نقطه اولیه شروع سیکل

**سیکل سوراخکاری یک مرحلهای بدون مکث زمانی )81G)** در این سیکل فرایند سوراخکاری با Gکد مربوطه و در یک مرحله انجام میشود و فرم کلی آن به صورت زیر میباشد: عمق سوراخ در مختصات مطلق :Zmm عمق سوراخ در مختصات نسبی:wmm

اندازه ی نوک ابزار تا نقطه صفر و قطعه کار در جهتها:mm3D zها در سیستم مطلق اندازه ی نوک ابزار تا نقطه صفر قطعه کار در جهتها در سیستم نسبی :mm4P سرعت پیشروی در فرز کاری:Fmm min

N100 G81  $\frac{X}{U} \pm - \frac{Y}{V} \pm - \frac{Z}{W} \pm -\frac{P_r}{P_r} \pm -F -$ **سیکل سوراخکاری یک مرحلهای با مکث زمانی 82G** این س��یکل مانند س��یکل 81G میباشد و فرق آن با 81G در مکث زمانی 4D میباشد تا تحت پارامتر 4Dدر انتهای حرکت Z یک مکث همراه با چرخش بوجود می آید.فرم کلی به شکل زیر میباشد:

N100 G82  $\frac{X}{U} \pm \frac{Y}{V} \pm \frac{D^2}{D^2} \pm -D\mathfrak{r} - F$ 

کد مکث زمانی در انتهای سوراخ =4D میباشد و بقیه پارامترها مانند حالت قبل است.

# **سیکل سوراخکاری عمیق83G**

 $9.$ 

این سیکل برای سوراخکاری چند مرحلهای سوراخهای عمیق (سوراخهایی که عمق آنها بیشتر از دو برابر قطر آنها باشد) به کار برده می شود. در این فرایند همانند یک اپراتور ماهر مته سوراخکاری در اولین مرحله برادهبرداری با حرکت 01G به اندازهی 3D وارد قطعه کار شده و بعد از سوراخکاری این عمق با حرکت سریع بدون برادهبرداری به محل اولیه برمی گردد و برای مرحله دوم برادهبرداری با حرکت $\cdots$  به کمی بالاتر از عمق مرحله قبلی می رسد و با حرکت 01G به اندازه 5D\*3D را برادهبرداری کرده و پیش میرود و دوباره با حرکت سریع به محل اولیه بر میگردد و کار مرحله دوم تکرار میشود و این روند تا کامل شدن سوراخ ادامه پیدا میکند و در انتها مته به محل شروع سیکل بر میگردد و فرم کلی آن به صورت زیر میباشد:

N100 G83  $\frac{X}{U} \pm \frac{Y}{V} \pm \frac{P_{\text{r}}}{P_{\text{r}}} \pm -D_{\text{r}}$  De De De De F مقدار برادهبرداری در اولین مرحلهmm3D زمان مکث به ثانیه \*10 4D درصد کاهش عمق در هر مرحله 5D حداقل عمق باقی مانده 6D

پیشروی در فرزکاری min/mm:F

**سیکل قالویزکاری 84G** این سیکل جهت قالویز کردن سوراخها بکار برده میشود و فرم کلی آن به صورت زیر میباشد:

 $91$ 

 $\pm$   $\frac{P\mathsf{r}}{P\mathsf{r}}$  F  $\begin{array}{|c|c|c|c|c|}\n\hline\n\text{N100} & \text{G84} & \text{x} & \text{y} & \text{z}_+ & \text{Pr}\n\hline\n\text{U} & \text{V} & \text{W}^\pm & \text{Pr}\n\end{array}$ شماره بلوک 100N سیکل قالویز کاری 84G مختصات مرکز سوراخ در سیستم مطلق mm Y.X مختصات مرکز سوراخ در سیستم افزایشی mm V،U عمق قسمت قالویز کاری در سیستم مطلق mm Z عمق قسمت قالویز کاری در سیستم نسبی mm W اندازه نوک ابزار تا نقطه صفر قطعه کار در جهت Z در سیستم مطلق mm3P اندازه نوک ابزار تا نقطه صفر قطعه کار در جهت Z در سیستم نسبی mm4P گام رزوه mm:F

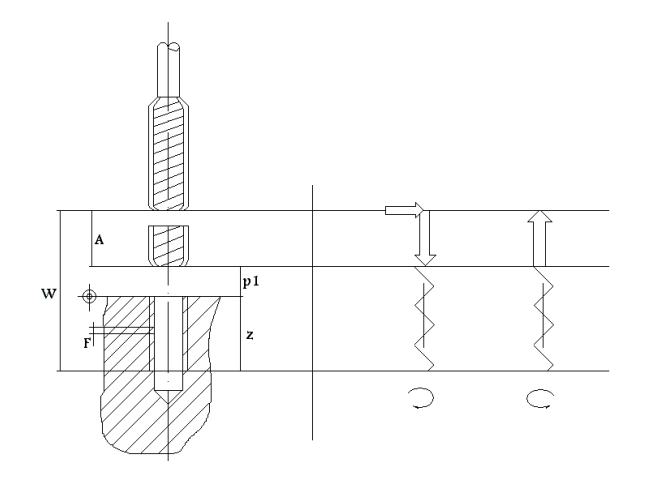

**سیکل شیار تراشی 89G**

این سیکل برای ایجاد شیار با عمقهای مختلف به کار برده میشود و فرم کلی آن به صورت زیر میباشد:

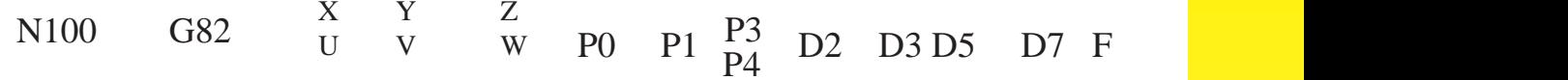

شماره بلوک 100N سیکل شیار تراشی 89G مختصات قطر تیغه فرز در نقطه شروع شیار در سیستم مطلق y.X مختصات قطر تیغه فرز درنقطه شروع شیار در سیستم افزایشی v.u عمق شیار در سیستم مطلق عمق شیار در سیستم افزایشی طول شیار عرض شیار اندازه نوار ابزار تا نقطه صفر قطعه کار در جهت z در سیستم مطلق اندازه نوک ابزار تا نقطه صفر قطعه کار در جهت z در سیستم افزایشی زاویه چرخش امتدادمحور شیارها از محورx ها ) 10× درجه( مقدار تغذیه در جهت محور z ها پارامتر مربوط به پرداخت سطح نوع فرزکاری همراه یا غیر همراه نوع پیشروی عمودی سرعت پیشروی در فرزکاری Z W 0P 1P 3P 4P 2D 3D 4D 5D 7D F

 $97$ 

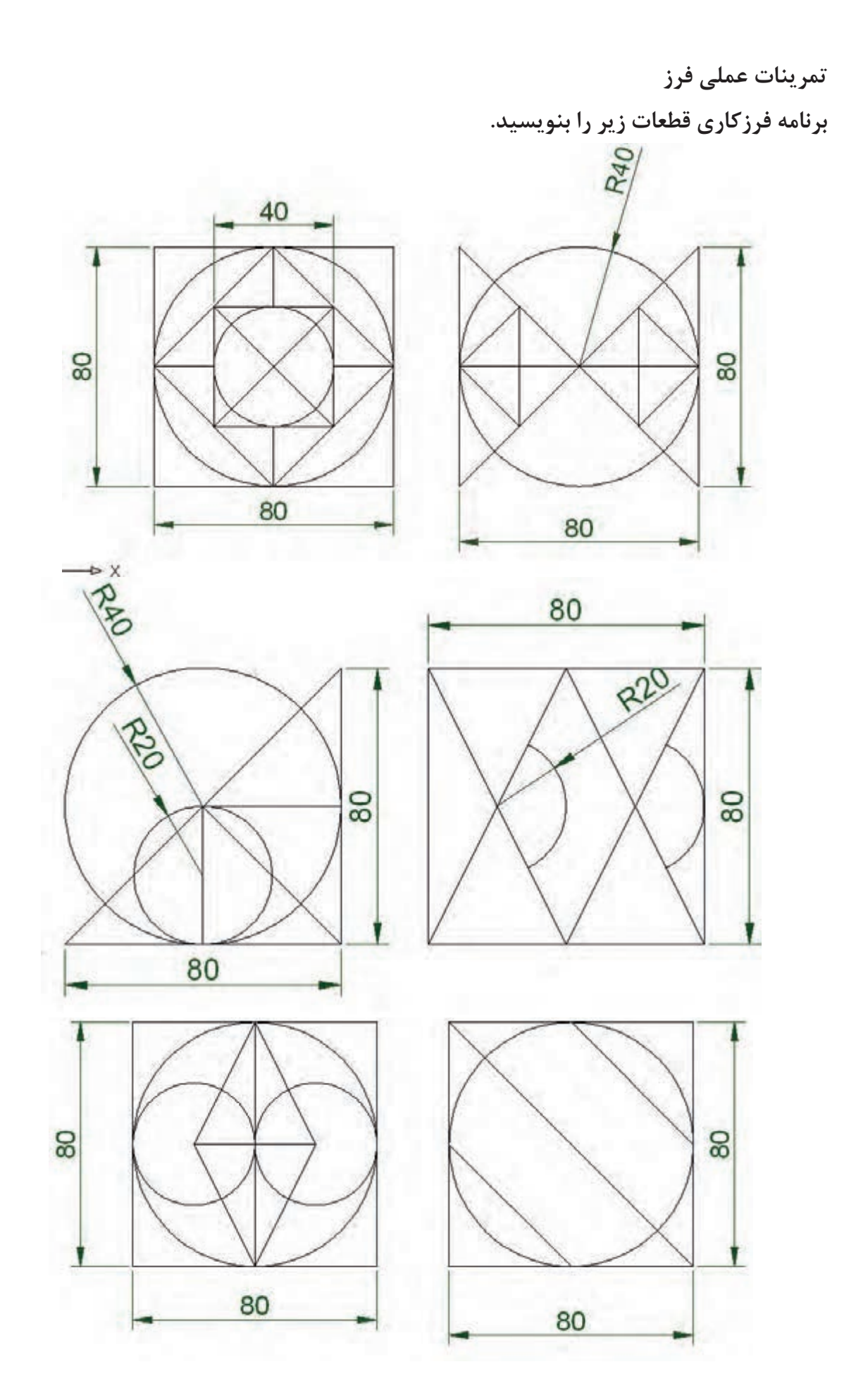

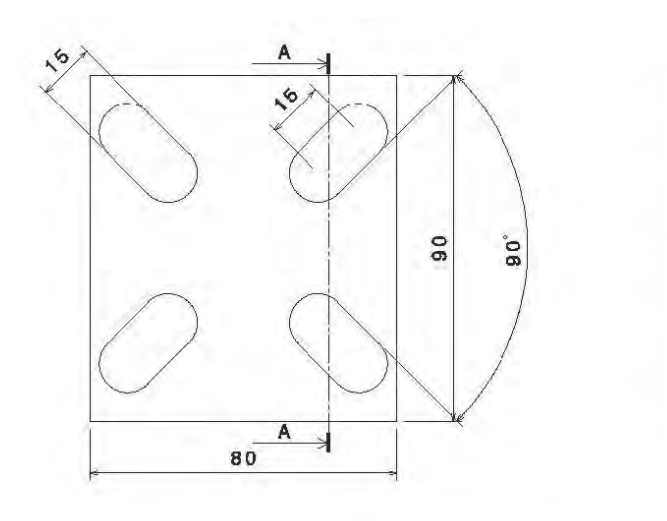

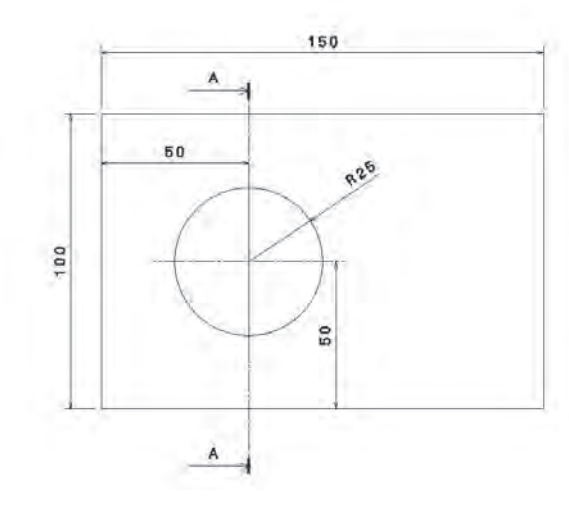

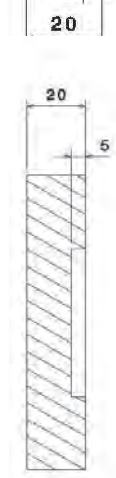

 $\overline{5}$ 

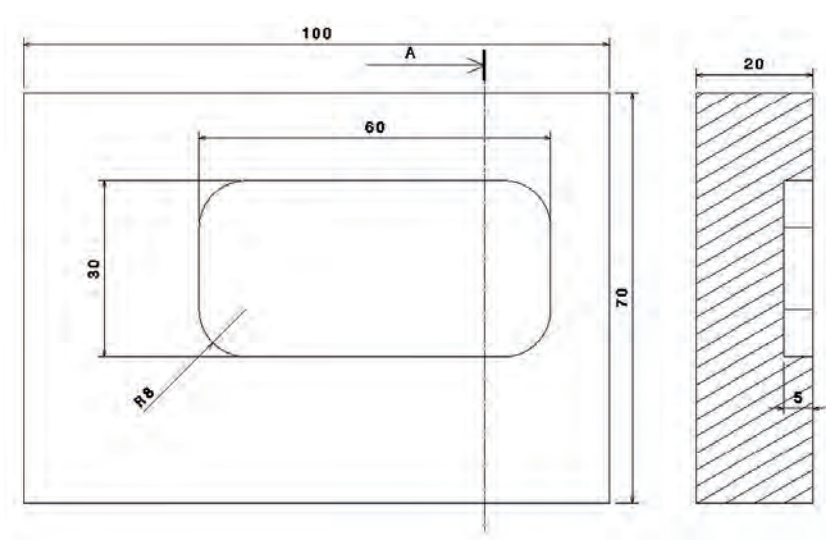

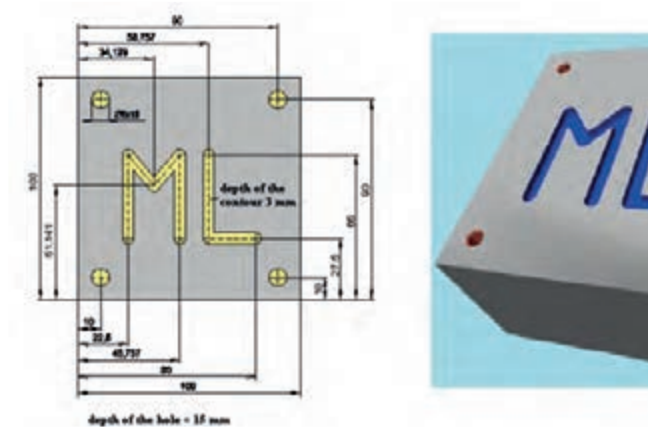

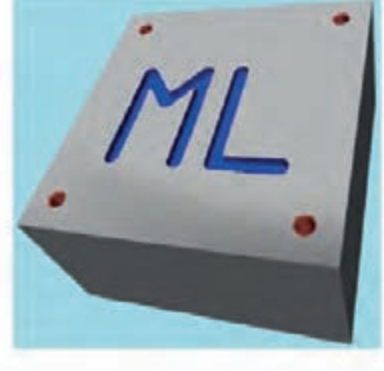

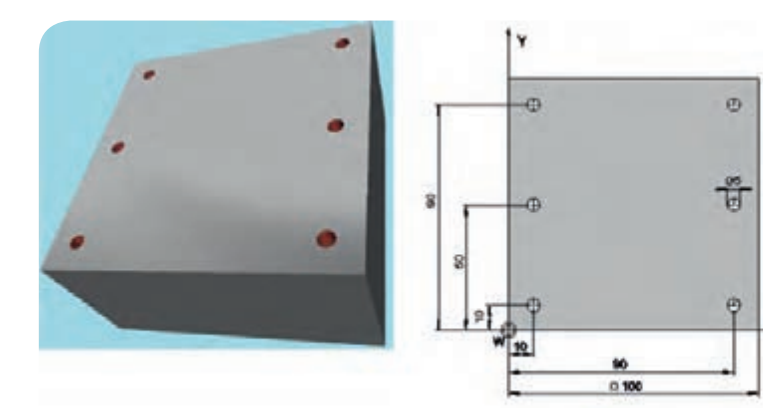

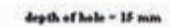

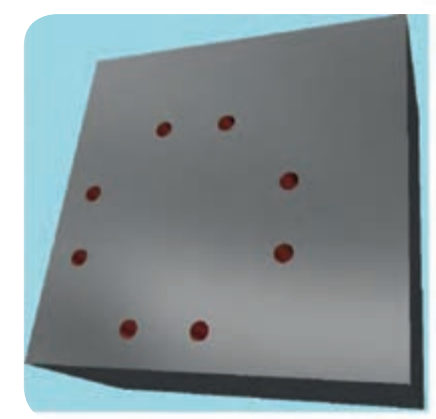

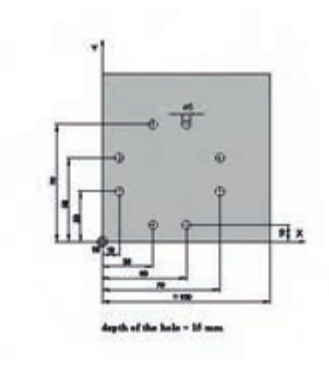

×

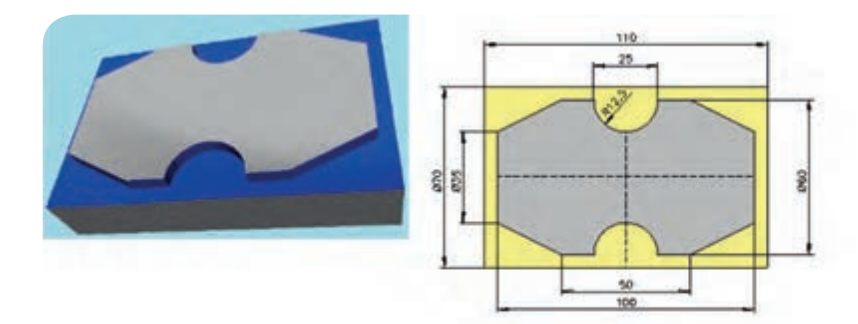

**برنامەنويسى قراش:**  
• • G  
فرم كلى اين دستور به صورت زير مىباشد.  
N–-G00 
$$
\frac{x}{u} + \frac{z}{v}
$$

این کد مربوط به حرکت ســریع ابزار برادهبرداری بوده و از آن در مواقعی اســتفاده میشــود که بخواهیم ابزار برادهبرداری با یک حرکت سریع خطی بدون برادهبرداری به محل تراشکاری نزدیک و یا دور شود و یا همچنین در مواقعی که خواسته باشیم ابزار را تعویض کنیم ابزار را به سرعت از محل برش دور مینماییم.  **توجه:**

نباید از این کد در هنگام برادهبرداری استفاده نمود زیرا بدون شک باعث شکستن ابزار و از بین رفتن قطعه کار و یا آسیب به ماشین خواهد شد.

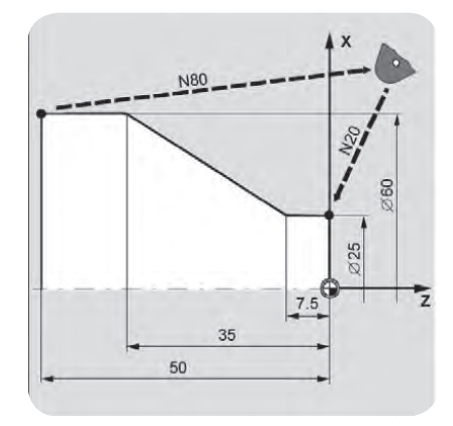

 $G\cdot$ 

ابزار برادهبرداری به صورت خطی01Gحرکت کند. فرم کلی این دستور به صورت زیر است:

 $N$ --G01  $\frac{X}{U}$   $\pm$   $\frac{Z}{V}$   $\pm$  F

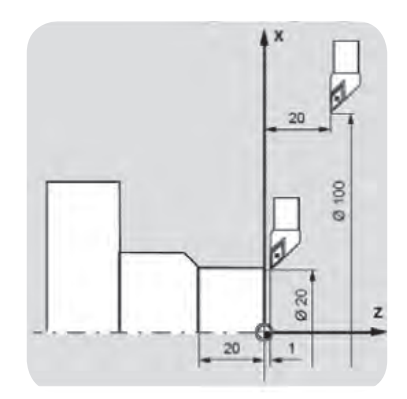

این کد برای حرکت خطی ابزار برادهبرداری میباشد. از این فرمان در مواقعی استفاده میکنیم که بخواهیم عمل برادهبرداری از قطعه کار را از یک موقعیت مکانی به موقعیت مکانی دیگر به صورت خطی داشته باشیم این کد در عملیاتهایی مانند پیشانی تراشی روتراشی و مخروطتراشی به کار میرود. در این کد مقادیر X،Z مختصات نقطه پایانی و F مقدار سرعت انتقالی ابزار که در همان نرخ برادهبرداری یا میزان پیشروی میباشد را مشخص میسازد.

 $9V$ 

 $G<sub>02</sub>$ 

 **نکت�ه:** این کد ب��ه صورت مقید بوده و همزمان میتواند دو محور را تحت کنترل درآورد که این امر باعث تراشیده شدن یک مخروط میشود.

02G حرکت کند ابزار برادهبرداری به صورت دایرهای در جهت عقربههای ساعت،فرم کلی این حرکت به صورت زیر است

P3

 $N -$  G02  $x + z + I \pm K \pm P_4$  F P4

 این کد برای حرکت دایرهای ابزار برادهبرداری در صفحه XZ به صورت کند بوده و از آن در مواقعی اس��تفاده می شـود کـه بخواهیم عمل برادهبــرداری از قطعه کار را از یک موقعیت مکانی بــه موقعیت مکانی دیگر به صورت دایرهای داشــته باشیم. ســرعت انتقالی ابزار برادهبرداری بر روی مسیر دایرهای بستگی کامل به نرخ برادهبرداری یا میزان عدد F دارد.

برای تراشــیدن هر کمان نقاط ابتدایی انتهایی و مختصات مرکز آن نســبت به نقطه شــروع احتیاج میباشد. و مقادیر I، K مختصات مرکز نسبت به شروع میباشد. در فرم نوع دوم عدد R مقدار شعاع کمان است.

 $N - G02$   $X + Z + R$  R F 03G حرکت کند ابزار برادهبرداری به صورت دایرهای در جهت خالف عقربههای س��اعت CCW فرم کلی این کد به صورت زیر میباشد:  $N$ - G02  $\frac{x}{u}$   $\pm$   $\frac{z}{w}$   $\pm$  I  $\pm$  K  $\pm$   $\frac{P3}{P4}$  F  $G<sub>02</sub>$  $G<sub>02</sub>$  $\overline{P}4$ 

این کد برای حرکت دایرهای ابزار برادهبرداری به صورت کند و در جهت خالف عقربههای ســاعت میباشد. در این کد سرعت انتقالی ابزار برادهبرداری بر روی مسیر دایرهای بستگی کامل به نرخ برادهبرداری و یا عدد مربوط به F دارد. تمام مواردی که در این کد آورده شــده اســت همانند کد 02G میباشد با این تفاوت که در این کد جهت حرکت را دقیقا برخالف کد قبلی داریم. برای ایجاد کمان در این کد نیز به مختصات نقاط شــروع و پایان کمان و

 $\mathsf{A}$ همچنین مختصات مرکز نسبت به شروع احتیاج داریم.

مثال باری مختصات نسبی

N<sub>120</sub> G<sub>00</sub> X<sub>12</sub> Z<sub>0</sub> N125 G01 Y20 Z25-F012 N130 G03 X70 Z75- Z-338/3 K25/29-N135 G01 Z25-

مثال برای مختصات مطلق

N120 G00 X12 Z00

N125 G01 Y40 Z25- F012

N130 G03 X70 Z75- T-33/33 KS25/54-

N135 G01 Z95-

**تصحیح شعاع ابزار:**

در عمل هیچ ابزاری نمیتوان یافت که نوک برادهبرداری آن کامال تیز باشد و حتی گاهی عمدا برای جلوگیری از فشــار و تنشهای اعمالی شــعاع کوچکی در نوک ابزار ایجاد میکنند که حتی در برخی موارد باعث میشود تا سطح از کیفیت باالتری برخوردار باشد.

در ماشــینهای تراش CNC این مقدار شعاع در نوک ابزار به صورت معمول برای ماشین شناخته شده نیست ودر هنگام تراشــیدن مخروطها و سطوح منحنی ابزار از مسیر معرفش شده در برنامه عقب تر میایستد با استفاده از کدهای 41G و 42G می توان این اختالف را اصالح نمود.

**تصحیح شعاع ابزار در حرکت از راست به چپ** 

 $N - G41$ 

این کد برای جبران و یا تصحیح شــعاع کوچکی که عمال در نوک ابزارهای تراشکاری وجود دارد به کار میرود و این اجازه را به برنامهنویسی میدهد تا از مختصات واقعی ابزار در حین عملیات تراشکاری استفاده میکند.

هرگاه ناظر در محل ابزار قرار گرفته و به نقطه تماس ابزار با محیط طرح نگاه کند اگر ابزار به سمت چپ حرکت کند از کد 41G استفاده میشود.

**پیچتراشی با گام ثابت)33G)**

برای تراشیدن پیچهای طولی با گام ثابت پیشانی (ارشمیدس) و مخروطی یک یا چند راهه روی این ماشینها استفاده میشود. یک پیچ را میتوان با یک مرحله باردهی با کد 33G ایجاد نمود که برای پیچهای با گام کوچک و مسیر کوتاه مناسب است.

مقدار پیشروی به طور مستقیم به سرعت دوران ارتباط دارد به طوری که در برنامهنویسی پیچ بری به Fاحتیاج نیست. مقادیر بار F در بلوکهای قبلی در هنگام پیچ بری کنسل میشوند. به منظور جلوگیری از حرکات ناخواسته ابزار در هنگام پیچ بری ســرعت ثابت G۹۷ باید قبلا در برنامه وارد شــود. درجه تنظیم مقدار پیشــروی کلید قطع feed کلید قطع سرعت دوران black single در طول پیچبری بیتاثیر هستند.

شکل کلی دستور به صورت زیر است:

 $N-$  Grr  $\frac{Z}{W}$   $\pm$  K – H – 33G : سیکل پیچ بری -21Z : طول رزوه 2K : گام پیچ طولی با گام ثابت عمل پیچتراشی ممکن است در چند مرحله تکمیل شود. و )Z،X )مختصات نقطه پایانی هر مرحله است. مقدار طول پیشرو و پسرو را باید در نظر گرفت که حدودا ۲ تا۳ برابر گام منظور می شود. کا مقدار گام در پیچهای طولی و I مقدار گام در پیچهای عرضی (ارشمیدس) است. M پیچهای چند راهه نیز در این ماشــینها با تغییر نقطه شــروع پیچ تراشــیده میشــوند و مقدار این تغییر طبق فرمول مقابل بدست میآید: گام پیچ= ${\rm h}$  مقدار جابجایی ابزار در طول پیچبری  $G<sub>02</sub>$ 

> **تعداد راهها** برای پیچ تراشــی به روش flank in feed باید طی هر پاس به مقدار z محاسبه شده نقطه شروع پیچ تراشی را تغییر داد.

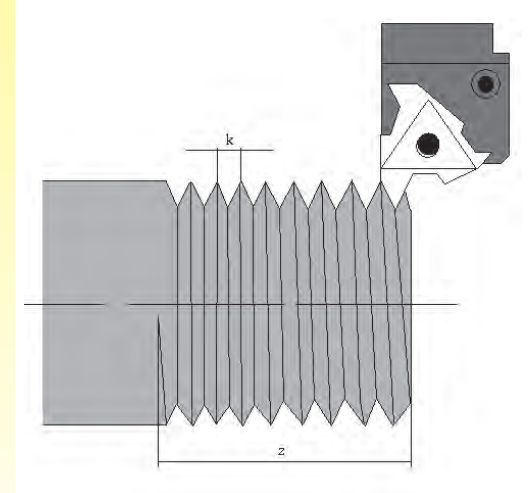

 $99$ 

**تمرینات عملی تراش**  - لطفا برنامه CNC برای تولید قطعات زیر بنویسید.

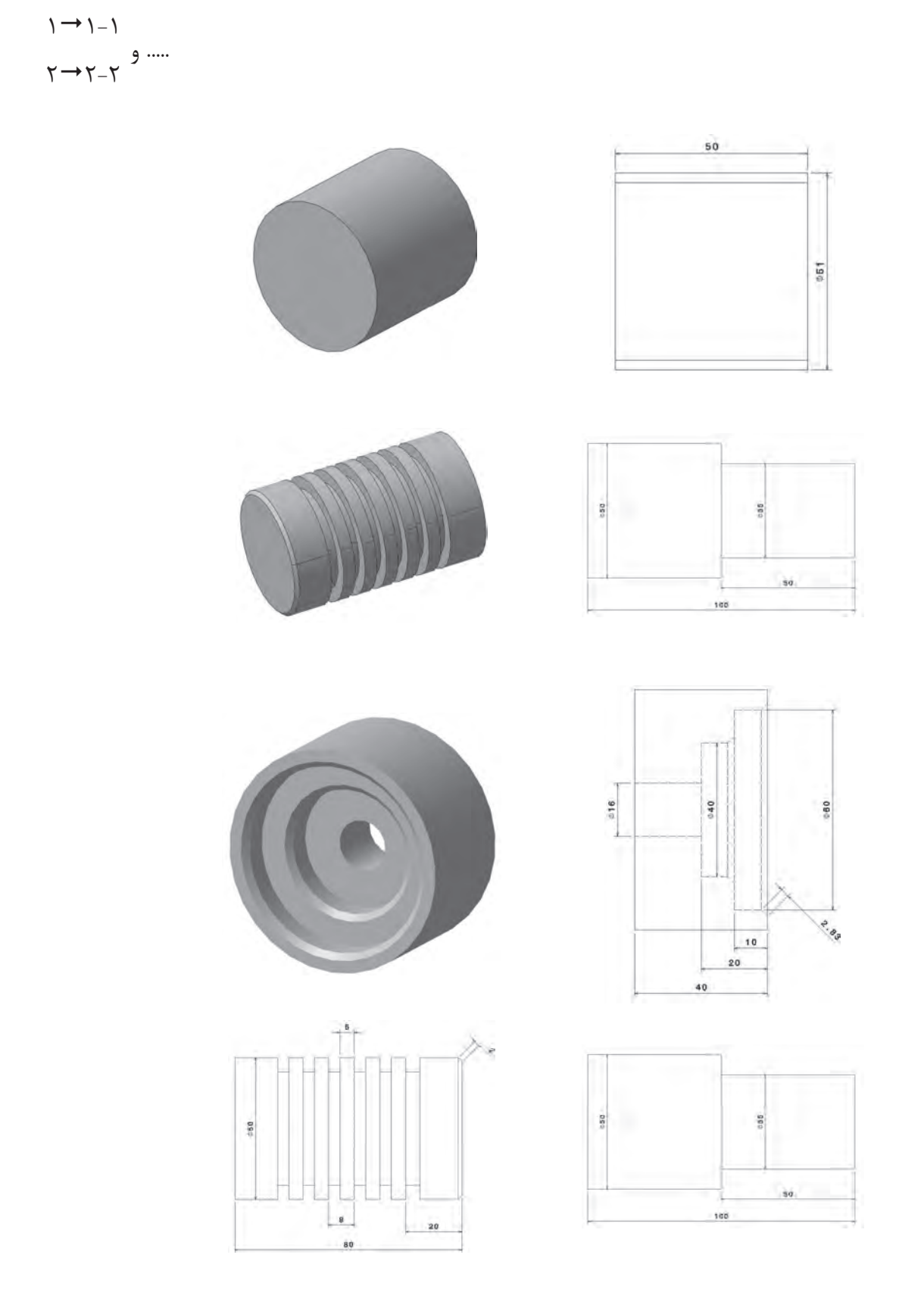

 $\Delta$ 

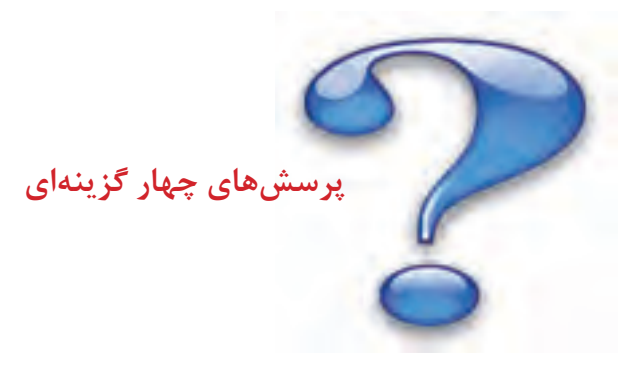

**-1 سیستمهای حرکتی در ماشینهای کنترل عددی به چه صورت انجام میشود؟** 1( مطلق - قطبی 2( قطبی - کارترین 3( افزایشی - مطلق 4( نسبی - افزایشی **-2 مراحل نوشتن یک برنامه CNC عبارت است از:** 1( آشنایی با زبان ماشین - نقشه خوانی - تعیین اندازه مواد خام 2( تعیین اندازه مواد خام - نقشه خوانی - اطالعات تکنولوژی 3( مطالعه نقشه- مطالعه فیکسچر- انجام محاسبات الزم - تعیین نقاط صفر قطعه کار 4( هیچ کدام **-3 نمادهای M,T , ,G به ترتیب از راست به چپ بیان کنندهی چه مواردی میباشند؟** 1( وظایف متفرقه، شماره ابزار، سرعت پیشروی، وظایف اصلی 2( وظایف اصلی، شماره ابزار، سرعت پیشروی، وظایف متفرقه 3( وظایف اصلی، سرعت پیشروی، شماره ابزار، وظایف متفرقه 4( وظایف متفرقه ،سرعت ،پیشروی، شماره ابزار، وظایف اصلی **-4 در کدام مورد از کد 04G استفاده میشود.** 1( سیکل پیچ تراشی 2( سیکل شیار تراشی 3( کنسل کردن سوراخکاری 4( مکث زمانی **-5 کدام یک از گزینههای زیر صحیح است؟** 1( 00G حرکت بر مسیر مستقیم با نرخ پیشروی معین 2( 00G حرکت بر مسیر مستقیم با حداکثر نرخ پیشروی 3( 01G حرکت بر مسیر مستقیم با نرخ پیشروی معین 4( 01G حرکت بر مسیر مستقیم با حداکثر نرخ پیشروی **-6 03M, 30M, 24G به ترتیب بیان کننده کدام یک از موارد زیر در برنامهنویسی ماشینهای** 

**کنترل عددی میباشد؟**

1( روشن کردن محور، خاتمه برنامه، برنامه را شعاع میکند 2( خانمه برنامه، روشن کردن محور، برنامه را قطری میکند

3( روشن کردن محور، خاتمه برنامه، برنامه را قطری میکند 4( خاتمه برنامه، روشن کردن محور، برنامه را شعاعی میکند

102 **از A تا B درست است؟ -7 اگر فاصله نقطه A تا B 30 میلی متر باشد و مبدا قطعه نقطه B باشد. کدام برنامه حرکت ابزار** 

 $N(G \cdot )XY \cdot Y \cdot F(\cdot \cdot))$  $N(G \cdot X \cdot Y \cdot F) \cdot (Y)$  $N(G \cdot) X \Delta Y \cdot F \cdot \cdot (Y)$  $N(G \cdot X \cdot Y^* \cdot F) \cdot (f)$ **-8 کد 06M معرف کدام گزینه است؟** 1( تعویض ابزار 2( ایست محور 3( مدت زمان تاخیر 4( مواد خنک کننده، خاموش **-9 کدام یک از کدهای زیر کد سیکل پیچ تراشی میباشد؟**  $Grr$  (f  $GV\lambda$ (r  $Grr.G\lambda$ f(r  $GV\lambda$ , $Grr$ ()

**10( در برنامهنویسی ماشینهای CNC کدهای 33G و 86G و 88G به ترتیب بیان کنند. کدام یک از موارد زیر میباشد؟**

> 1( پیچ زنی - سیکل شیار تراشی - سیکل پیشانی تراشی 2( سیکل پیچ زنی - سیکل پیشانی تراشی - سیکل شیار تراشی 3( سیکل پیشانی تراشی - پیچ زنی- سیکل شیار تراشی 4( سیکل پیشانی تراشی - سیکل شیار تراشی - پیچ زنی **11(کدام برنامه مربوط به دستور صحیح پیچتراشی است؟** GATXYIKF () GATXYIJF(Y GAFYYTKF(T GA\*XYIJF(\*

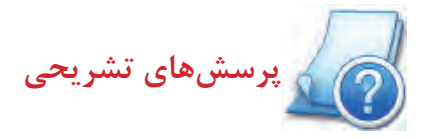

-1 چند نوع برنامه نویسی برای ماشینهای CNC وجود دارد؟ -2 چند شرکت مهم سازنده کنترلرهای CNC را نام ببرید. -3 چرا با وجود زبانهای سطح باال، سیستمهای CAM/CAD فراگیری زبانG وM کدی ضروری میباشد؟ -4 منظور از توابع مدال یا پایدار چیست؟ -5 منظور از کلمه، آدرس و بلوک چیست؟ ۶- در کدام نوع برنامهنویسی (مطلق یا نسبی) وضعیت ابزار را در هر نقطه میتوان تشخیص داد به چه حالت؟ -7 منظور از افت طول ابزارها چیست؟ -8 مزایای استفاده از سیکلها چیست؟

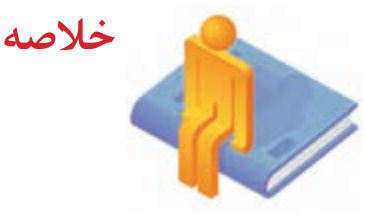

• اطالعات مربوط به مسیر براده برداری، سرعت های برشی، ترتیب به کار بردن ابزارها، انتقال قطعه صفر ابزار و قطعه کار در برنامه گنجانده میشود.

• دستورهای عملیاتی اصلی دستورهایی هستند که عمدتا برای جابجایی محورها تعریف سرعتها و واحدهای آن ها و تعریف سیستم مختصات قطعه کار استفاده میشود.

• کدهای عملیاتی فرعی برای راه اندازی و فعال کردن عملیات جانبی استفاده میشود.

• کدهای پایدار دستورهایی هستند که پس از فعال شدن در یک خط پایدار باقی میمانند و تا زمانی که با دستور دیگری لغو نشوند عمل میکنند.

• کدهای ناپایدار دستورهایی هستند که فقط در بلوکی که برنامه نویسی شدهاند فعال میباشند و چنانچه بخواهیم در خطوط بعد نیز فعال شوند حتما باید دوباره نوشته شوند.

• تعریف صحیح صفحه کاری برای ماشینهای فرز که قابلیت افقی و عمودی شدن را دارا هستند یا ماشینهای تراش که توانایی فرزکاری دارند از اهمیت زیادی برخوردار است.

• اولین محورصفحهکاری محور مبنا برای محاسبه ی زوایا می باشد.

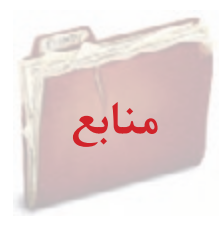

**-1 برنامهنویسی ماشینهای کنترل عددی کامپیوتری CNC - مهندس روح اهلل پناهی 1388**

**-2 ماشینهای کنترل عددی کامپیوتری )CNC )- مهندس محسن لطفی 1386**

**-3 آموزش برنامهنویسی ماشینهای CNC - مهندس سید جالل حقی** 

**-4 ساختار و برنامه نویسی ماشینهای CNC- دکتر محمد علی رهبری- مهندس احسان فالحی** 

**-5 جزوه کارگاه CNC - وحید رضا آدینه**

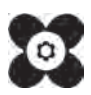